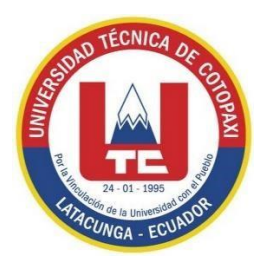

# **UNIVERSIDAD TÉCNICA DE COTOPAXI EXTENSIÓN LA MANÁ**

## **FACULTAD DE CIENCIAS DE LA INGENIERÍA Y APLICADAS**

**CARRERA DE INGENIERÍA EN SISTEMAS DE INFORMACIÓN** 

PROYECTO DE INVESTIGACIÓN

## **DESARROLLO DE UN SISTEMA WEB PARA EL PROCESO DE MATRÍCULA EN LÍNEA DE LA UNIDAD EDUCATIVA "CARLOS LOZADA QUINTANA" EN EL CANTÓN LA MANÁ**

Proyecto de Investigación presentado previo a la obtención del Título de Ingeniería en Sistemas de Información.

## **AUTORES:**

Carpio Galeas Thalia Lisbeth Saltos Intriago Nelly Andreina

## **TUTOR:**

Ing. MSc. Rodolfo Najarro Quintero

<span id="page-0-0"></span>**LA MANÁ – ECUADOR FEBRERO 2023**

## **DECLARACIÓN DE AUTORÍA**

<span id="page-1-0"></span>Nosotras, Carpio Galeas Thalia Lisbeth y Saltos Intriago Nelly Andreina, declaramos ser Carpio, T. & Saltos, I. (2022) del presente proyecto de investigación: "DESARROLLO DE UN SISTEMA WEB PARA EL PROCESO DE MATRÍCULA EN LÍNEA DE LA UNIDAD EDUCATIVA "CARLOS LOZADA QUINTANA" EN EL CANTÓN LA MANÁ", siendo el Ing. MSc. Rodolfo Najarro Quintero tutor del presente trabajo; y eximo expresamente a la Universidad Técnica de Cotopaxi y a sus representantes legales de posibles reclamos o acciones legales.

Además, certifico que las ideas, conceptos, procedimientos y resultados vertidos en el presente trabajo investigativo, son de nuestra exclusiva responsabilidad.

Carpio Galeas Thalia Lisbeth CI: 050362422-3

Incharge

Saltos Intriago Nelly Andreina CI: 050381679-5

### **AVAL DEL TUTOR DE PROYECTOS DE TITULACIÓN**

<span id="page-2-0"></span>En calidad de Tutor del Trabajo de Investigación sobre el título:

"DESARROLLO DE UN SISTEMA WEB PARA EL PROCESO DE MATRÍCULA EN LÍNEA DE LA UNIDAD EDUCATIVA CARLOS LOZADA QUINTANA EN EL CANTÓN LA MANÁ", de Carpio Galeas Thalia Lisbeth y Saltos Intriago Nelly Andreina de la Carrera de Ingeniería en Sistemas de Información, considero que dicho Informe Investigativo cumple con los requerimientos metodológicos y aportes científico-técnicos suficientes para ser sometidos a la evaluación del Tribunal de Validación de Proyecto que el Honorable Consejo Académico de la Facultad de Ciencias de la Ingeniería y Aplicadas de la Universidad Técnica de Cotopaxi designe, para su correspondiente estudio y calificación.

La Maná, febrero del 2023

lone

Ing. MSc Rodolfo Majarro Quintero C.I: 172523456-9 **TUTOR** 

## **APROBACIÓN DEL TRIBUNAL DE TITULACIÓN**

<span id="page-3-0"></span>En calidad de Tribunal de Lectores, aprueban el presente Informe de Investigación de acuerdo a las disposiciones reglamentarias emitidas por la Universidad Técnica de Cotopaxi, y por la Facultad de Ciencias de la Ingeniería y Aplicadas; por cuanto, las postulantes: Carpio Galeas Thalia Lisbeth y Saltos Intriago Nelly Andreina, con el título del proyecto de investigación: "DESARROLLO DE UN SISTEMA WEB PARA EL PROCESO DE MATRÍCULA EN LÍNEA DE LA UNIDAD EDUCATIVA CARLOS LOZADA QUINTANA EN EL CANTÓN LA MANÁ", ha considerado las recomendaciones emitidas oportunamente y reúne los méritos suficientes para ser sometido al acto de Sustentación del Proyecto.

Por lo antes expuesto, se autoriza realizar los empastados correspondientes, según la normativa institucional.

La Maná, febrero del 2023

Para constancia firman:

Ing. MSc. Daisy Judith Nata Castro C.I: 120512408-2 **LECTOR 1 (PRESIDENTE)** 

**Barne** 

Ing. Mgtr. Jaime Mesias Cajas C.I: 050235925-0 **LECTOR 2 (DELEGADO)** 

Ing. Wilmer Cunubay Cuchipe Mgtr. C. I: 050239570-0 **LECTOR 3 (SECRETARIO)** 

#### <span id="page-4-0"></span>*AGRADECIMIENTO*

*Agradecemos a Dios por permitirnos cumplir una meta y hacer realidad este sueño, a nuestras familias por estar siempre apoyándonos y sobre todo a la Universidad Técnica de Cotopaxi Extensión La Maná por habernos abierto las puertas y ser parte de ella para poder estudiar la Carrera de Sistemas de Información que pertenece a la Facultad de Ciencias de la Ingeniería y Aplicada, también a los docentes que nos impartieron sus conocimientos.* 

*Nelly & Thalia*

### <span id="page-5-0"></span>*DEDICATORIA*

*Este proyecto de investigación se lo dedico primeramente a Dios ya que sin él nada se puede realizar, luego mi madre ya que con su ayuda he logrado una meta más, ya que de alguna u otra forma me incentiva a seguir adelante, por sus consejos y apoyo incondicional.*

### *DEDICATORIA*

*Quiero dedicar este proyecto de investigación a mis padres porque ellos me dieron la vida, por sus consejos, cuidado y apoyo incondicional y todo lo que soy se los debo a ellos, a mi esposo Alexis y mi hija Melany que son lo mejor y más maravilloso que Dios me ha dado.*

# **UNIVERSIDAD TÉCNICA DE COTOPAXI FACULTAD DE CIENCIAS DE LA INGENIERÍA Y APLICADAS**

**TÍTULO**: "DESARROLLO DE UN SISTEMA WEB PARA EL PROCESO DE MATRÍCULA EN LÍNEA DE LA UNIDAD EDUCATIVA CARLOS LOZADA QUINTANA EN EL CANTÓN LA MANÁ".

**Autores**:

Carpio Galeas Thalia Lisbeth Saltos Intriago Nelly Andreina

#### **RESUMEN**

<span id="page-7-0"></span>En la actualidad los sistemas informáticos han avanzado a niveles considerables llegando a la Unidad Educativa Carlos Lozada Quintana ubicada en el cantón La Maná, en donde esta institución académica privada, ve la necesidad de tener un sistema web de matriculación en línea que permita a los estudiantes matricularse mediante el internet y los encargados de la unidad educativa llevar el control de las matrículas para el ingreso al nuevo periodo lectivo. Para la creación de este sistema web se consideró conocer los procesos de matriculación que lleva la unidad educativa mediante la aplicación de entrevistas y encuestas para establecer los requerimientos funcionales del sistema; las cuales permitieron el desarrollo del sistema informático mediante las herramientas de desarrollo de alto nivel y la metodología ágil Scrum, que fueron fundamentales para la aplicación de las pruebas de caja negra y caja blanca. Dando resultados satisfactorios de su funcionalidad permitiendo la implementación en un hosting y para la búsqueda en la web se agregó un dominio de acuerdo al nombre de la institución. Así mismo se consideró el diseño de un manual de usuario para que los beneficiarios directos del proyecto de investigación puedan utilizarlo de la forma correcta.

**Palabras claves:** Sistema Web, Matrículas, Scrum, Unidad Educativa, Sistemas Informáticos

#### **ABSTRACT**

<span id="page-8-0"></span>Currently, computer systems have advanced at significant levels. In this way the Carlos Lozada Quintana Educational Unit, located in La Maná canton, is a private academic institution that feels the need of an online enrollment web system to allow students to get enrolled through the internet, and those in charge of the educational unit keep track of the enrollment for admission to the new school period. For the creation of this web system, it was pertinent to know the enrollment processes carried out by the educative unit through the application of interviews and surveys to establish the functional requirements of the system, which allowed the development of the computer system through high-level development tools and the agile Scrum methodology, essential for the application of black box and white box tests. In such a way, this generated satisfactory results on its functionality with the addition of a domain according to the institution name, allowing the implementation in a hosting and web search. Likewise, the design of a user's manual was held, so that the direct beneficiaries of the research project can use it in the right way.

**Key words:** Web System, Enrollment, Scrum, Educational Unit, Computer Systems.

<span id="page-9-0"></span>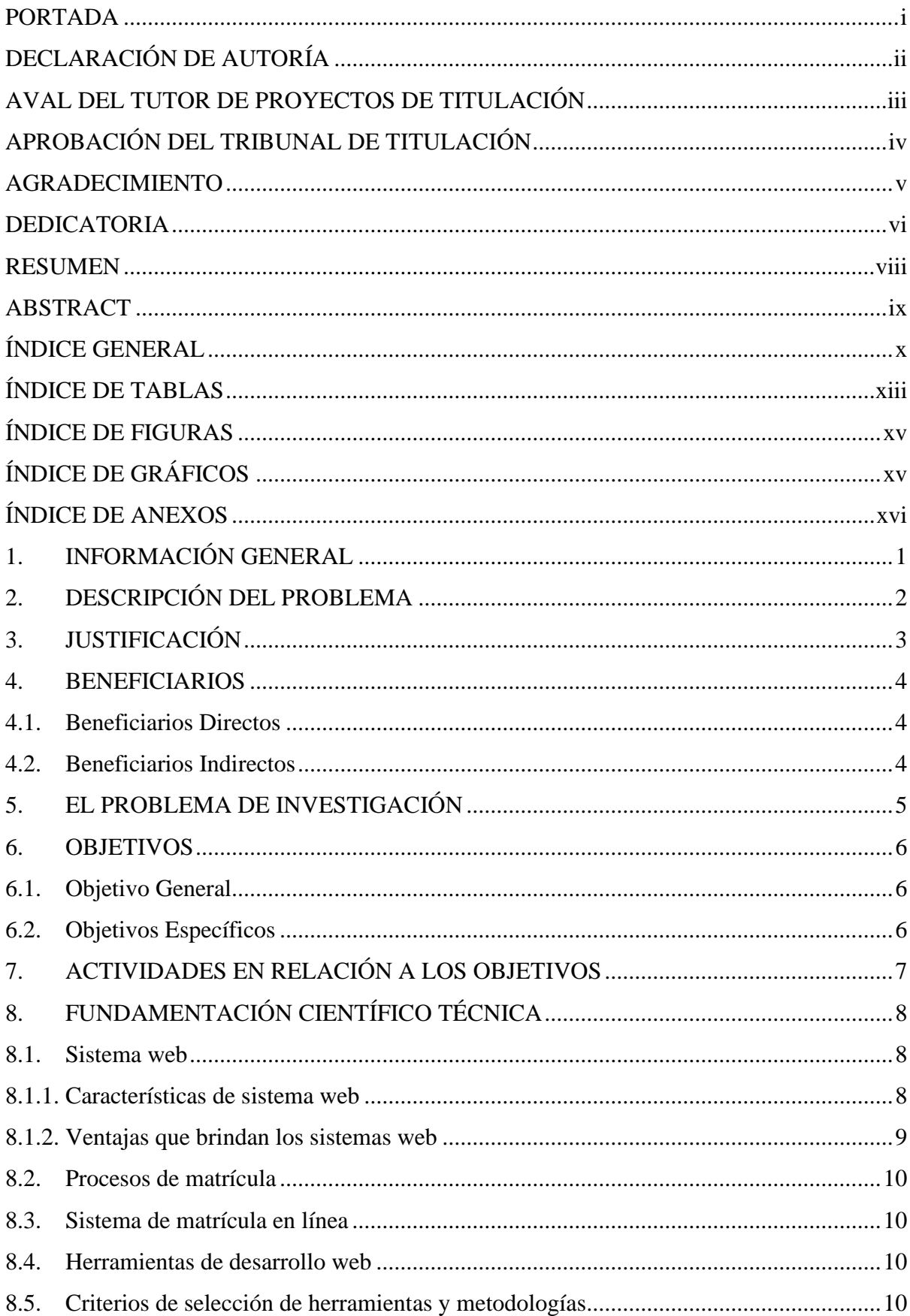

## ÍNDICE GENERAL

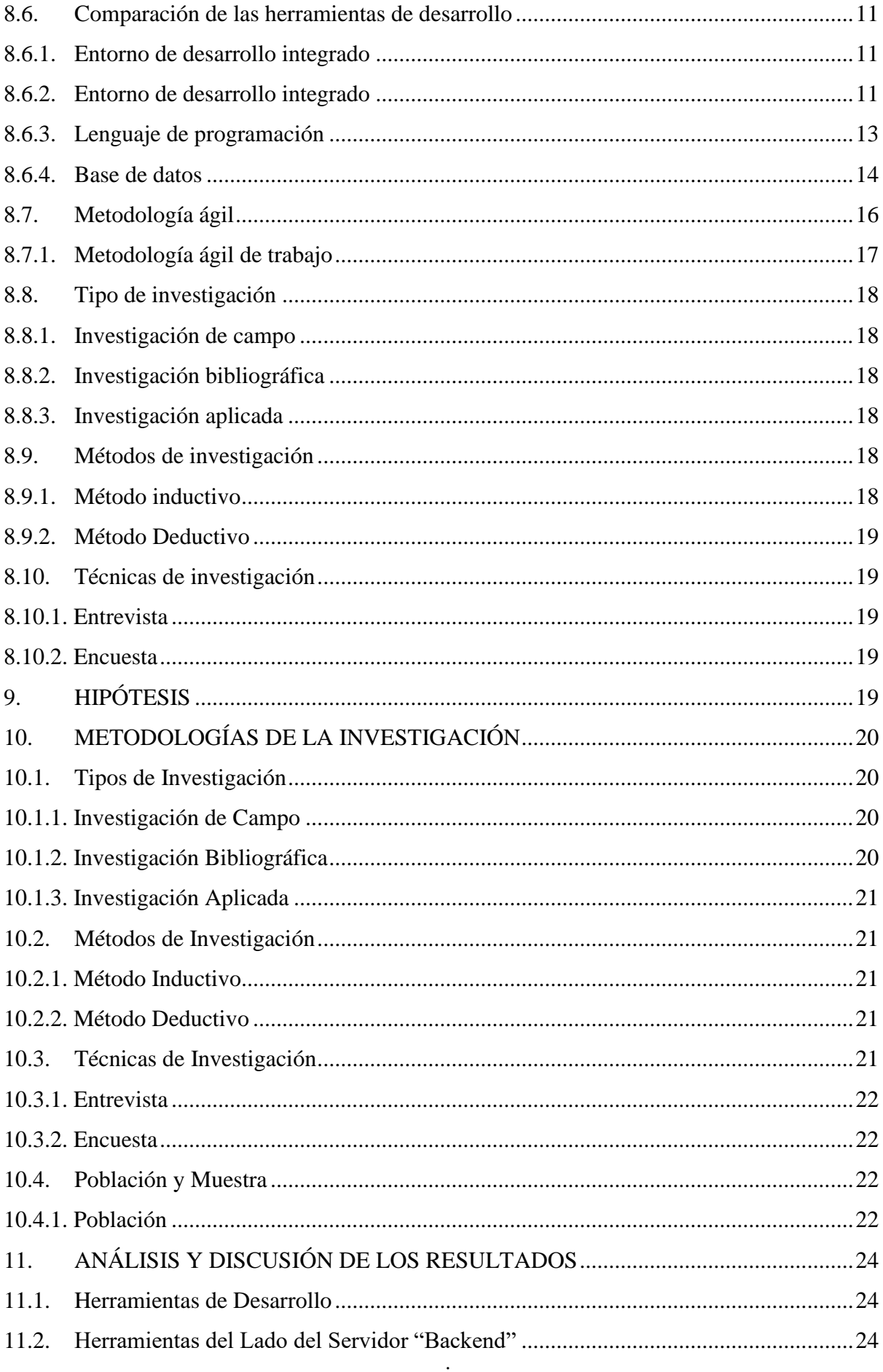

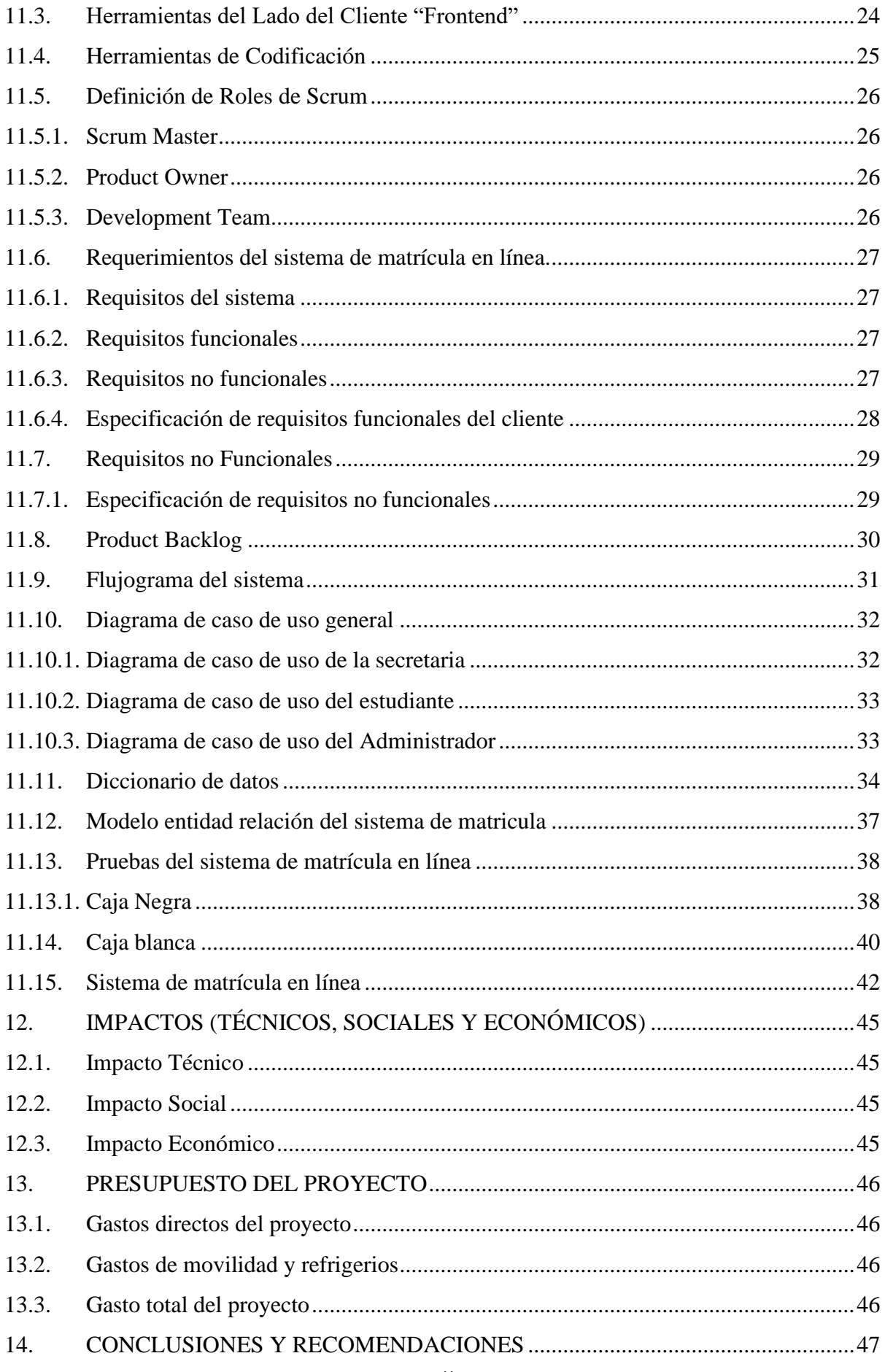

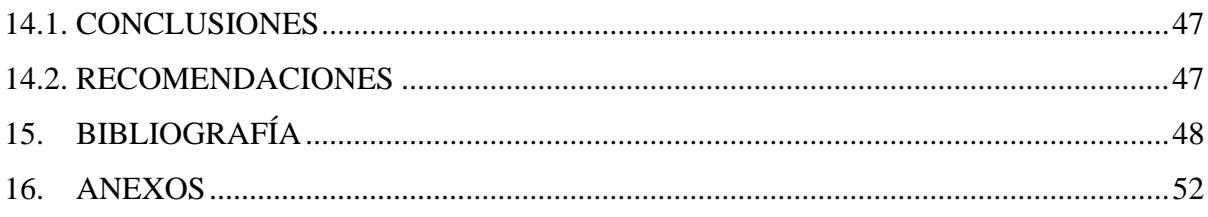

## **ÍNDICE DE TABLAS**

<span id="page-12-0"></span>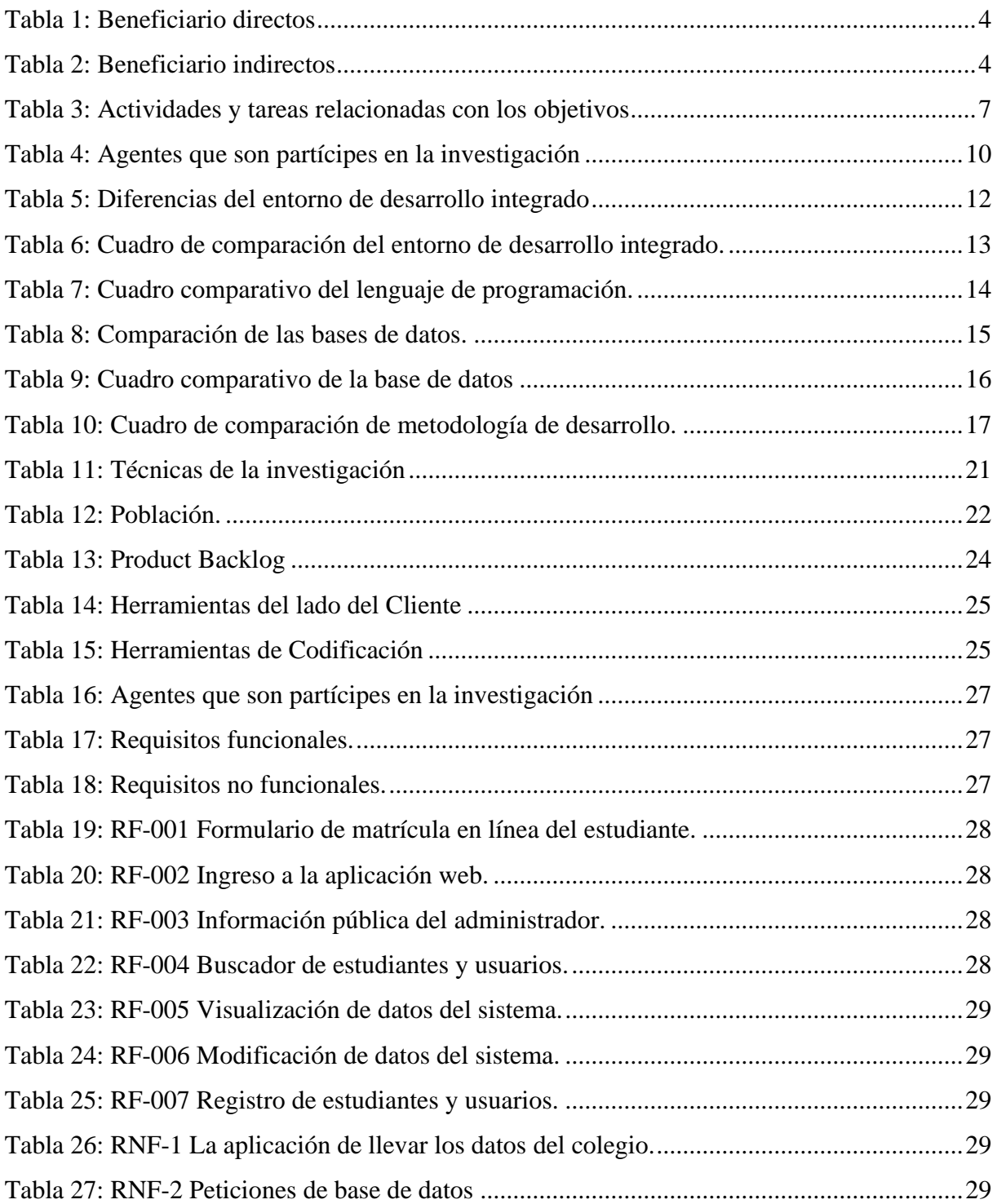

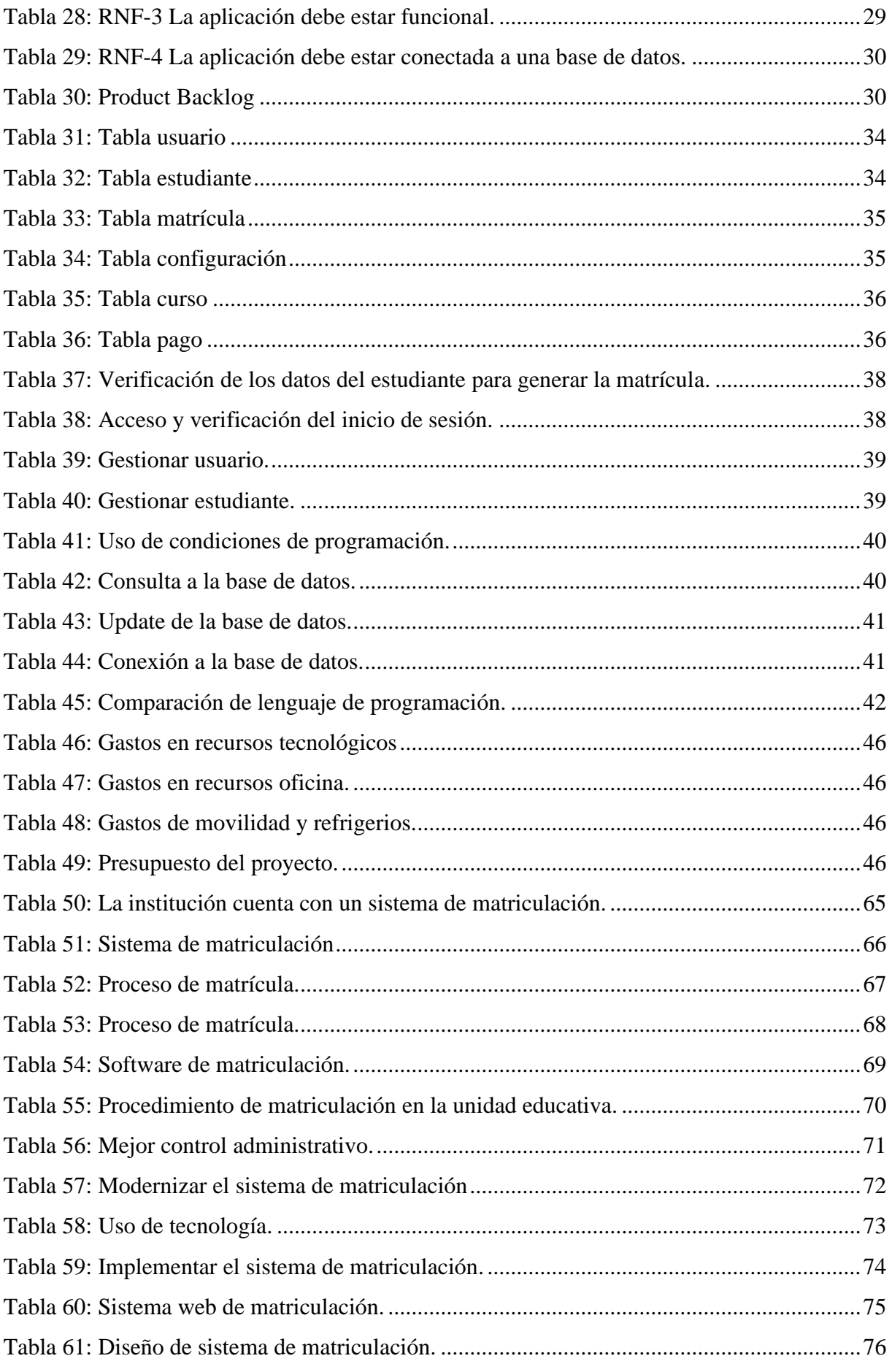

## **ÍNDICE DE FIGURAS**

<span id="page-14-0"></span>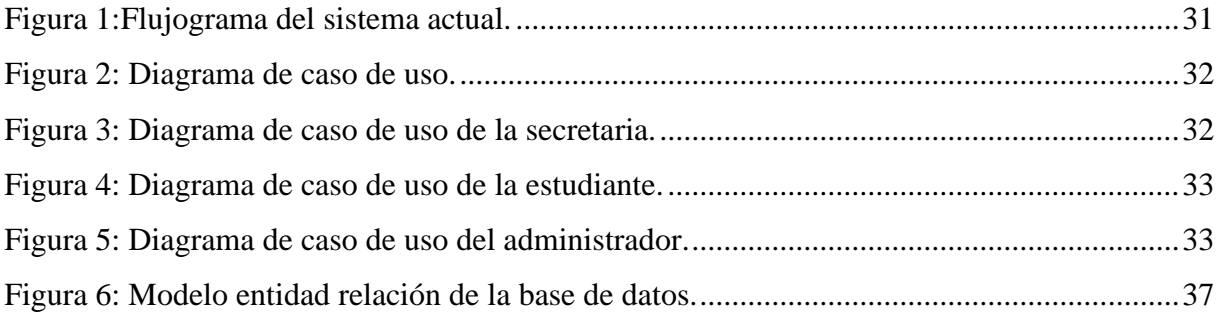

## **ÍNDICE DE GRÁFICOS**

<span id="page-14-1"></span>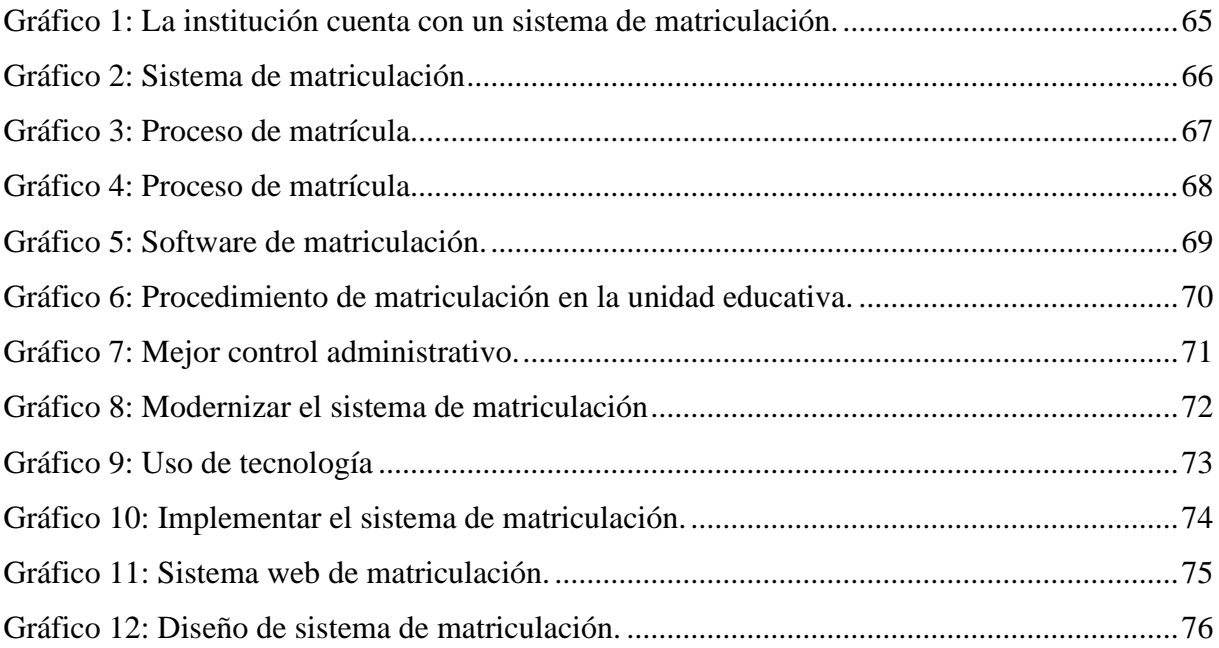

## **ÍNDICE DE ANEXOS**

<span id="page-15-0"></span>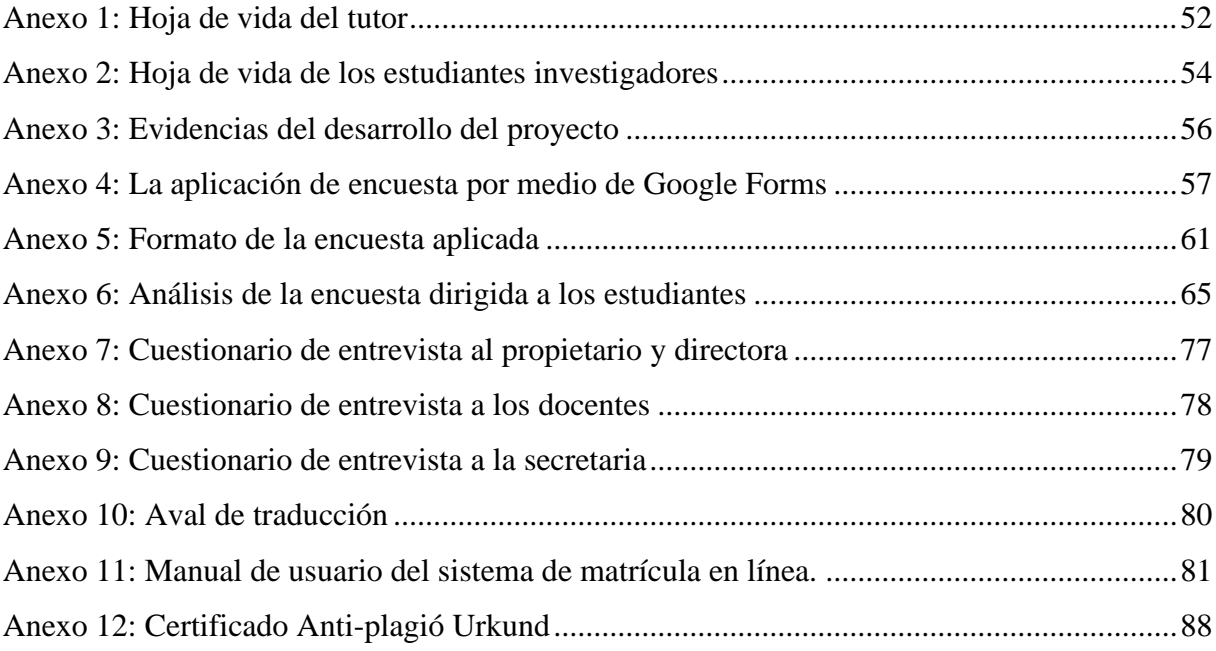

## <span id="page-16-0"></span>**1. INFORMACIÓN GENERAL**

## **Título del proyecto**

"Desarrollo de un sistema web para el proceso de matrícula en línea de la Unidad Educativa Carlos Lozada Quintana en el Cantón La Maná".

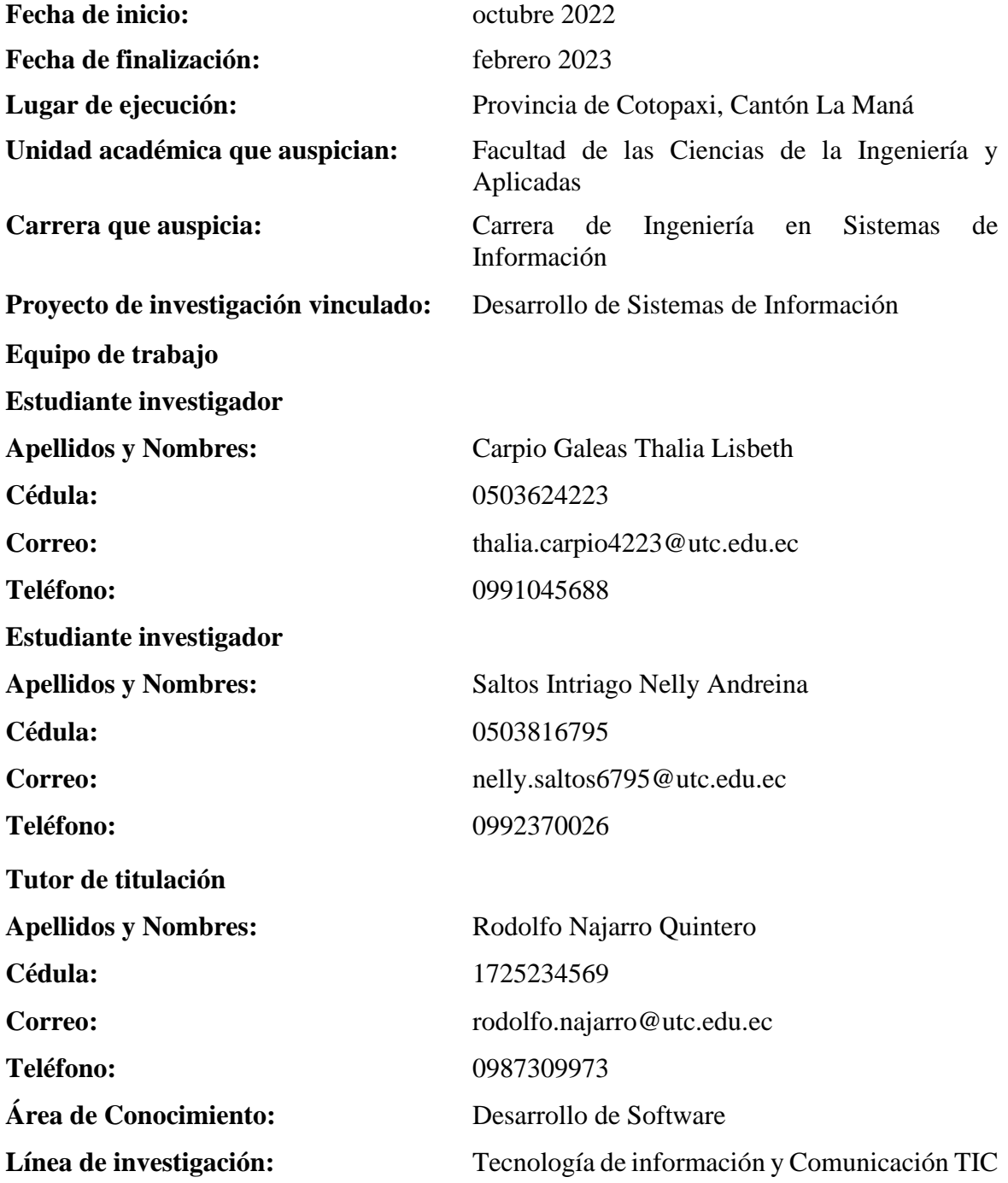

## **Sub líneas de investigación de la Carrera:**

Ciencias Informáticas para la modelación de Sistemas de Información a través de desarrollo de software.

### <span id="page-17-0"></span>**2. DESCRIPCIÓN DEL PROBLEMA**

El presente proyecto de investigación posee como objetivo principal el desarrollo de un sistema web para el proceso de matrícula en línea de la Unidad Educativa Carlos Lozada Quintana en el Cantón La Maná. En donde la institución cada año recepta peticiones de estudiantes para matricularse de acuerdo al nivel de estudios académicos; este proceso se realiza de forma presencial con la información requerida para su inscripción, la misma que se registran mediante aplicaciones ofimáticas las cuales son almacenadas en el ordenador de la directora de la Institución.

Es importante recalcar que la unidad educativa donde se ejecuta este proyecto, por falta de información de las nuevas tendencias tecnológicas; no cuenta con un sistema que permita llevar los registros de los estudiantes que se inscriben a los nuevos periodos académicos de una manera eficiente, permitiendo a los alumnos asegurar un cupo en dicha institución. Ya que este sistema le brindará al personal administrativo verificar y validar los registros para proceder a la inscripción formal con la petición de documentos personales.

Para lograr este objetivo e impulsar a esta institución a la transformación digital mediante el desarrollo de un sistema web que facilite este proceso de matrícula en línea; se tendrá en consideración herramientas de diseño y desarrollo orientado a la web como el lenguaje de preprocesador de hipertexto (PHP), que nos permitirá realizar las peticiones de información al sistema gestor de base de datos MySQL, que a su vez visualizará los datos en vista del usuario. Adicionalmente en este proyecto se tendrá en cuenta la metodología ágil Scrum, la cual nos dará el soporte de ejecución de cada una de las actividades que se deben cumplir, a fin de concluir las tareas asignadas en base a la creación del aplicativo web con su respectiva documentación.

Con el desarrollo del sistema web de matrícula en línea, los estudiantes de la Unidad Educativa Carlos Lozada Quintana, podrán realizar la respectiva inscripción del nuevo año lectivo, mediante cualquier dispositivo que pueda acceder a internet a través un navegador, facilitando al personal administrativo de la institución saber la cantidad de alumnos en los diferentes niveles académicos, permitiendo establecer las respectivas planificaciones institucionales de cada período.

### <span id="page-18-0"></span>**3. JUSTIFICACIÓN**

Actualmente la Unidad Educativa "Carlos Lozada Quintana" es una institución privada que dispone de cursos de primero, segundo y tercero de bachillerato general unificado; con el cambio de propietario surgen nuevas disposiciones en el ámbito tecnológico, permitiendo que las tecnologías de hoy en día sea un punto clave para desarrollar diferentes actividades, en donde los avances tecnológicos son parte esencial para transformar una empresa y estar a la altura competitiva entre otros centros educativos.

Por lo tanto, la aplicación de las nuevas tendencias tecnológicas permite que el centro de educación haga uso del sistema computarizado en donde se registrará los datos personales pertinentes de los estudiantes que se educan en la Unidad Educativa "Carlos Lozada Quintana" del cantón La Maná; el mismo sistema que brindará la facilidad de registro y realizar peticiones para la validación de información.

Mediante las necesidades existentes, las autoridades de la unidad educativa requieren el desarrollo de un sistema web de matrícula en línea con el fin de facilitar este proceso y seguridad al momento de realizar registro de los datos, de esta manera dejar a un lado los procesos manuales que realiza el personal administrativo de la entidad educativa, causando retrasos y molestias en las inscripciones de los estudiantes.

Al tener las herramientas tecnológicas idóneas es factible desarrollar el sistema de matrícula en línea en la Unidad Educativa "Carlos Lozada Quintana", ya que las investigaciones realizadas manifiestan que la interacción con los sistemas informáticos cumple un rol importante, permitiendo brindar un servicio de calidad a los estudiantes y un soporte al personal administrativo del centro educativo privado.

#### <span id="page-19-0"></span>**4. BENEFICIARIOS**

Los beneficiarios del proyecto de investigación fueron tomados en base a la información recopilada que nos brindó la Ing. Digna Guerra Romero directora de la Unidad Educativa Carlos Lozada Quintana, La Maná 2022.

### <span id="page-19-1"></span>**4.1. Beneficiarios Directos**

Los beneficiarios directos son los estudiantes, propietario, directora, docentes y secretaria de la Unidad Educativa Carlos Lozada Quintana, al disponer del sistema tecnológico que les brinda el servicio de matriculación en línea para ser parte del siguiente periodo académico.

<span id="page-19-3"></span>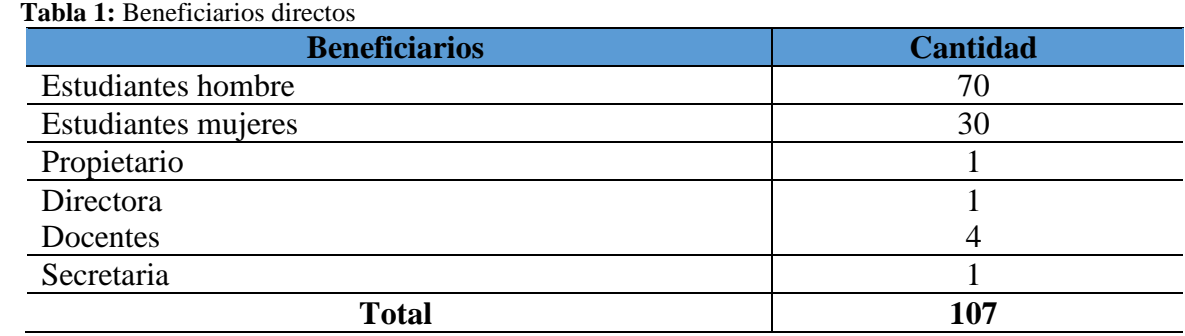

 **Elaborado por:** Carpio, T & Saltos, N.

 **Fuente:** Unidad Educativa Carlos Lozada Quintana, La Maná.

#### <span id="page-19-2"></span>**4.2. Beneficiarios Indirectos**

Los beneficiarios indirectos se engloban a toda la ciudadanía ubicada del cantón La Maná, mediante el INEC., (2010), muestra que la cantidad de personas es de 42.216 aproximadamente; toda esta población tendrá la facilidad de acceso a la parte informativa del sistema de la Unidad Educativa Carlos Lozada Quintana, por lo permite visualizar la información de la unidad educativa de acuerdo a los cursos que tiene disponible.

<span id="page-19-4"></span> **Tabla 2:** Beneficiarios indirectos

| <b>Beneficiarios</b> | <b>Cantidad</b> |
|----------------------|-----------------|
| Hombre               | 21.420          |
| Mujeres              | 20.796          |
| <b>Total</b>         | 42.216          |

 **Fuente:** (INEC, 2010)

#### <span id="page-20-0"></span>**5. EL PROBLEMA DE INVESTIGACIÓN**

Los procesos administrativos de la información para la gestión de matrícula en línea dentro de las instituciones educativas privadas, en donde se estableció que no son idóneas por lo que pueden traer datos incorrectos e incluso afectar los registros en el centro educativo. Para contrarrestar esta situación y aumentar la productividad de la institución se desarrolló un sistema de matrícula web para mejorar la gestión del proceso de matrícula y el control económico de la inscripción respectiva (Amasifuen, 2020).

Según Lema & Hernandez (2018), manifiestan que mientras se desarrolló un sistema web de gestión de matriculación y notas para la escuela "Pan de Vida", porque la institución no contaba con un sistema eficaz, donde permitiera llevar a cabo el registro de datos de los estudiantes; para lo cual se toma como incentivo la creación de un aplicativo web en donde brinda la funcionalidad de automatizar procesos de la matrícula en línea y visualizar resultados que tendrán en el año lectivo, permitiendo brindar un soporte a la administración de información de las matrículas realizadas.

En la Unidad Educativa Carlos Lozada Quintana actualmente se realizan los procesos de matriculación de los estudiantes en los nuevos periodos académicos, a través de un registro manual, ya que todo lo llevan de forma local; en donde los estudiantes para realizar este proceso deben acercarse a las instalaciones de unidad educativa para proceder con todos los trámites pertinentes para la matrícula en el nuevo año lectivo. En donde la institución al no contar con un sistema de matrícula en línea, se dificulta llevar el control de los procesos de matrícula de los estudiantes. Las autoridades de la unidad académica manifiestan que desean un sistema que les permita optimizar procesos, así los estudiantes podrán realizar la respectiva inscripción del nuevo año lectivo, mediante cualquier dispositivo electrónico, facilitando al personal administrativo y docentes de la institución saber la cantidad de alumnos matriculados en los diferentes cursos de bachillerato general unificado.

### <span id="page-21-0"></span>**6. OBJETIVOS**

#### <span id="page-21-1"></span>**6.1. Objetivo General**

Desarrollar un sistema web para el proceso de matrícula en línea de la Unidad Educativa "Carlos Lozada Quintana" en el Cantón La Maná.

### <span id="page-21-2"></span>**6.2. Objetivos Específicos**

- Fundamentar los aspectos teóricos sobre el proceso de matrícula en línea mediante la investigación bibliográfica.
- Desarrollar el sistema de matrícula en línea mediante la utilización de las herramientas de desarrollo web.
- Evaluar el sistema web desarrollado en la Unidad Educativa "Carlos Lozada Quintana"

## <span id="page-22-0"></span>**7. ACTIVIDADES Y SISTEMA DE TAREAS EN RELACIÓN A LOS OBJETIVOS**

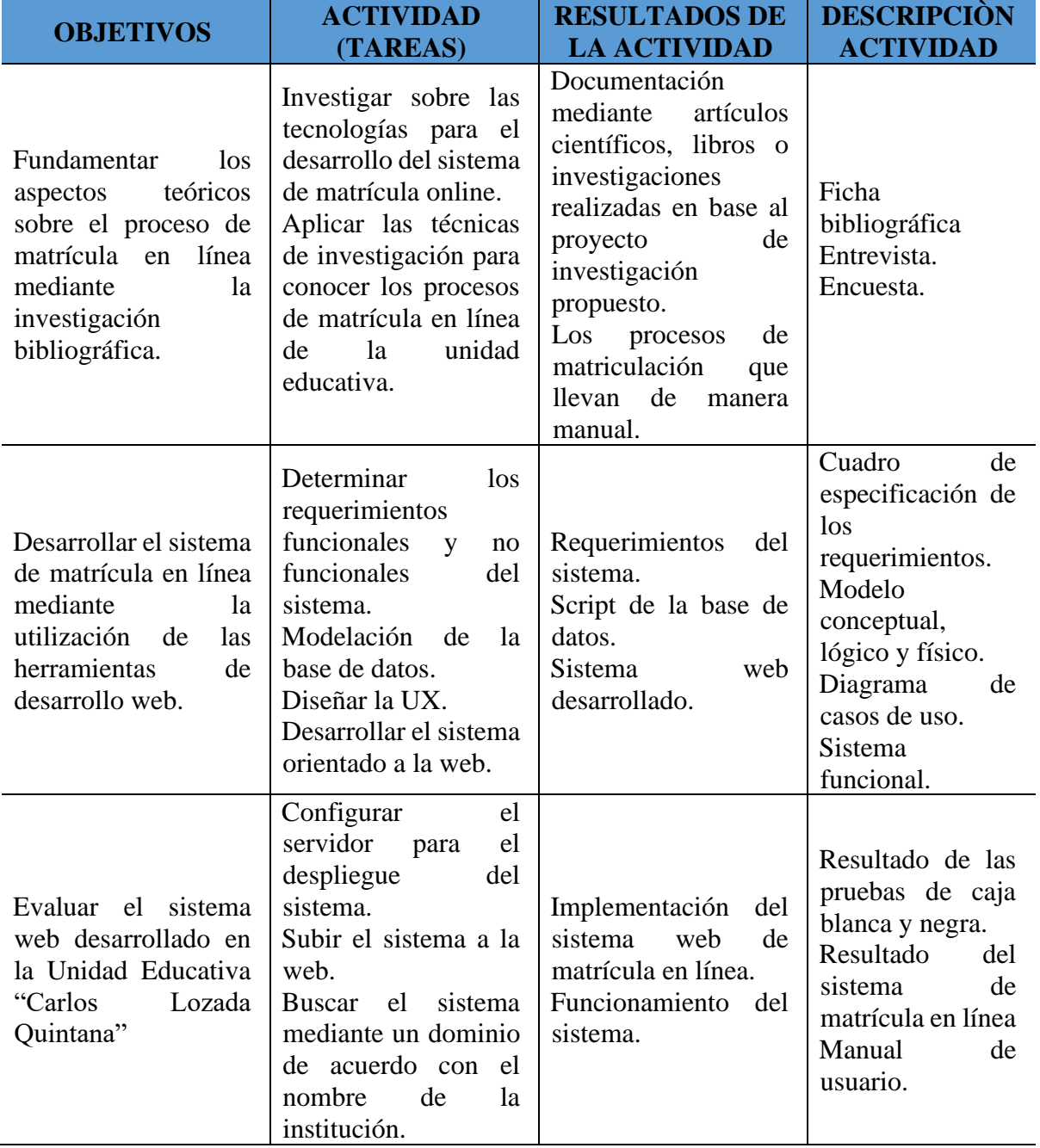

<span id="page-22-1"></span>**Tabla 3:** Actividades y tareas relacionadas con los objetivos

**Elaborado por:** Carpio, T & Saltos, N (2022).

## <span id="page-23-0"></span>**8. FUNDAMENTACIÓN CIENTÍFICO TÉCNICA**

#### <span id="page-23-1"></span>**8.1. Sistema web**

Según Xool & Buenfil (2018), manifiestan que las aplicaciones web se emplean en tres entornos informáticos muy similares que suelen confundirse entre sí:

- **Internet**: es una red global que conecta millones de ordenadores por todo el mundo. Al contrario que otros servicios online, que se controlan de forma centralizada, la Internet posee un diseño descentralizado. Cada ordenador (host) en la Internet es independiente. Sus operadores pueden elegir qué servicio de Internet usar y que servicios locales quieren proporcionar al resto de la Internet.
- **Intranet:** es una red de ordenadores basada en los protocolos que gobiernan Internet (TCP/IP) que pertenece a una organización y que es accesible únicamente por los miembros de la organización, empleados u otras personas con autorización. Una intranet puede estar o no conectada a Internet. Un sitio web en una intranet es y actúa como cualquier otro sitio web, pero los cortafuegos (firewall) lo protegen de accesos no autorizados.
- **Extranet:** Una extranet es una intranet a la que pueden acceder parcialmente personas autorizadas ajenas a la organización o empresa propietaria de la intranet. Mientras que una intranet reside detrás de un cortafuego y sólo es accesible por las personas que forman parte de la organización propietaria de la intranet, una extranet proporciona diferentes niveles de acceso a personas que se encuentran en el exterior de la organización.

#### <span id="page-23-2"></span>**8.1.1. Características de sistema web**

Una de las características de los sistemas web es que son un sistema informático que pueden acceder los usuarios mediante la utilización de servidores web, con la ayuda de la intranet. Estas aplicaciones web tienen un alcance potencial debido a la productividad de los navegadores web, que están disponible actualmente tanto en equipos de escritorio, notebooks, celulares, Tablet, etc. Permitiendo con facilidad la actualización de la información y el despliegue de aplicaciones web para mejorar el acceso al momento que los usuarios naveguen en ella (Jimeno, 2019).

#### <span id="page-24-0"></span>**8.1.2. Ventajas que brinda los sistemas web**

- **Ahorran costes de hardware y software:** necesitas ya sea una computadora, laptop, Tablet con navegador web y conectarse a internet. las aplicaciones o sistemas web no utiliza tantos recursos como los programas instalados, lo que significa que puedes usar hasta un dispositivo antiguo para conectarte. Por otro lado, esta herramienta no necesita canales de distribución como el software, que mayormente se utiliza lo cual permite que el costo sea bajo al de los programas instalables (Moreira, 2019).
- **Se usa fácilmente:** Puedes usar fácilmente las aplicaciones web, ya que no es necesario que sepas informática a la perfección, sino que sepas lo básico como por ejemplo redactar y enviar un correo. Si lo sabes entonces podrás usarla sin ningún problema. Facilita trabajar de manera colaborativa y online, las aplicaciones web permiten que todos los usuarios de internet utilicen esta herramienta al mismo tiempo, ya que se tiene toda la información enfocada en un documento, lo que significa que los usuarios podrán editar y ver dicha información de manera conjunta. Incluso, son accesibles en cualquier lugar donde te ubiques, ya que puedes trabajar desde una Tablet, laptop, computadora, celular, etc. (Hernández P. , 2018).
- **Menos errores y problemas:** Al usar las aplicaciones web ya no tendrás ese típico problema de que se cuelga la página, lo cual se da por los inconvenientes que tiene el hardware, por otras aplicaciones o por programas internos. Como todos los usuarios usan la misma versión de la aplicación web se podrá corregir los errores que se presenten de manera inmediata (Aguirre, 2018).
- **Escalables y de actualización rápida:** Solo hay una versión de la aplicación web en el servidor, por lo que no es necesario compartirla con otras computadoras. El proceso de actualización es rápido y limpio. Las aplicaciones basadas en web no requieren que el usuario se preocupe por obtener la última versión o que interrumpa su trabajo diario para descargar, instalar y configurar las últimas versiones (Elizondo, 2021)
- **Los datos son más seguros:** Ya no tendrás que preocuparte por posibles discos duros o virus que puedan hacer que pierdas todos tus datos. Los proveedores de servicios donde se almacenan las aplicaciones utilizan granjas de servidores con medidas de seguridad muy altas, almacenamiento de datos redundante y amplios servicios de copia de seguridad (Moreira, 2019).

#### <span id="page-25-0"></span>**8.2. Procesos de matrícula**

El proceso de matrícula tiene por finalidad llevar a cabo un conjunto de actividades o procedimientos destinados a viabilizar el procedimiento de las personas para que tengan el derecho a la educación, por medio de la matrícula que se realiza de manera presencial o virtual, en una institución educativa o un programa (Fahiruz, 2020).

#### <span id="page-25-1"></span>**8.3. Sistema de matrícula en línea**

Mediante el acceso a un sistema informático los usuarios pueden realizar registros a través de un navegador web como Google, Opera, Microsoft Edge, Mozilla Firefox o Safari. Con el uso de estos Browser las personas pueden inscribirse a un curso, colegio, universidad o alguna empresa que solicite personal, es decir, que los sistemas de matrícula en línea permiten llevar una mejor organización de registro de información de usuarios para la empresa que emite esta matrícula (Hernandez, 2018).

#### <span id="page-25-2"></span>**8.4. Herramientas de desarrollo web**

Para el diseño y desarrollo de sistema web de matrícula en línea, en base al trabajo con las herramientas tecnológicas en la cual se ha empleado diferentes aplicaciones estándares facilitando la estructuración y presentación de cada una de las secciones de este módulo del sistema web.

#### <span id="page-25-3"></span>**8.5. Criterios de selección de herramientas y metodologías**

Para elegir la mejor herramienta y metodología, se deben hacer comparaciones. Por lo tanto, es importante señalar cual es la escala elegida que guarda relación con lo planteado. Para lo cual, se desarrolló una métrica para evaluar los parámetros que fue aplicando en el proyecto de investigación (Chalar & Rodríguez, 2021), y como se muestra en la siguiente tabla:

| <b>Escala</b> | <b>Puntos</b> |
|---------------|---------------|
| Malo          |               |
| Bueno         |               |
| Muy bueno     | ັ             |

<span id="page-25-4"></span>**Tabla 4:** Agentes que son partícipes en la investigación

**Elaborado por:** Chalar & Rodríguez. (2021).

#### <span id="page-26-0"></span>**8.6. Comparación de las herramientas de desarrollo**

#### <span id="page-26-1"></span>**8.6.1. Entorno de desarrollo integrado**

En el entorno de desarrollo para la creación de este sistema de matrícula en línea de acuerdo a la tabla 5 se toma en consideración a visual studio code, un software sofisticado creado por la empresa Microsoft, el mismo que es compatible en los diferentes sistemas operativos, multilenguaje, gratis, extensión para auto nombrar, completar etiquetas, colores de código, terminales, depuración, snippers y server.

#### <span id="page-26-2"></span>**8.6.2. Entorno de desarrollo integrado**

Un IDE o entorno de desarrollo integrado es un tipo de aplicación de software que combina todas las herramientas necesarias para ejecutar un proyecto de desarrollo de software en un solo lugar. Proporciona una interfaz que le permite escribir código, organizar grupos de texto y automatizar tareas de programación redundantes. Un entorno de desarrollo integrado es más que un simple editor de código, combina la funcionalidad de varios procesos de programación en un solo lugar. Tiene al menos un editor, un compilador, un desbloqueado y una función de finalización de código o administración general de código. Los más avanzados también ofrecen capacidades de visualización de datos, seguimiento o referencias cruzadas (Rosero & Vaca, 2018).

Según Galán, D. (2019), comenta que el entorno de desarrollo integrado que se recomienda para facilitar el trabajo de un programador es de acuerdo a la preferencia y comodidad de cada uno. Por lo tanto, se enumeran algunos IDE para el desarrollo de sistemas móvil, web y desktop:

- **Visual Studio Code:** es un editor de código gratuito y de código abierto de Microsoft que ha ganado una enorme popularidad en los últimos años. Soporta la sintaxis PHP por defecto, y puedes descargar más extensiones de PHP del Mercado de Código VS para convertirlo en un editor avanzado de PHP que se adapte a las necesidades específicas de codificación. Puedes personalizar cada aspecto de VS Code, desde los temas a los enlaces de claves hasta las integraciones y la funcionalidad (Monus, 2021).
- Atom: es un editor de código de fuente abierta con soporte para plugins escritos en Node.js y control de versiones Git integrado, desarrollado por GitHub. Está escrito en

CoffeeScript y Less; también puede ser utilizado como un entorno de desarrollo integrado (Morales, 2019).

• **Brackets:** Con herramientas visuales enfocadas y soporte de preprocesador, Brackets es un editor de texto moderno que facilita el diseño en el navegador. Está diseñado desde cero para diseñadores web y desarrolladores front-end (Pasten, 2022).

| <b>Visual Studio Code</b>                                                                                                    | <b>Brackets</b>       | <b>Atom</b>                      |
|----------------------------------------------------------------------------------------------------|-----------------------|----------------------------------|
| Potente IDE multilenguaje<br>$\bullet$                                                                                                    | $\bullet$ Fácil       | Libre<br>$\bullet$               |
| Rápido                                                                                                    | Integración con       | Fuente abierta                   |
| Desarrollo front-end listo                                                                                                    | Photoshop             | Diseño modular<br>$\bullet$      |
| para usar                                                                                                    | • Perfecto para el    | Hermosa interfaz de              |
| Muy básico pero gratis.                                                                                                    | desarrollo web.       | usuario                          |
| Integración Git<br>$\bullet$                                                                                                    | Simple                | Integración GitHub               |
| Sentido inteligente                                                                                                    | Rápido                | Respaldado por<br>$\bullet$      |
| Más rápido que el átomo                                                                                                    | Interfaz de usuario   | github                           |
| Mejor interfaz de usuario,                                                                                                    | impresionante         | Construido con                   |
| complementos fáciles y                                                                                                    | Interfaz de usuario   | node.js                          |
| buena integración de git                                                                                                    | limpia                | Web nativo<br>$\bullet$          |
| Excelentes herramientas de<br>$\bullet$                                                                                                    | Sugerencias de código | Comunidad<br>$\bullet$           |
| refactorización                                                                                                    |                       | Paquetes<br>$\bullet$            |
| Buenos complementos                                                                                                    |                       | plataforma cruzada               |
| Terminal                                                                                                    |                       | Editor de<br>$\bullet$           |
| Comunidad de extensión                                                                                                    |                       | mecanografiado                   |
| grande y actualizada                                                                                                    |                       | Soporte multicursor<br>$\bullet$ |
| Potente y rápido<br>٠                                                                                                    |                       | Buena interfaz de                |
| El diseño de la interfaz de<br>$\bullet$                                                                                                    |                       | usuario                          |
| usuario es genial                                                                                                    |                       | fragmentos                       |
| Edición más rápida para una<br>$\bullet$                                                                                                    |                       | Código abierto,                  |
| computadora lenta                                                                                                    |                       | muchos paquetes y                |
| Potente depurador                                                                                                    |                       | muy configurable.                |
| Soporte SSH                                                                                                    |                       | IU consistente en<br>$\bullet$   |
| Gran soporte de idiomas<br>$\mathbf{F}_{\mathbf{u}\mathbf{u}}$ $\mathbf{u}$ $\mathbf{u}$ $\mathbf{u}$ $\mathbf{u}$ $\mathbf{u}$ $\mathbf{u}$ $\mathbf{u}$ $\mathbf{u}$ $\mathbf{u}$ $\mathbf{u}$ $\mathbf{u}$ $\mathbf{u}$ $\mathbf{u}$ $\mathbf{u}$ $\mathbf{u}$ $\mathbf{u}$ $\mathbf{u}$ $\mathbf{u}$ $\mathbf{u}$ $\mathbf{u}$ $\mathbf{u}$ $\mathbf{u}$ $\math$ |                       | todas las plataformas            |

<span id="page-27-0"></span>**Tabla 5:** Diferencias del entorno de desarrollo integrado

**Fuente**: (Ibssa, 2022)

#### **Cuadro de comparación del entorno de desarrollo integrado.**

| <b>Descripción</b>         | <b>Visual Studio Code</b> | <b>Brackets</b> | Atom |
|----------------------------|---------------------------|-----------------|------|
| Probabilidad de recomendar |                           |                 |      |
| Probabilidad de renovar    |                           |                 |      |
| <b>Usabilidad</b>          |                           |                 |      |
| Calificación de soporte    |                           |                 |      |
| <b>Total</b>               |                           |                 |      |

<span id="page-28-1"></span>**Tabla 6:** Cuadro de comparación del entorno de desarrollo integrado.

**Fuente:** Galán, D. (2019)

De acuerdo con la investigación de (Ibssa, 2022) sobre la utilización del entorno de desarrollo integrado, se demostró en la tabla 6 que la herramienta de Visual Studio Code obtuvo la máxima puntuación y se la seleccionó para realizar la codificación del sistema y las respectivas interfaces de acuerdo a la necesidad del cliente. Porque esta herramienta contiene de acuerdo con el usuario es la mejor recomendada, se puede renovar, contiene una mejor usabilidad y el soporte es muy amplio.

#### <span id="page-28-0"></span>**8.6.3. Lenguaje de programación**

Hay una gran cantidad de lenguajes de programación, algunos han evolucionado con el tiempo y siguen siendo populares durante muchos años, mientras que otros han existido durante más o menos tiempo y actualmente no se utilizan. Dada la gran variedad de idiomas, este proyecto no pretende ofrecer una visión general de todos los idiomas, sino clasificar los distintos tipos y especificar algunos de ellos. En general, el lenguaje es una forma cómoda y sencilla de describir las estructuras de información y las secuencias de acciones necesarias para realizar una tarea en particular (Hernández L. , 2018).

**Plataforma PHP:** Es un lenguaje de programación que a menudo se usa para crear contenido para sitios web. Es un lenguaje interpretado para crear aplicaciones de servidor. Permite la conexión a diferentes tipos de servidores de bases de datos como MySQL, PostgreSQL, Oracle, DB2, Microsoft SQL Server, etc., esto permite crear aplicaciones web muy robustas. PHP también se ejecuta en la mayoría de los sistemas operativos, como UNIX (así como Linux), Windows y Mac OS X, y puede interactuar con los servidores web más populares porque existe en una versión CGI. módulos apaches (Comas, 2019).

**Java**: es un lenguaje de programación de alto nivel y orientado a objetos, desarrollado por Sun Microsystems (ahora propiedad de Oracle Corporation) a mediados de los años 90. Java es un lenguaje popular para la construcción de aplicaciones de escala empresarial, así como para el desarrollo de aplicaciones móviles y software basado en web. Es conocido por su filosofía "escribir una vez, ejecutar en cualquier lugar", lo que significa que el código Java se puede compilar en bytecode que se ejecuta en cualquier plataforma que admita la Máquina Virtual de Java (Velastegui-, 2020).

#### **Cuadro comparativo del lenguaje de programación.**

En la elección del lenguaje de programación para el desarrollo del sistema de matrícula en línea, se ha comparado PHP y Java, dos herramientas valiosas para crear sistemas informáticos. Sin embargo, no es posible afirmar de manera universal que uno de ellos sea superior al otro.

| <b>Descripción</b>             | <b>PHP</b> | Java |
|--------------------------------|------------|------|
| Escalabilidad                  |            |      |
| Documentación                  |            |      |
| Portabilidad                   |            |      |
| Conectividad                   |            |      |
| Rendimiento                    |            |      |
| Licencia                       |            |      |
| Infraestructura de publicación |            |      |
| <b>Total</b>                   | <b>20</b>  |      |

<span id="page-29-1"></span>**Tabla 7:** Cuadro comparativo del lenguaje de programación.

**Fuente:** Comas (2019).

En el desarrollo del sistema de matrícula en línea, se ha elegido el lenguaje de programación PHP debido a su orientación a la web y a su capacidad para facilitar el control de las transacciones realizadas por los estudiantes. La extensa documentación y las características de rendimiento y conectividad de PHP lo hacen una herramienta ideal para este proyecto de investigación.

#### <span id="page-29-0"></span>**8.6.4. Base de datos**

La base de datos que suele utilizar los proyectos de investigación en base Abdiel, A. (2018), muestra que MySQL y PostgreSQL. Por lo tanto, para la aplicación en el sistema para el almacenamiento de datos informativos de los estudiantes que se matriculan serán guardados en el sistema gestor de base de datos que cuenta con procedimientos almacenados, automatización de tareas, que agrupa transacciones, en donde el despliegue es fácil, rápido y confiable como lo es MySQL el mismo que forma parte de Oracle.

**MySQL:** Ofrece varias ventajas que lo hacen muy atractivo para los desarrolladores. La más evidente es que es un sistema de gestión de bases de datos relacionales, lo que significa que utiliza tablas múltiples que se interconectan entre sí para almacenar información y organizarla de manera eficiente. Esto permite a los desarrolladores crear bases de datos complejas y hacer consultas complejas con facilidad. Además, MySQL es de código abierto y gratuito, lo que significa que los desarrolladores pueden utilizarlo sin incurrir en costos de licencia. También es altamente escalable y puede manejar grandes cantidades de datos y conexiones de manera eficiente, lo que lo hace adecuado para proyectos de cualquier tamaño (Cuervo & Rodríguez).

PostgreSQL: es un sistema de bases de datos considerado empresarial y es la aplicación de bases de datos de código abierto más avanzada. A pesar de su funcionalidad y potencia, no es tan popular como MySQL. Sin embargo, tiene dos ventajas fundamentales: su capacidad para manejar grandes cantidades de datos y su licencia abierta. PostgreSQL puede ser utilizado como reemplazo de otras bases de datos comerciales, incluso de Oracle. Por otro lado, MySQL tiene una licencia dual, lo que significa que para proyectos comerciales habría que pagar por su uso (Pilicita & Borja, 2020).

| <b>SGBD</b>  | <b>Características</b>                                                               | <b>Ventajas</b>                                                                                                   | <b>Inconvenientes</b>                                                                                   |
|--------------|--------------------------------------------------------------------------------------|----------------------------------------------------------------------------------------------------|----------------------------------------------------------------------------------------------------|
| <b>MySQL</b> | Pertenece a Oracle.<br>Procedimientos<br>almacenados.<br>Automatización de<br>tareas | Agrupación de<br>transacciones.<br>Instalación sencilla.<br>Despliegue fácil en la<br>web.<br>Rápido y confiable. | No tiene soporte.<br>Capacidad limitada<br>de acuerdo al<br>proveed or hosting o<br>su servidor físico. |
| PostgreSQL   | Tiene la extensión<br>pgAdmin para la<br>base de datos                               | Código abierto y gratuito.<br>Multiplataforma.<br>Gran volumen de datos.                                          | Respuesta lenta.<br>Requiere hardware.<br>No es intuitivo.                                              |

<span id="page-30-0"></span>**Tabla 8:** Comparación de las bases de datos.

**Fuente**: Abdiel, A. (2018).

#### **Cuadro comparativo de la base de datos.**

| <b>Descripción</b>             | <b>MySQL</b> | PostgreSQL |
|--------------------------------|--------------|------------|
| Costos                         |              |            |
| Flexibilidad                   |              |            |
| Integridad de datos            |              |            |
| Seguridad                      |              |            |
| Rendimiento de concurrencia    |              |            |
| Control y flujo de datos       |              |            |
| Consultas complejas            |              |            |
| Infraestructura de publicación |              |            |
| <b>Total</b>                   | 23           | 18         |

<span id="page-31-1"></span>**Tabla 9:** Cuadro comparativo de la base de datos

**Fuente:** Abdiel, A. (2018).

Según la tabla 8 de Abdiel, A. (2018), se realizó una comparación entre las herramientas de gestión de base de datos MySQL y PostgreSQL. Los parámetros utilizados en la comparación fueron establecidos en dicha tabla. De acuerdo con la tabla 10, se puede observar que MySQL obtuvo 23 puntos, lo que la hace la herramienta más apropiada para el almacenamiento de datos informativos de los estudiantes matriculados. MySQL cuenta con procedimientos almacenados y automatización de tareas, lo que facilita la agrupación de transacciones y su despliegue es fácil, rápido y confiable. Además, es una herramienta que forma parte de Oracle.

#### <span id="page-31-0"></span>**8.7. Metodología ágil**

El enfoque ágil es un enfoque iterativo, es decir, se realizan entregas periódicas y en cada entrega se ejecutan todas las fases del ciclo: desde la recopilación de requisitos, el diseño, la verificación y la entrega. La gran diferencia entre los métodos ágiles y el antiguo modelo en cascada es que, en un proceso ágil, el valor se entrega continuamente y también se recibe retroalimentación a lo largo del proyecto. Los métodos ágiles son marcos de gestión de proyectos en los que los proyectos se dividen en varias fases dinámicas, a menudo llamadas "Sprint". Después de cada sprint, el equipo reflexiona y observa lo sucedido. Evalúan si hay algo que se pueda mejorar para ajustar la estrategia para el próximo sprint (Laoyan, 2022).

**Scrum:** es una metodología de trabajo iterativa e incremental que se utiliza principalmente en el desarrollo ágil de software, aunque puede aplicarse a otros proyectos. La metodología Scrum se enfoca en la entrega continua de software funcional y se adapta fácilmente a los cambios en las necesidades del negocio. Además, hace hincapié en la comunicación y la colaboración entre los miembros del equipo y en la interacción regular con los usuarios finales. Esta metodología

se basa en ciclos de trabajo llamados sprint, que suelen durar entre 1 y 4 semanas. Al final de cada sprint, se presenta una versión funcional del software. La metodología Scrum también incluye reuniones diarias breves y enfocadas en la planificación y el seguimiento del progreso del proyecto. El objetivo de Scrum es maximizar el valor entregado al cliente de forma iterativa y continua, con el objetivo de satisfacer las necesidades del negocio de manera eficiente (Tymkiw, 2020).

**RUP:** es una sigla que representa el Proceso Unificado Rational. Se utiliza principalmente en proyectos complejos con equipos de gran tamaño. En la gestión de proyectos, el sistema RUP fomenta una solución estructurada para organizar tareas y responsabilidades de los miembros del equipo dentro de una organización. Esta metodología fue desarrollada por Rational Software, la cual actualmente forma parte de IBM (Vera & Córdova, 2019).

**Canvas:** una herramienta para analizar y crear modelos de negocio de manera sencilla y eficiente. Este modelo se presenta en un lienzo que se divide en los principales aspectos del negocio, y se enfoca principalmente en la propuesta de valor que ofrece la empresa. Al utilizar el modelo Canvas, se puede obtener una visión global del negocio y de cómo los diferentes aspectos están interconectados para crear una estrategia sólida (Carvajal, 2018).

#### <span id="page-32-0"></span>**8.7.1. Metodología ágil de trabajo**

| <b>Descripción</b>                    | <b>Scrum</b> | <b>RUP</b> | <b>Canvas</b> |
|---------------------------------------|--------------|------------|---------------|
| Documentación                         |              |            |               |
| Escalable                             |              |            |               |
| Planificación del proyecto            |              |            |               |
| Análisis de requerimientos            |              |            |               |
| Evaluación de requerimientos continuo |              |            |               |
| Trabajo en equipo                     |              |            |               |
| Desarrollo incremental                |              |            |               |
| Reuniones continuas con el cliente    |              |            |               |
| Total                                 |              |            |               |

<span id="page-32-1"></span>**Tabla 10:** Cuadro de comparación de metodología de desarrollo.

**Fuente:** Hernández & Beltrán (2020).

La metodología de trabajo Scrum se comparó con otras metodologías como RUP y Canvas, aplicando los criterios de calificación establecidos por Marmolejo (2022) en su investigación, según la tabla 10, la metodología Scrum obtuvo 24 puntos, destacándose por sus ventajas, que incluyen el contacto directo con los clientes para analizar los requerimientos del software y el trabajo en equipo para lograr avances continuos con su modelo de desarrollo incremental.

#### <span id="page-33-0"></span>**8.8. Tipo de investigación**

#### <span id="page-33-1"></span>**8.8.1. Investigación de campo**

La investigación de campo tiene como objetivo comprender, analizar y recopilar datos cualitativamente sobre las personas en y con su entorno local. Cuando se dice que están en el "campo", los científicos sociales generalmente se refieren al mundo real, que estudia las actividades y eventos de la vida diaria de las personas. Algunos investigadores también llaman a este método de recolección de datos observación participante o etnografía. La antropología a menudo usa el término "observación participante" en etnografía y sociología para referirse a los métodos de recopilación de datos (Arteaga, 2022).

#### <span id="page-33-2"></span>**8.8.2. Investigación bibliográfica**

La investigación bibliográfica es una lectura de fondo. Esta es una lectura y reflexión basada en la literatura, que es esencial para desarrollar y articular sus preguntas e hipótesis de investigación. Una bibliografía es una lista de trabajos sobre un tema o autor que se han utilizado o consultado al escribir trabajos de investigación, libros o artículos; también puede denominarse lista de citas de trabajos. Suele aparecer al final de un libro, artículo o trabajo de investigación (Martín & Lafuente, 2017).

#### <span id="page-33-3"></span>**8.8.3. Investigación aplicada**

La investigación aplicada tiene como objetivo la solución de un problema o un método particular, enfocándose en la búsqueda y consolidación de conocimientos para su aplicación, enriqueciendo así el desarrollo cultural y científico. Considerando que la investigación aplicada se basa en necesidades sociales reales que es necesario atender, algunos de sus ejemplos corresponden a los siguientes: cómo mejorar la calidad del aire en zonas urbanas, tecnologías que dan durabilidad a los productos, solución de problemas de producción, propiedades de las semillas que permiten para sobrevivir en condiciones adversas Germinación en el clima, descubrimiento de vacunas, etc. (Vargas, 2019).

#### <span id="page-33-4"></span>**8.9. Métodos de investigación**

#### <span id="page-33-5"></span>**8.9.1. Método inductivo**

La inducción o razonamiento inductivo es un método para sacar conclusiones generales a partir del conocimiento previo sobre eventos específicos. Un ejemplo de cómo podemos aplicar la inducción en el día a día es el amanecer. Así como el sol sale hoy, sale de nuevo al día siguiente, y al día siguiente, entonces podemos deducir que el sol sale todos los días (Andrade & Alejo, 2018).

#### <span id="page-34-0"></span>**8.9.2. Método Deductivo**

La deducción es un procedimiento de investigación que utiliza una forma de pensar que va desde un razonamiento más general y lógico basado en leyes o principios hasta hechos concretos, es decir, es un método lógico que se utiliza para sacar conclusiones a partir de un conjunto de principios. Así, la metodología presupone, entre los principios de los que parte, la solución a la que se quiere llegar y, en última instancia, se extrae del análisis o descomposición del primer problema (Arrieta, 2019).

#### <span id="page-34-1"></span>**8.10. Técnicas de investigación**

#### <span id="page-34-2"></span>**8.10.1.Entrevista**

Una entrevista es un método de investigación que obtiene información a través de una conversación entre dos o más personas. A través de las entrevistas se puede lograr la comunicación y construcción de significado sobre un tema. A menudo, asociamos el concepto de entrevista con las actividades realizadas por periodistas o presentadores de televisión u otros medios de comunicación. Sin embargo, las herramientas de entrevista en la investigación son mucho más amplias (Montes, 2020).

### <span id="page-34-3"></span>**8.10.2.Encuesta**

La encuesta se ha convertido en una herramienta imprescindible es un estudio de las relaciones sociales; las organizaciones políticas, económicas o sociales contemporáneas utilizan esta tecnología como una herramienta importante para comprender y tomar decisiones sobre el comportamiento de sus grupos de interés (Casas, 2022).

## <span id="page-34-4"></span>**9. HIPÓTESIS**

Al desarrollar un sistema web para la matrícula en línea de la institución educativa "Carlos Lozada Quintana", se podría automatizar el proceso tradicional de matrícula. Esto tendría el potencial de mejorar la eficiencia y la experiencia de los estudiantes y del personal de la institución, permitiendo una matrícula más rápida, fácil y accesible en comparación con el proceso tradicional. Además, el sistema podría brindar mayor seguridad en la gestión y protección de la información del estudiante.

- **• Variable independiente:** Proceso de matrícula tradicional de Unidad Educativa "Carlos Lozada Quintana"
- **• Variable dependiente:** El desarrollo de un sistema web para matrícula en línea de la institución educativa.

## <span id="page-35-0"></span>**10. METODOLOGÍAS DE LA INVESTIGACIÓN**

A través del desarrollo del proyecto, se enfoca en los diferentes tipos de investigaciones que permiten la implementación de los objetivos y el establecimiento de estructuras para su realización, entre ellas:

### <span id="page-35-1"></span>**10.1. Tipos de Investigación**

El principio de este tipo de investigación es aplicar estímulos a los sujetos de prueba. Observa las respuestas y escribe lo que observas. En donde se establecen las siguientes preguntas: ¿cuántos experimentos debemos hacer? ¿bajo qué condiciones? Estas preguntas fueron respondidas a través de un diseño experimental. Este tipo de investigación establece una relación de causa y efecto. Un ejemplo simple de este tipo de investigación es una prueba de laboratorio.

#### <span id="page-35-2"></span>**10.1.1.Investigación de Campo**

La investigación de campo se aplicó mediante la recopilación de información de los procesos que esta manejado la Unidad Educativa Carlos Lozada Quintana, en la cual se describe de forma directa la situación actual de esta institución. Este tipo de investigación fue fundamental porque permitió explorar, tener una relación con la fuente directa de los hechos reales para que logremos establecer requerimientos esenciales para la creación del sistema web mediante la aplicación de las técnicas de investigación.

#### <span id="page-35-3"></span>**10.1.2.Investigación Bibliográfica**

Esta investigación bibliográfica se realizó mediante la amplia búsqueda de información referente a nuestro proyecto de investigación, en donde de manera sistemática, se fundamente
mediante antecedentes de investigación y el uso de las herramientas de desarrollo para la creación del sistema de matrícula en línea.

## **10.1.3.Investigación Aplicada**

Se aplicó los conocimientos adquiridos mediante las preparaciones académicas, autónomas, cursos prácticos de desarrollo de software y gestión de proyecto que permitieron la realización del sistema, la aplicación de las técnicas de investigación, es decir, las herramientas tecnológicas, las metodologías de desarrollo, encuestas online y entrevista fueron aplicadas para crear un producto funcional en base a nuestra preparación.

## **10.2. Métodos de Investigación**

#### **10.2.1.Método Inductivo**

Lo sistemas web hoy en día están controlando todos los procesos de gestión administrativa y facilitando al usuario realizar peticiones de manera dinámica, ágil y eficiente, por lo que mediante el método inductivo la mayor parte de la población, empresas, instituciones educativas llevan cada uno de sus procesos mediante software informáticos.

#### **10.2.2.Método Deductivo**

Este método deductivo se lo aplica para la hipótesis que hemos establecido, en donde el desarrollo un sistema web, mejorará el proceso de matrícula en línea de la Unidad Educativa "Carlos Lozada Quintana" en el Cantón La Maná, en la cual mediante las conclusiones verificaremos si esta premisa puede ser verdadera de acuerdo al análisis de resultado que se realice.

#### **10.3. Técnicas de Investigación**

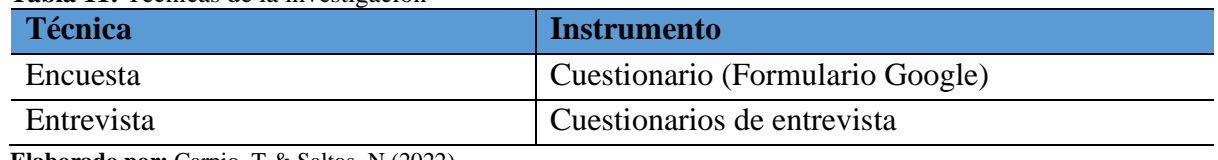

#### **Tabla 11:** Técnicas de la investigación

#### **10.3.1.Entrevista**

La entrevista se realizó a la Ing. Digna Guerra Romero, directora de la Unidad Educativa "Carlos Lozada Quintana", ubicada en el cantón La Maná. Se mantuvo un diálogo productivo con ella para determinar las necesidades tecnológicas de la unidad educativa en base a las preguntas planteadas en el anexo 7 y se llegó a la conclusión de que se requiere desarrollar un sistema en línea que permita monitorear de manera eficiente el proceso de matrícula de los estudiantes.

#### **10.3.2.Encuesta**

Se aplicó una técnica de investigación a los estudiantes activos de la Unidad Educativa "Carlos Lozada Quintana", debido a la ubicación geográfica difícil de cada estudiante. Se decidió utilizar la herramienta de Google Forms para realizar la encuesta. Los resultados de la encuesta fueron tabulados, analizados e interpretados y pueden ser visualizados en el Anexo 5.

### **10.4. Población y Muestra**

#### **10.4.1.Población**

En la población en base a este proyecto de investigación se ha considerado a los estudiantes, propietario, directora, docentes y secretaria de la Unidad Educativa Carlos Lozada Quintana, en donde se expresa de manera eficiente en la tabla 12.

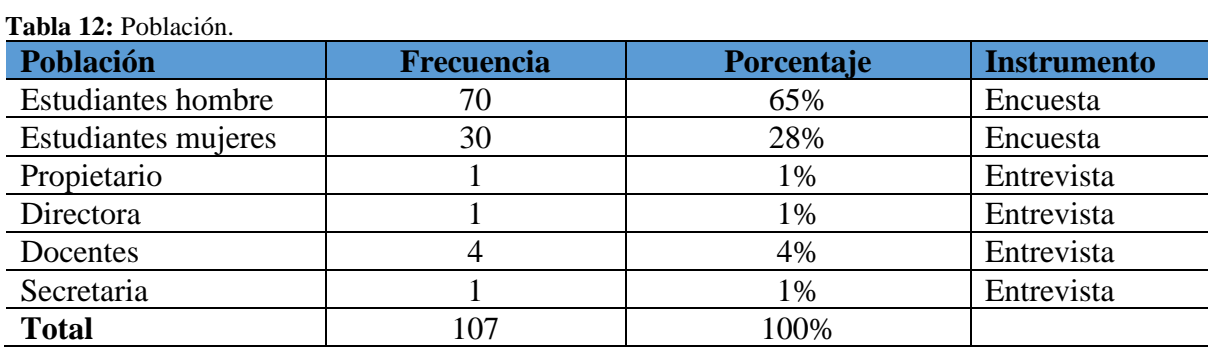

**Elaborado por:** Carpio, T & Saltos, N (2022).

En este proyecto de investigación, debido a que la cantidad de participantes no alcanza la cantidad requerida para una muestra representativa, se ha decidido utilizar la población total como base para la investigación. Para ello, se emplearán diferentes técnicas de recopilación de información, como encuestas y entrevistas.

Las encuestas se realizarán a través de un formulario en Google Forms, dirigido a los 100 estudiantes de la Unidad Educativa Carlos Lozada Quintana. Además, se llevará a cabo un cuestionario para entrevistar a la directora, docentes, secretaria y propietario de la unidad educativa, con el objetivo de obtener información detallada acerca de sus roles y funciones en la institución.

# **11. ANÁLISIS Y DISCUSIÓN DE LOS RESULTADOS**

## **11.1. Herramientas de Desarrollo**

## **11.2. Herramientas del Lado del Servidor "Backend"**

Para el desarrollo del sistema de matrícula en línea se utiliza herramientas de programación que permiten la implementación de plataformas de ambiente web que se detallan en la siguiente tabla:

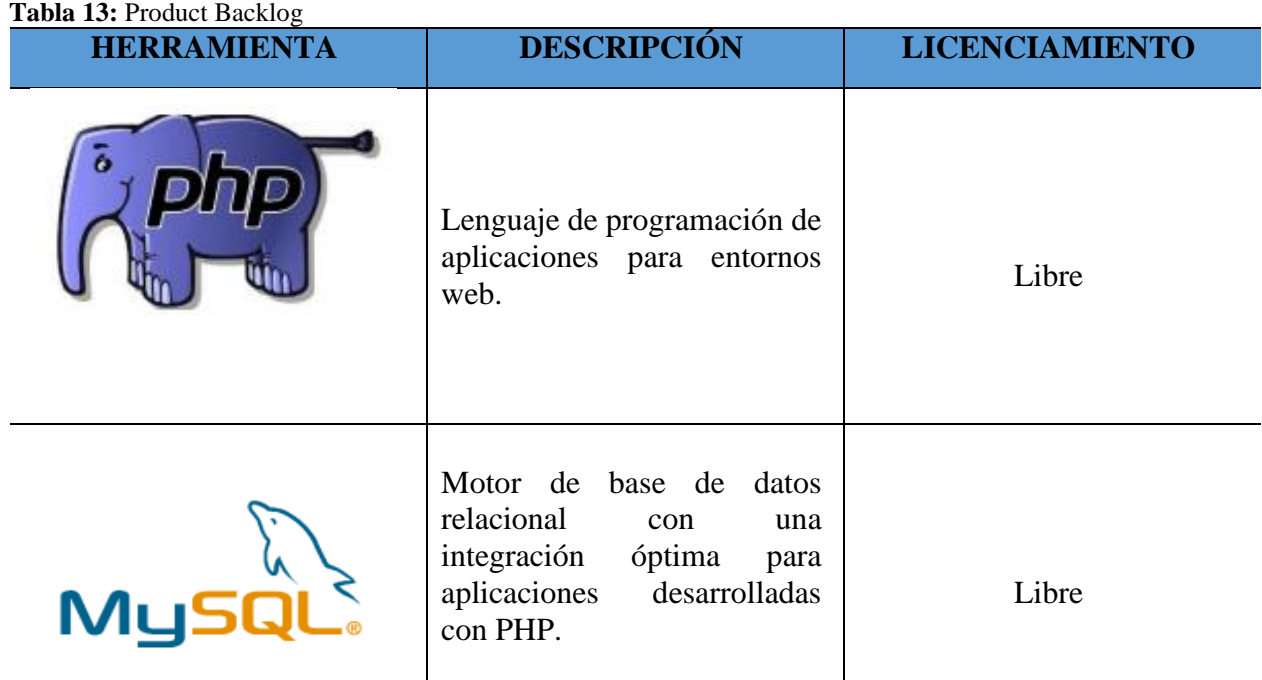

**Elaborado por:** Carpio, T & Saltos, N (2022).

## **11.3. Herramientas del Lado del Cliente "Frontend"**

El recorrido virtual que se propone en el presente proyecto tiene la perspectiva de funcionar de la manera más adecuada posible en cualquier dispositivo desde donde los usuarios están accediendo, para ello se realiza un diseño responsivo mediante el uso de las herramientas que se optimizan a través de su implementación, en la tabla a continuación se describen todas las herramientas frontend utilizadas:

**Tabla 14:** Herramientas del lado del Cliente

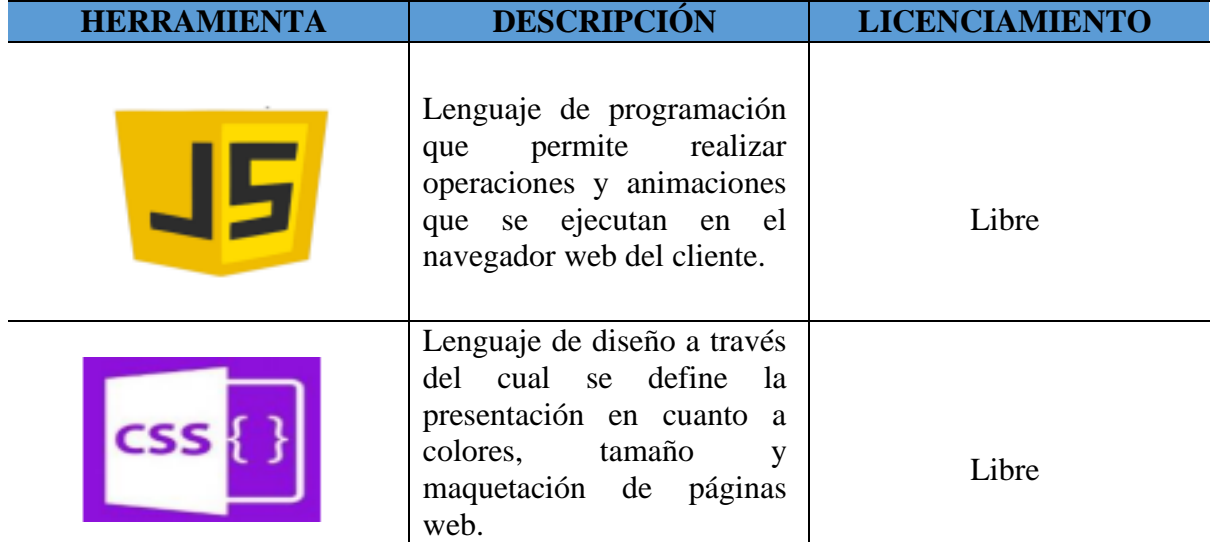

**Elaborado por:** Carpio, T & Saltos, N (2022).

## **11.4. Herramientas de Codificación**

Considerando que para el desarrollo se ha seleccionado el lenguaje de programación PHP, para la codificación del sistema basta con utilizar un editor de texto enriquecido, un sistema gestor de base de datos y un navegador web para hacer la renderización y pruebas del sistema implementado. En la siguiente tabla se describen dichas herramientas:

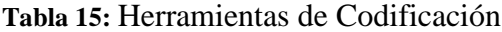

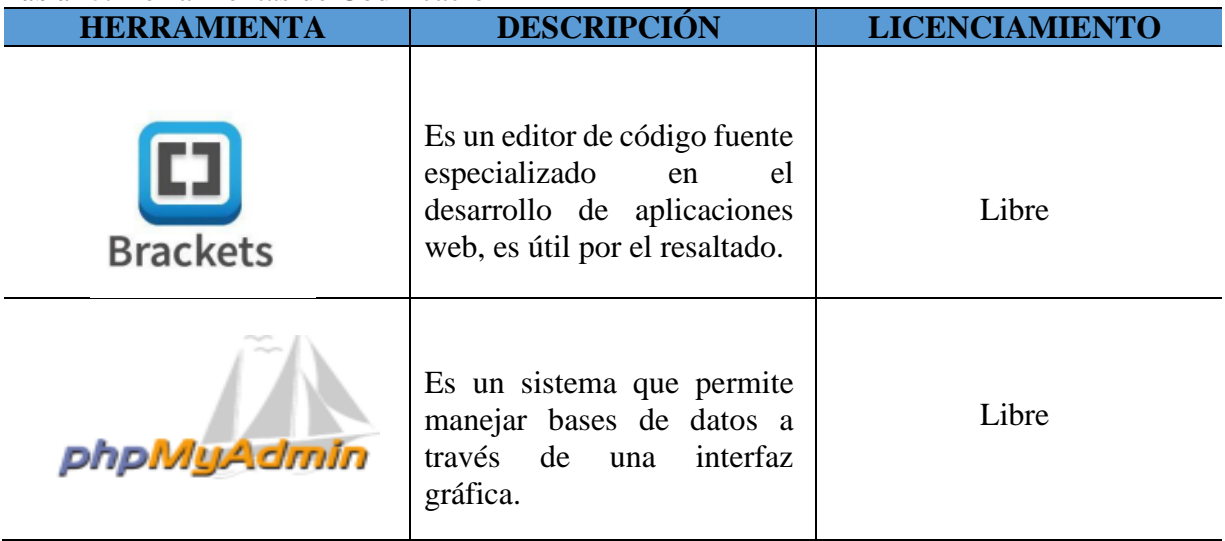

#### **11.5. Definición de Roles de Scrum**

Para el desarrollo del sistema de matrícula en línea se sigue lineamientos descritos por la metodología ágil Scrum a través de la cual se optimiza el tiempo de desarrollo y se aprovecha al máximo los recursos disponibles en cualquier tipo de proyecto de software.

#### **11.5.1. Scrum Master**

El Scrum Master se considera el facilitador del equipo y su aporte dentro del desarrollo del proyecto está relacionado con minimizar cualquier inconveniente que se interponga en la ejecución de las actividades planificadas, su trabajo principal es minimizar cualquier obstáculo que pudiera impedir que el equipo alcance el objetivo de cada avance propuesto, es por ello que el Ing. MSc. Rodolfo Najarro Quintero, tutor del trabajo de titulación será el Scrum Master del proyecto.

#### **11.5.2. Product Owner**

La función del product owner es validar si los requerimientos definidos para el proyecto son los adecuados de igual modo cuando el sistema entre en funcionamiento deberá verificar si el sistema desarrollado funciona de manera adecuada. Para este proyecto el product ower es la Ingeniera Digan Guerra Romero que tiene conocimiento de la problemática que se está investigando.

#### **11.5.3. Development Team**

El equipo de desarrollo está conformado por las autoras de este proyecto de investigación quienes tienen la responsabilidad de realizar el análisis, diseño, implementación y pruebas del sistema de matrícula en línea. Es conveniente destacar que el contacto directo entre el product owner y development team es fundamental para que el desarrollo del sistema sea exitoso, de igual modo la guía oportuna del Scrum Master permitirá solventar en fases tempranas cualquier interrogante que pudiera surgir durante la ejecución de las actividades planificadas.

| <b>Agentes</b>    | <b>Función</b>                    | Técnicas, espacios y difusión |  |
|-------------------|-----------------------------------|-------------------------------|--|
| Equipo de         |                                   | Operantes del desarrollo      |  |
| desarrollo        | <b>Estudiantes Investigadores</b> | proyecto                      |  |
| Tutor             | Guía del proyecto                 | Técnica experimental          |  |
| Propietario del   | Directora de la unidad educativa  | Entrevista                    |  |
| producto          |                                   |                               |  |
| Otros interesados | Estudiantes de la unidad          | Encuesta                      |  |
|                   | educativa.                        |                               |  |

**Tabla 16:** Agentes que son partícipes en la investigación

**Elaborado por:** Carpio, T. & Saltos, N. (2022).

#### **11.6. Requerimientos del sistema de matrícula en línea.**

Los requerimientos de un sistema serán definidos con base a la especificación de requerimientos que sirven de base para generar el product backlog que se constituye en un listado total de los requerimientos que se debe implementar. Luego de que se dispone del product backlog se planifican avances incrementales dividiendo los requerimientos según su prioridad, cada uno de dichos avances se denominan Sprints dentro de la metodología Scrum.

## **11.6.1. Requisitos del sistema**

#### **11.6.2. Requisitos funcionales**

| $N^{\circ}$ | <b>Descripción</b>                               |
|-------------|--------------------------------------------------|
| $RF-1$      | Formulario de matrícula en línea del estudiante. |
| $RF-2$      | Ingreso a la aplicación web                      |
| $RF-3$      | Información pública del administrador            |
| $RF-4$      | Buscador de estudiantes y usuarios               |
| $RF-5$      | Visualización de datos del sistema               |
| $RF-6$      | Modificación de datos del sistema                |
| $RF-7$      | Registro de estudiantes y usuarios               |

**Tabla 17:** Requisitos funcionales.

**Elaborado por:** Carpio, T & Saltos, N (2022).

#### **11.6.3.Requisitos no funcionales**

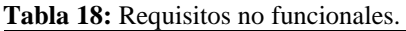

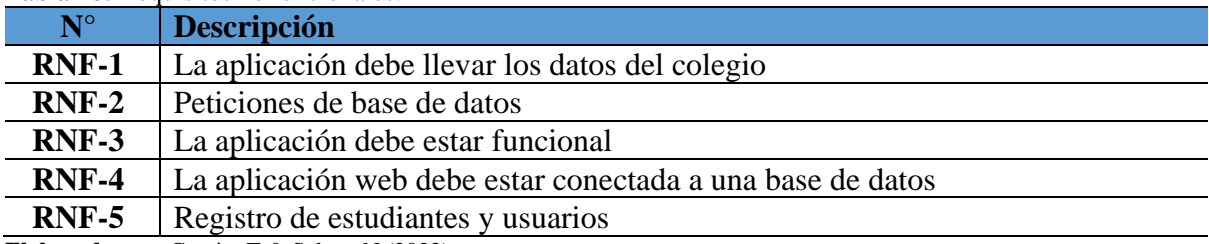

# **11.6.4. Especificación de requisitos funcionales del cliente**

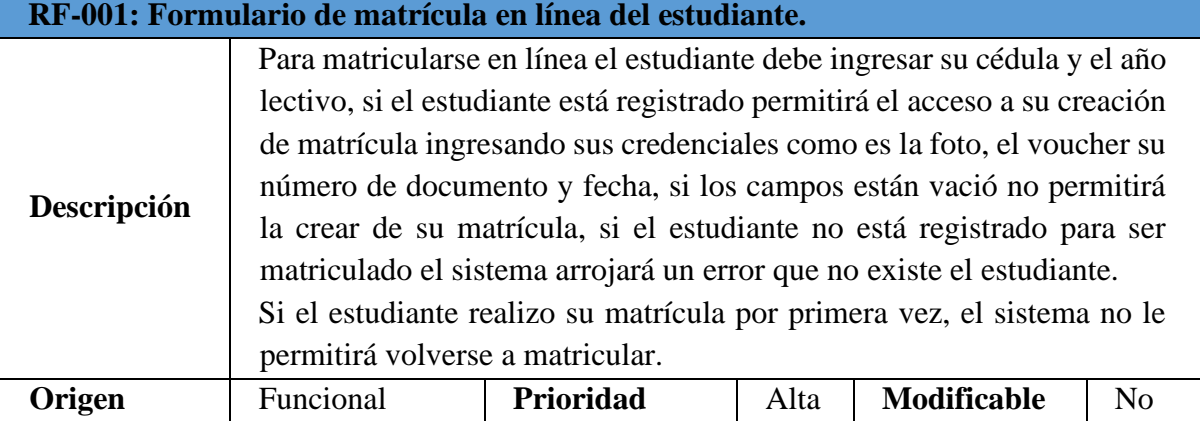

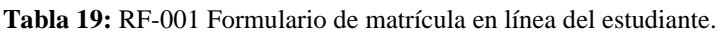

**Elaborado por:** Carpio, T & Saltos, N (2022).

#### **Tabla 20:** RF-002 Ingreso a la aplicación web.

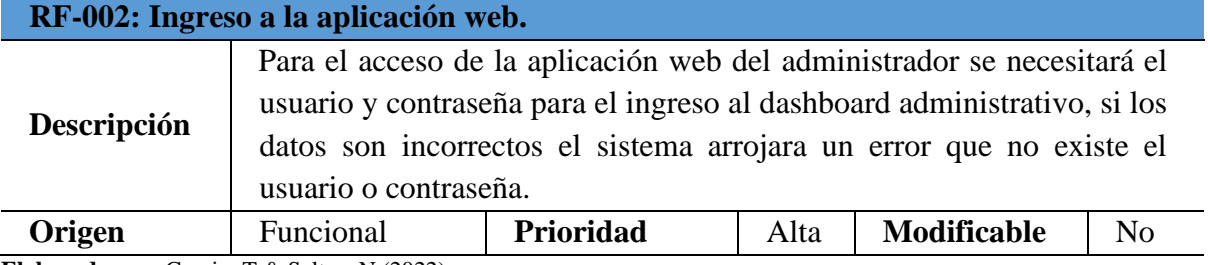

**Elaborado por:** Carpio, T & Saltos, N (2022).

#### **Tabla 21:** RF-003 Información pública del administrador.

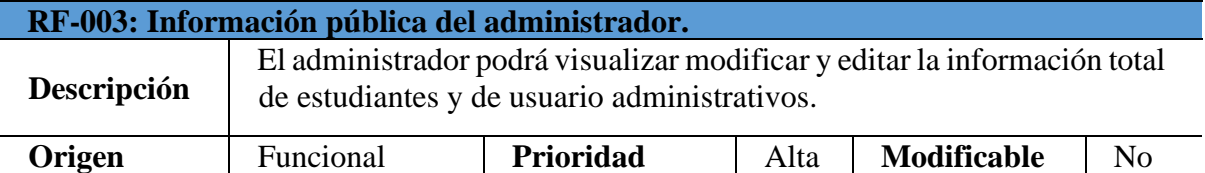

**Elaborado por:** Carpio, T & Saltos, N (2022).

#### **Tabla 22:** RF-004 Buscador de estudiantes y usuarios.

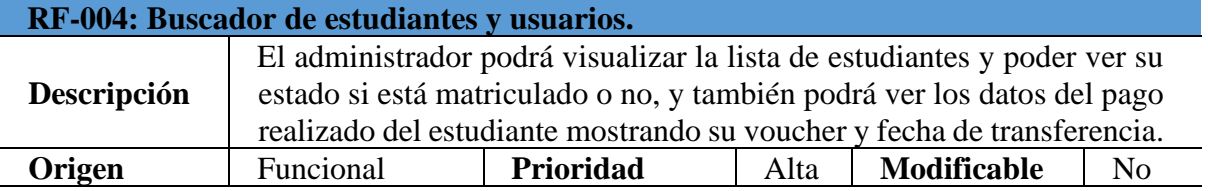

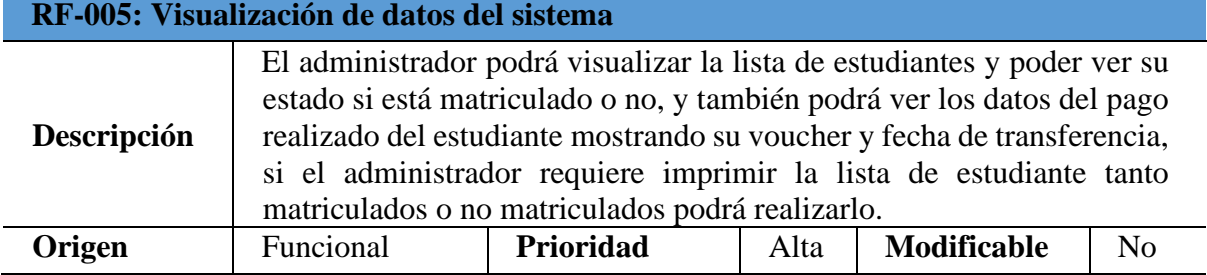

**Elaborado por:** Carpio, T & Saltos, N (2022).

#### **Tabla 24:** RF-006 Modificación de datos del sistema.

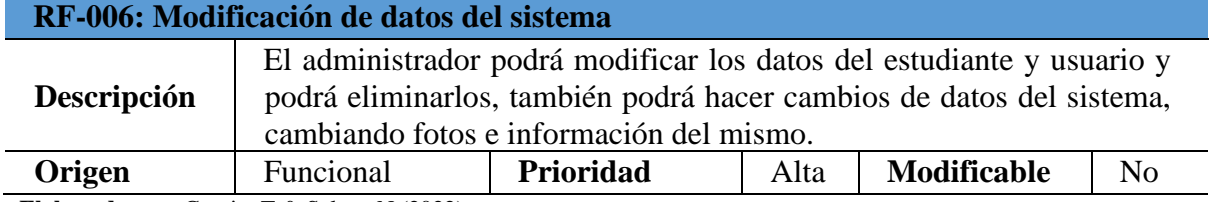

**Elaborado por:** Carpio, T & Saltos, N (2022).

#### **Tabla 25:** RF-007 Registro de estudiantes y usuarios.

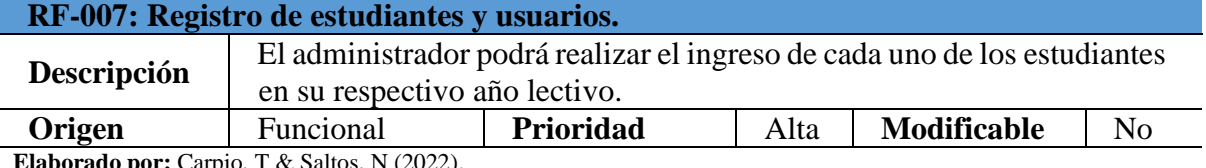

**Elaborado por:** Carpio, T & Saltos, N (2022).

#### **11.7. Requisitos no Funcionales**

### **11.7.1.Especificación de requisitos no funcionales**

#### **Tabla 26:** RNF-1 La aplicación de llevar los datos del colegio.

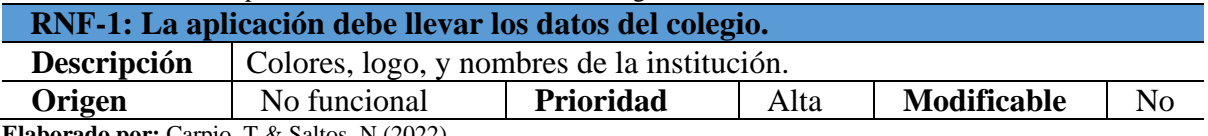

**Elaborado por:** Carpio, T & Saltos, N (2022).

#### **Tabla 27:** RNF-2 Peticiones de base de datos

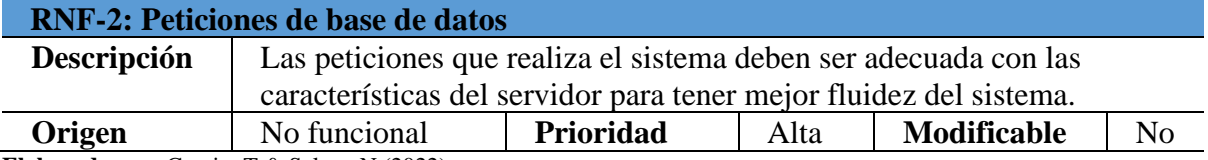

**Elaborado por:** Carpio, T & Saltos, N (2022).

#### **Tabla 28:** RNF-3 La aplicación debe estar funcional.

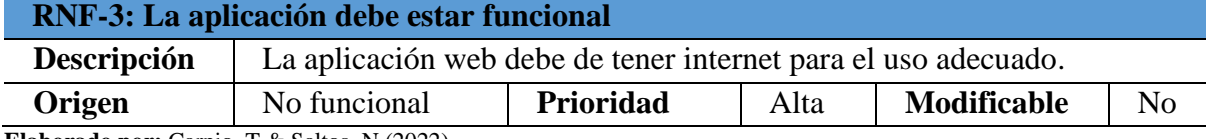

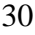

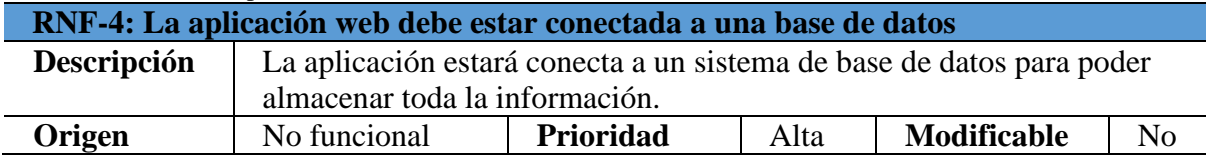

**Tabla 29:** RNF-4 La aplicación debe estar conectada a una base de datos.

**Elaborado por:** Carpio, T & Saltos, N (2022).

## **11.8. Product Backlog**

En el producto backlog se realizó y se expone las tareas que se realizaran aplicando el responsable de esa actividad de acuerdo a su prioridad con su número de sprint.

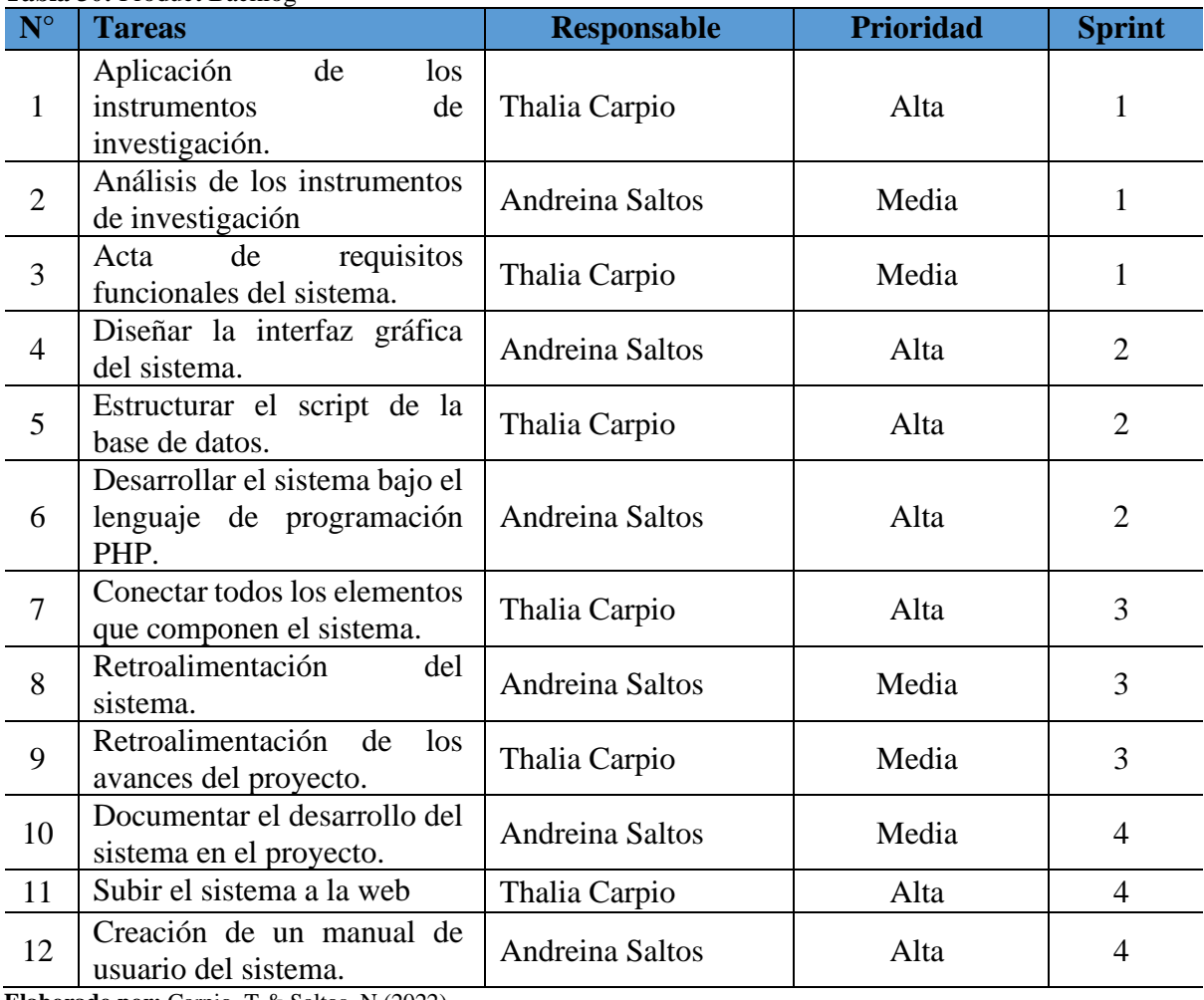

**Tabla 30:** Product Backlog

**Elaborado por:** Carpio, T & Saltos, N (2022).

Durante el desarrollo de las tareas, se siguió una planificación cuidadosa que incluye la estimación del tiempo necesario para cada actividad y las fechas de inicio y finalización para garantizar que se cumplan los plazos y se pudiera proceder con la implementación exitosa del sistema desarrollado.

### **11.9. Flujograma del sistema**

En la siguiente figura se describe el procedimiento que tiene la unidad educativa al procesar una matrícula de un estudiante mediante el desarrollo de un sistema en línea de la Unidad Educativa Carlos Lozada Quintana.

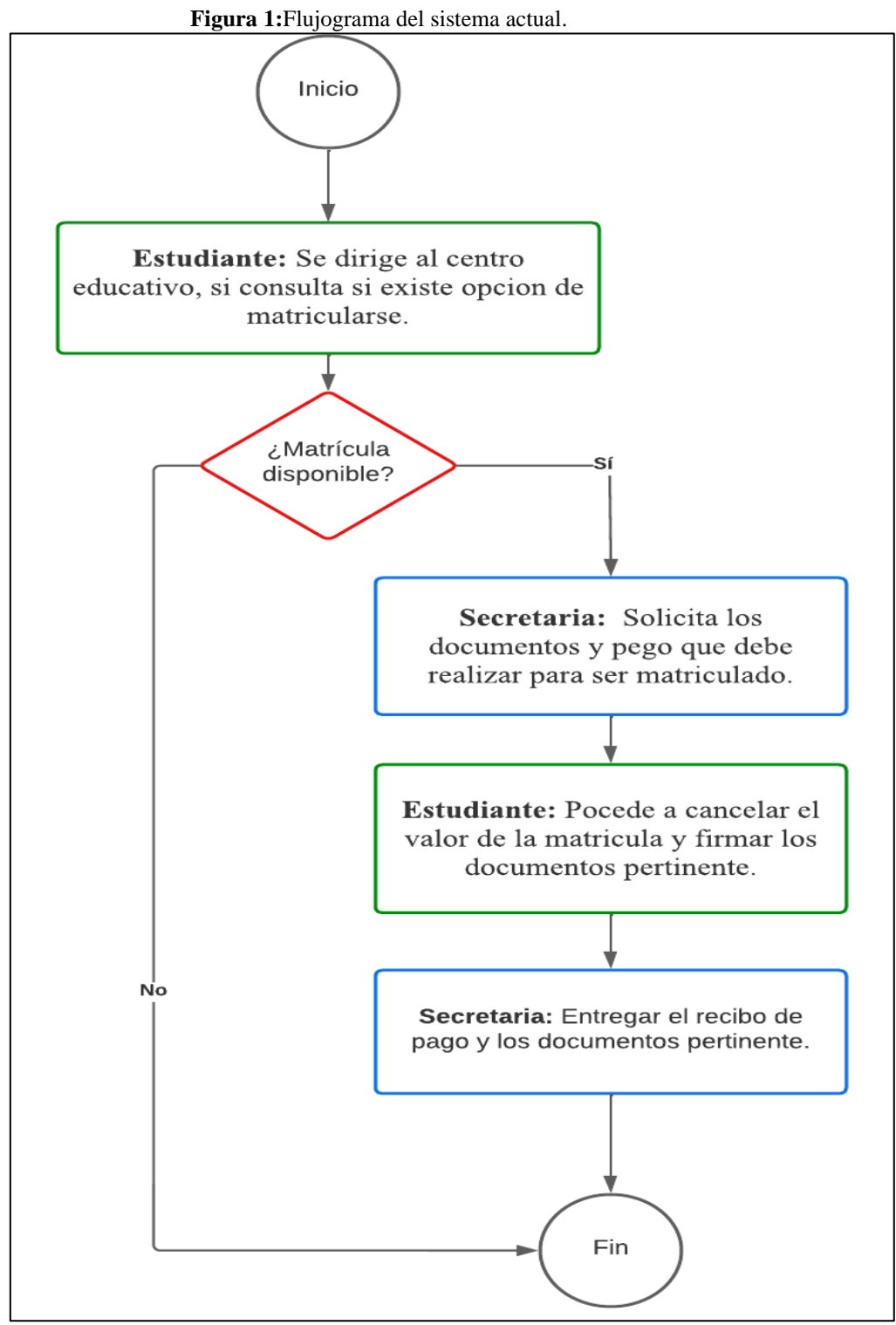

 **Elaborado por:** Carpio, T. & Saltos, N. (2022).

#### **11.10. Diagrama de caso de uso general**

El diagrama de caso de uso muestra el comportamiento que frecuentemente se usa en el sistema y cuenta con los diferentes roles que son fundamentales, con esos roles es la interacción con el sistema.

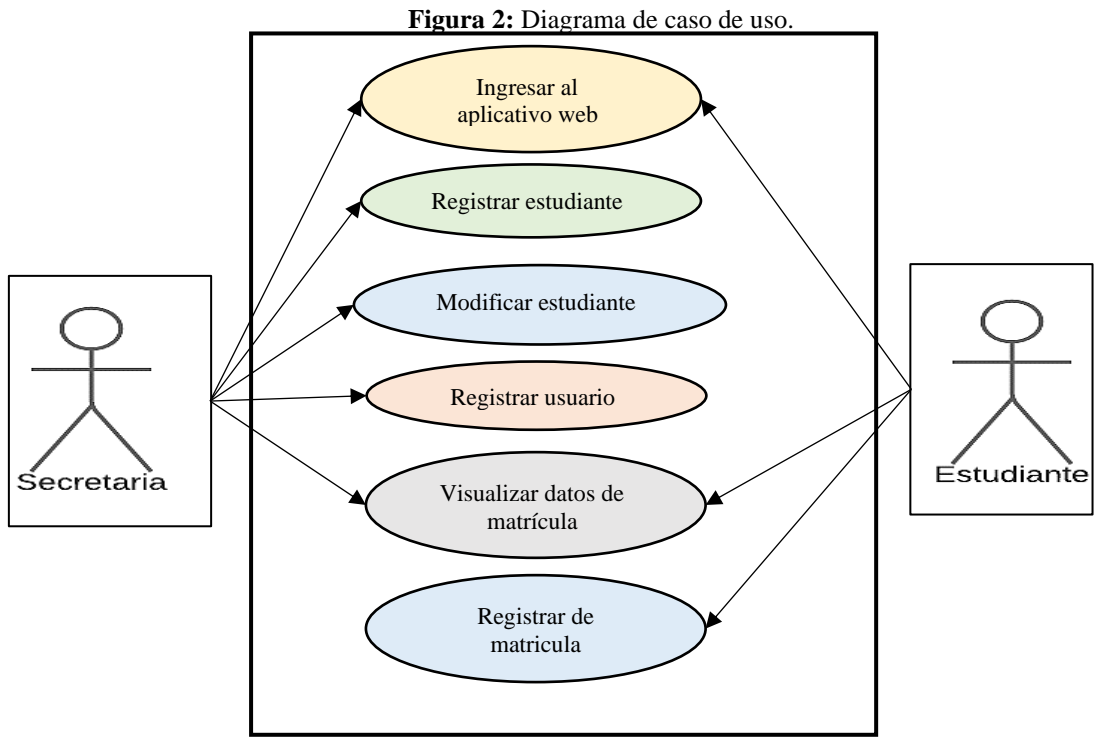

Elaborado por: Carpio, T & Saltos, N (2022).

## **11.10.1. Diagrama de caso de uso de la secretaria**

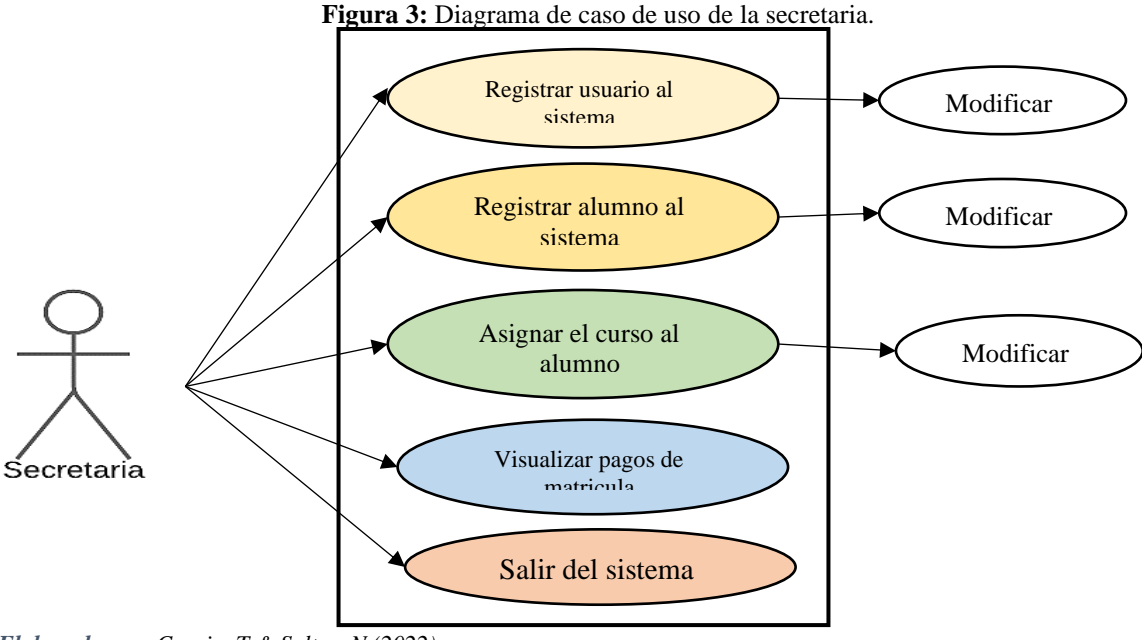

*Elaborado por: Carpio, T & Saltos, N (2022).*

#### **11.10.2. Diagrama de caso de uso del estudiante**

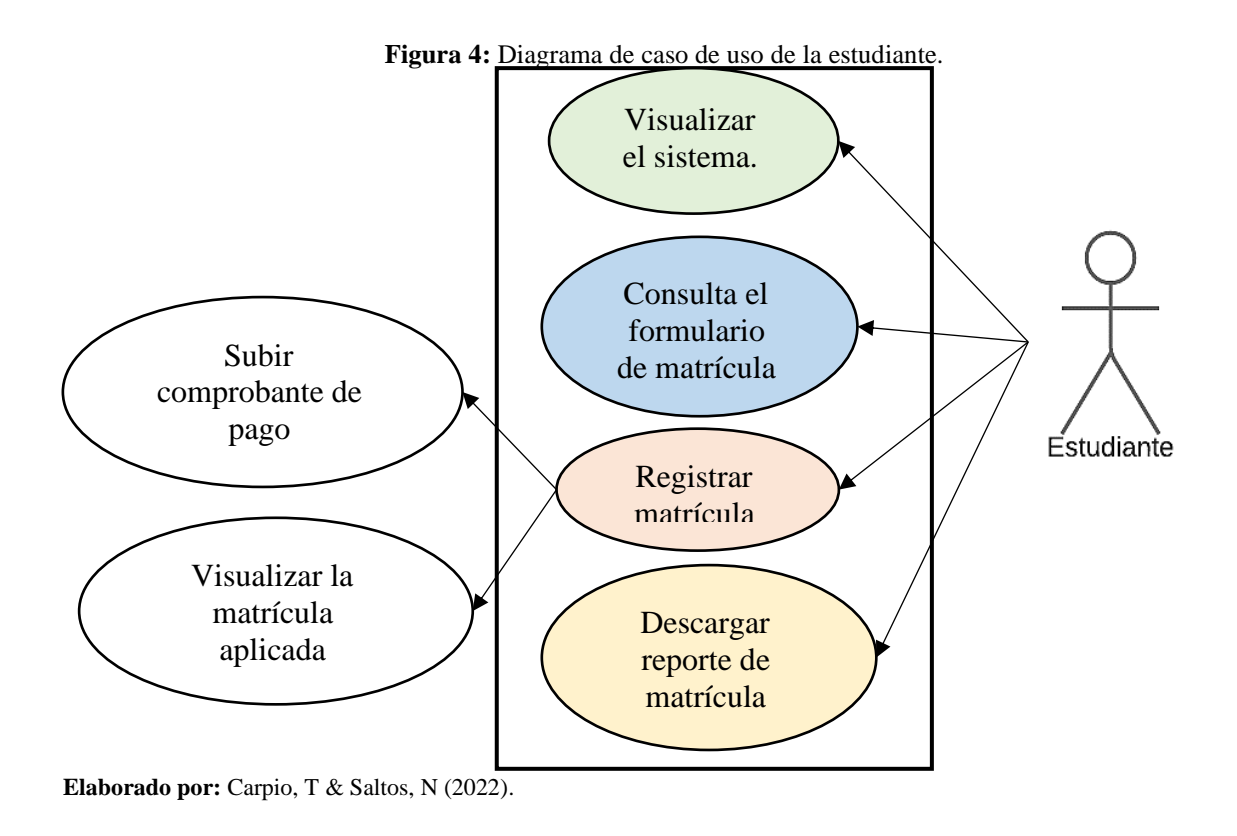

## **11.10.3. Diagrama de caso de uso del Administrador**

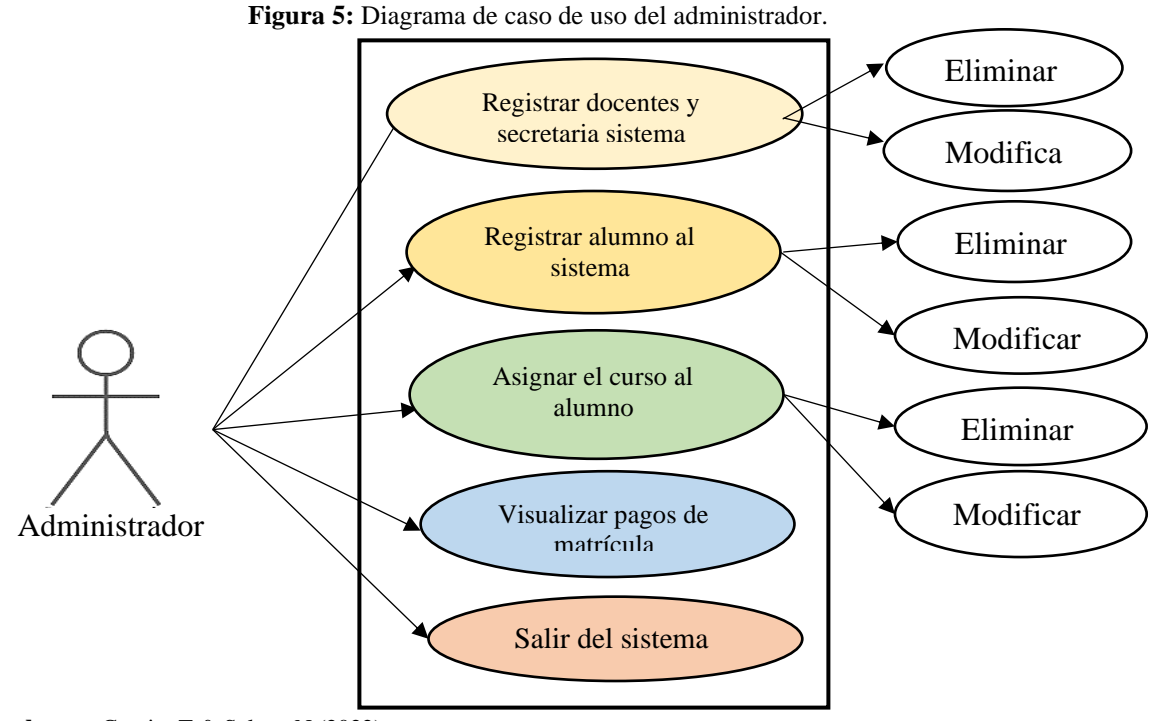

## **11.11. Diccionario de datos**

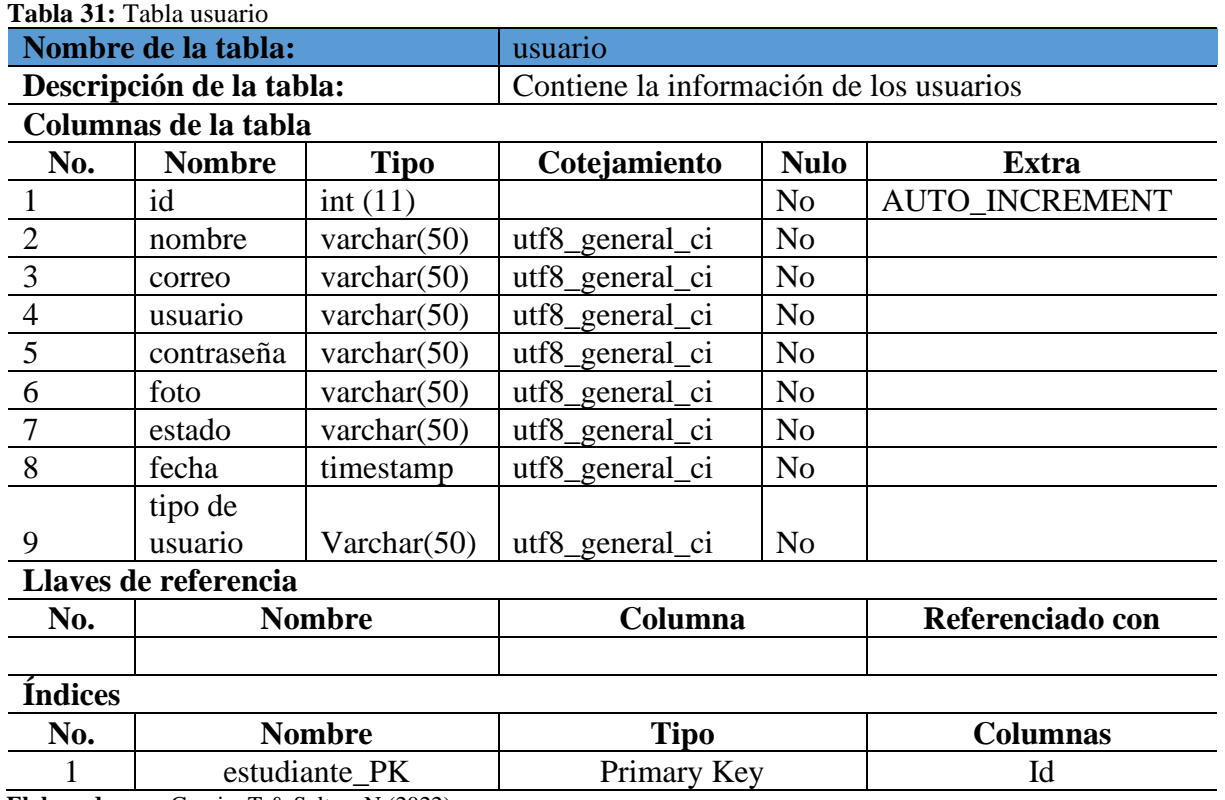

**Elaborado por:** Carpio, T & Saltos, N (2022).

## **Tabla 32:** Tabla estudiante

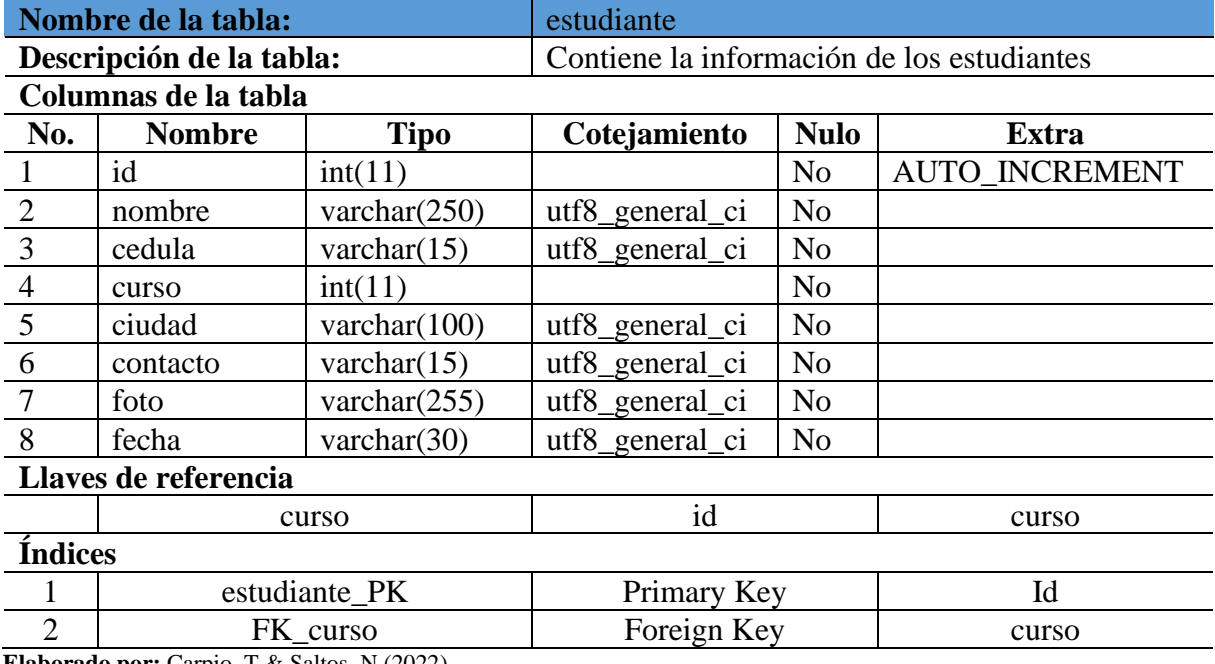

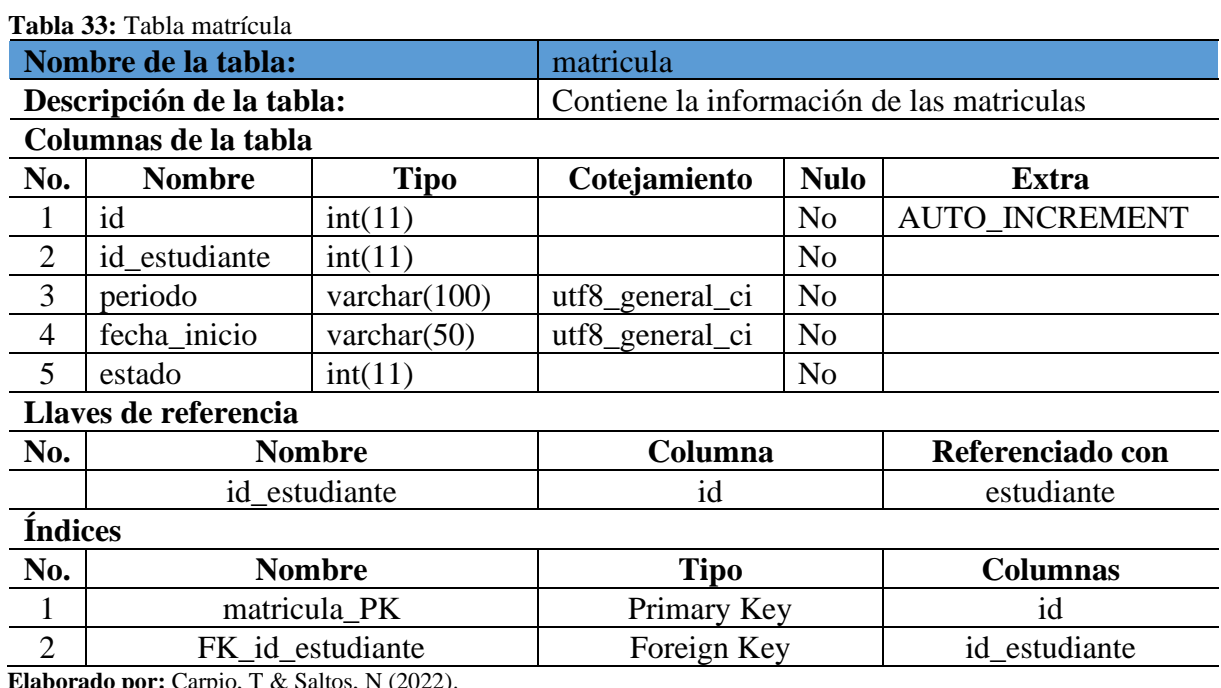

**Elaborado por:** Carpio, T & Saltos, N (2022).

# **Tabla 34:** Tabla configuración

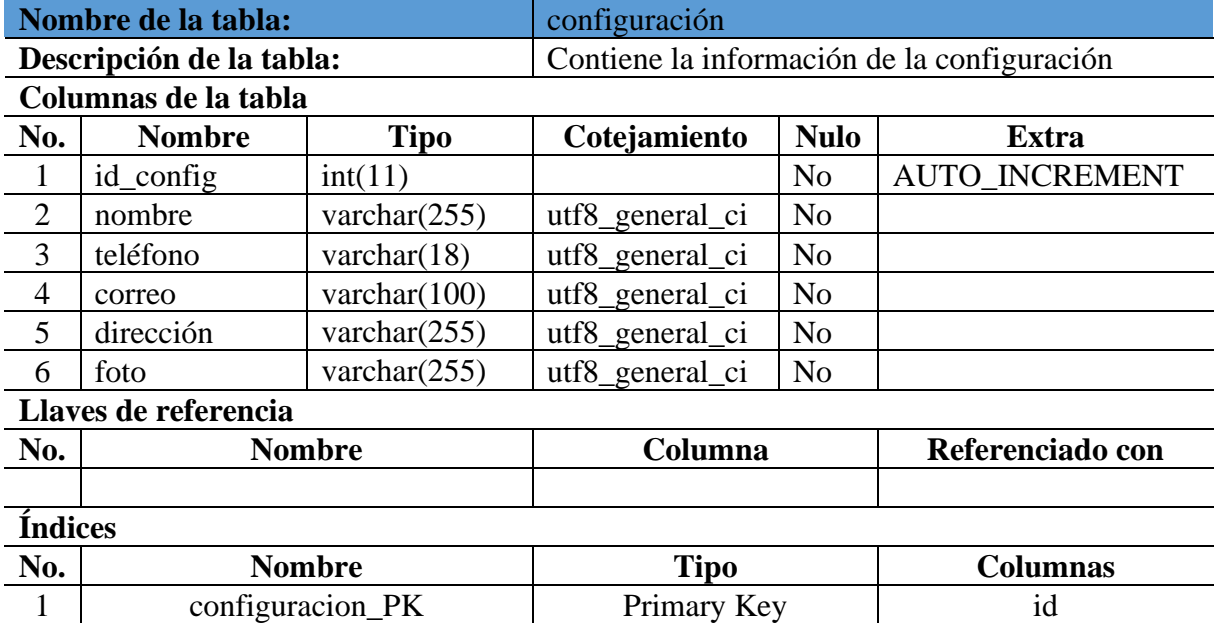

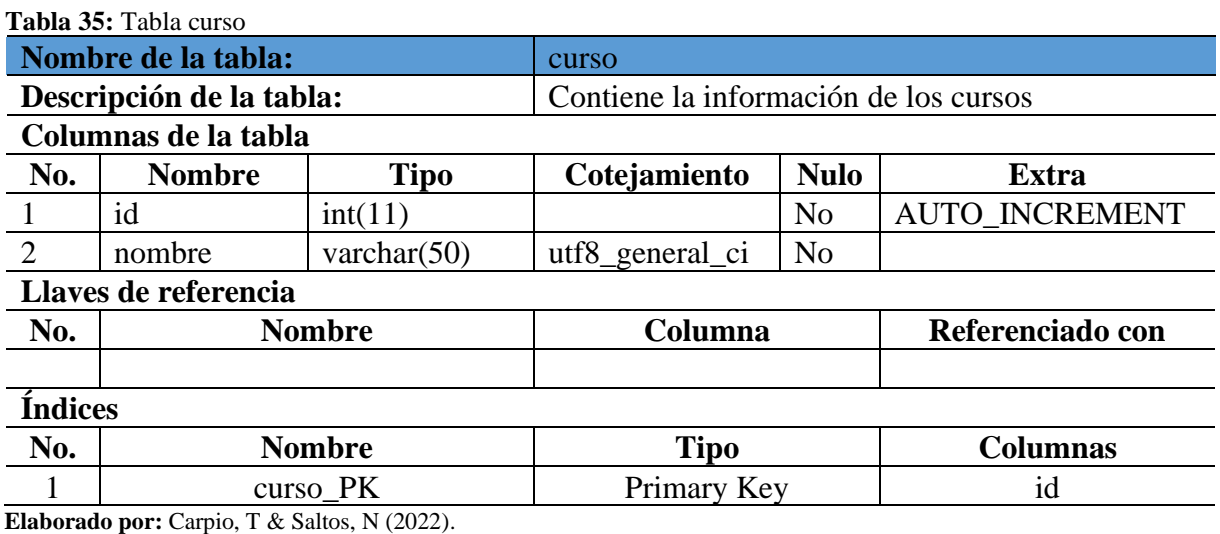

## **Tabla 36:** Tabla pago

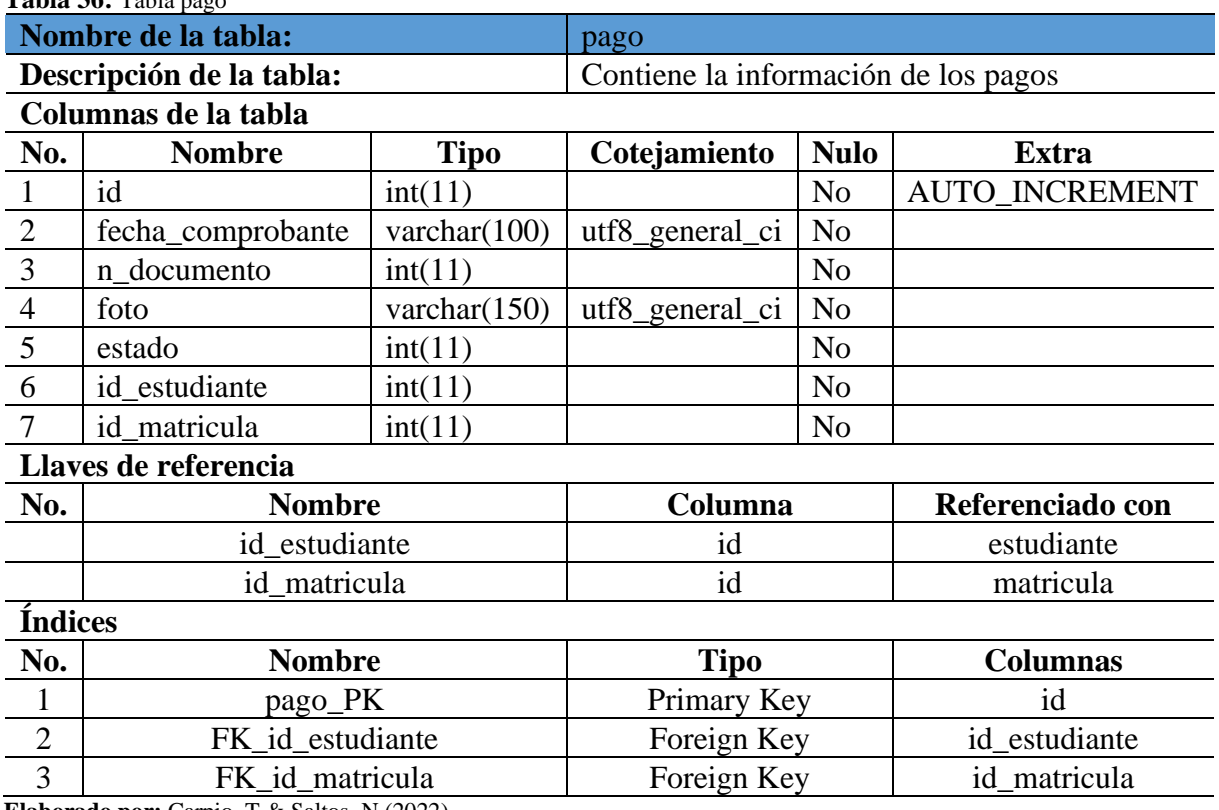

## **11.12. Modelo entidad relación del sistema de matrícula**

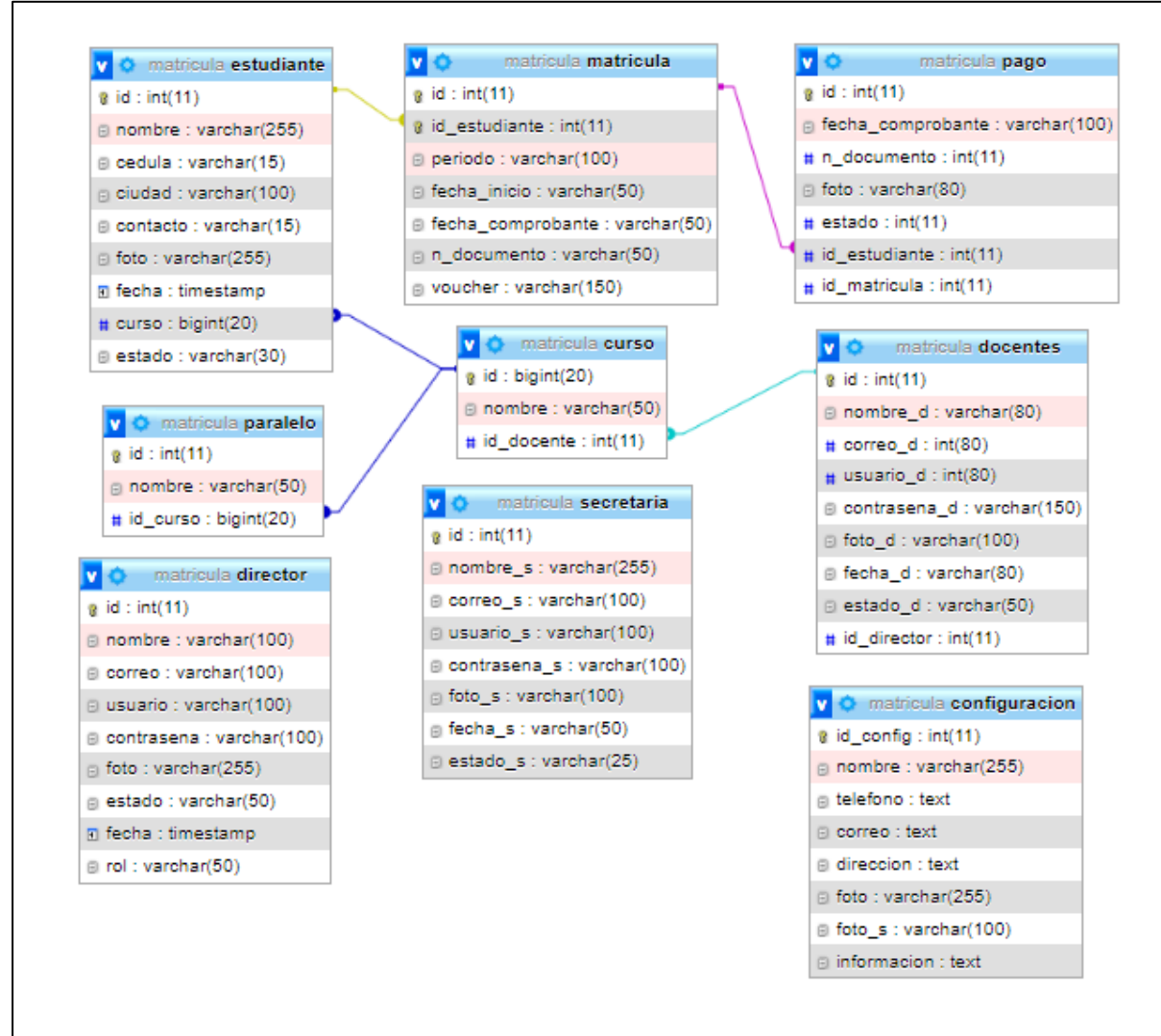

**Figura 6:** Modelo entidad relación de la base de datos.

**Elaborado por:** Carpio, T & Saltos, N.

## **11.13. Pruebas del sistema de matrícula en línea**

# **11.13.1. Caja Negra**

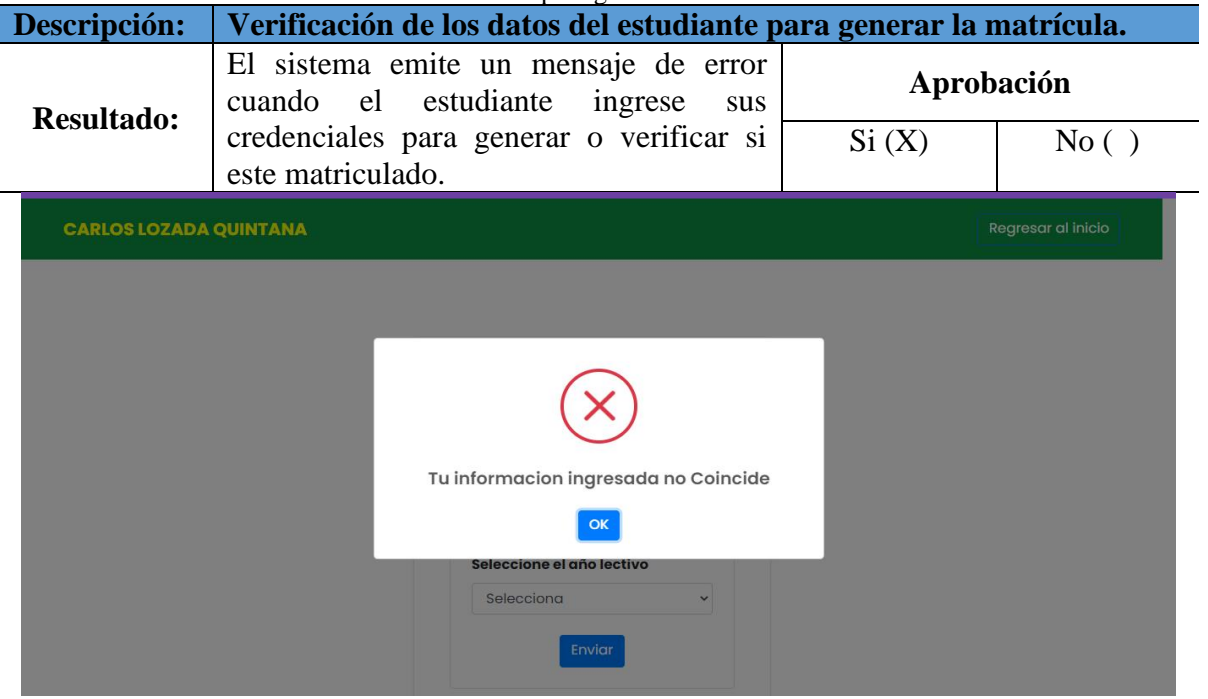

**Tabla 37:** Verificación de los datos del estudiante para generar la matrícula.

**Elaborado por:** Carpio, T & Saltos, N (2022)

#### **Tabla 38:** Acceso y verificación del inicio de sesión.

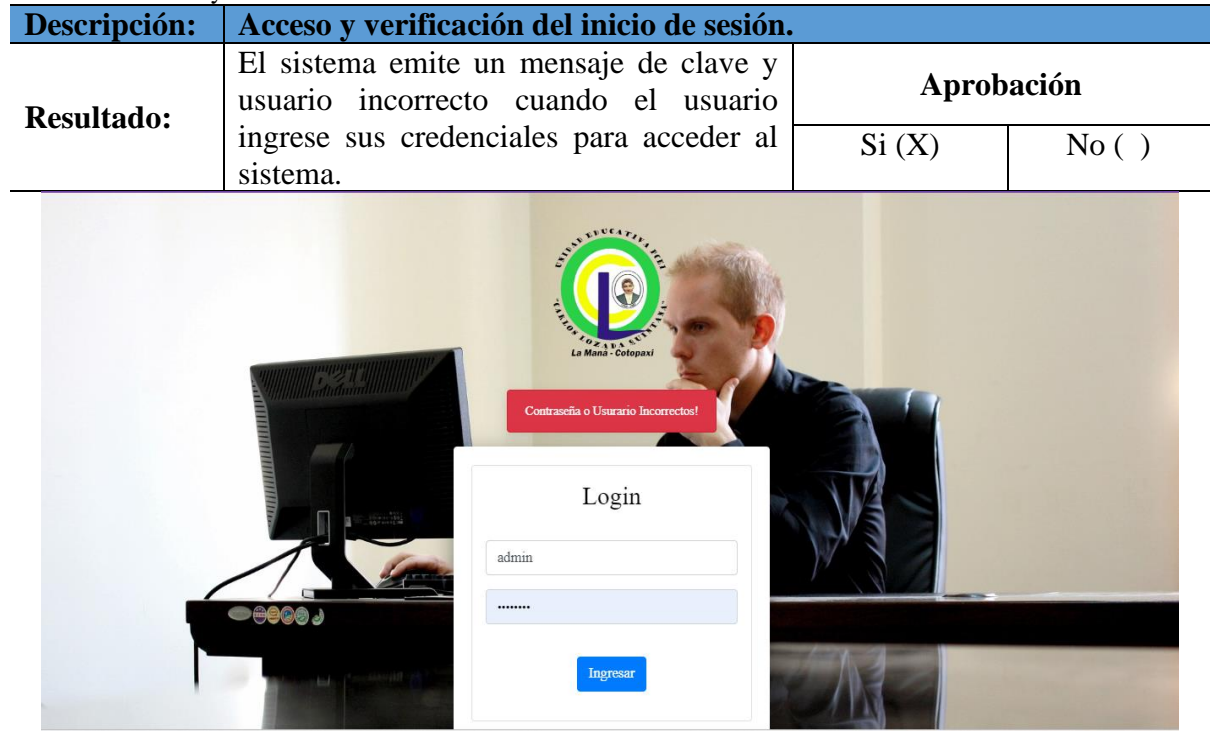

| Descripción:                                         | <b>Gestionar usuario</b>                                                 |                                                              |
|------------------------------------------------------|--------------------------------------------------------------------------|--------------------------------------------------------------|
| <b>Resultado:</b>                                    | El sistema emite una notificación<br>cuando el usuario haga click        | Aprobación                                                   |
|                                                      | eliminar para estar seguro de su<br>proceso.                             | Si(X)<br>No( )                                               |
| <b>L</b> VENTA POR CATÁL <b>A</b> Información de Cré | <b>W</b> IESS - Institu<br>uecarloslozadaquintana.com dice               | 1 WhatsApp 1 Gmail<br><b>3</b> Universidad Técnica<br>GANIZA |
| <b>CARLOS LOZADA Q.</b>                              | Estas seguro de querer eliminar este usuario<br>≡<br>Aceptar<br>Cancelar |                                                              |
|                                                      | Lista de usuarios del sistema                                            | <b>a</b> Nuevo                                               |
|                                                      | <b>Docentes</b><br>Show $10 \div$ entries                                | Search:                                                      |
| <b>N</b> Dashboard                                   | 11<br><b>Usuario</b><br><b>Nombre</b><br><b>Correo</b>                   | <b>Acción</b><br>Foto<br><b>Estado</b>                       |
| <b>a</b> Agregar Estudiante                          | nelly.saltos6795@utc.edu.ec<br><b>PEREZ</b><br>PEREZ SOLORZANO           |                                                              |
| <b><i>A</i></b> Lista Estudiantes                    | <b>AMABLE FIDEL</b><br><b>AMABLE</b>                                     | 6<br>Activo<br>$\mathscr Z$ Editor<br><b>Eliminar</b>        |
| <b><i><sup>2</sup></i></b> Estudiantes Primero       | andreinasaltos03@gmail.com<br><b>KARINA</b><br>ROMAN ROBALINO KARINA     | $\mathbf{a}$<br>$\triangle$ Editar<br>Activo                 |
| <sup>2</sup> Estudiantes Segundo                     | <b>FABIOLA</b><br><b>ROMAN</b>                                           | <b>Eliminar</b>                                              |
| <b>23</b> Estudiantes Tercero                        | Showing 1 to 2 of 2 entries                                              | <b>Next</b><br>Previous                                      |
| <b>A</b> Materia                                     |                                                                          |                                                              |

**Tabla 39:** Gestionar usuario.

**Elaborado por:** Carpio, T & Saltos, N (2022).

| Descripción:                    | <b>Gestionar estudiante.</b>                                                                                                    |            |       |
|---------------------------------|----------------------------------------------------------------------------------------------------|------------|-------|
| <b>Resultado:</b>               | El sistema emite un mensaje de<br>clave y usuario incorrecto cuando                                                                   | Aprobación |       |
|                                 | el usuario ingrese sus credenciales<br>para acceder al sistema.                                                                       | Si(X)      | No( ) |
| <b>STATES IN AN ARTICLE AND</b> | La Mana - Cotopa<br>Nombre de usuario no existe<br>Login Secretaria<br><b>ANDREAMARCILLO</b><br><b>Ingresar</b><br>REGRESAR AL INICIO |            |       |

**Tabla 40:** Gestionar estudiante.

# **11.14. Caja blanca**

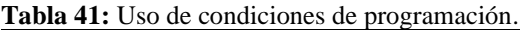

|                      | Descripción:                                                               | Uso de condiciones de programación.                                                                                                    |            |        |  |
|----------------------|----------------------------------------------------------------------------|----------------------------------------------------------------------------------------------------|------------|--------|--|
| <b>Resultado:</b>    |                                                                            | El sistema permite el funcionamiento de                                                                                                    | Aprobación |        |  |
|                      |                                                                            | las condiciones para validar los resultados                                                                                                    |            |        |  |
|                      |                                                                            | y comparar, para realizar una transferencia                                                                                                    | Si(X)      | No( )  |  |
|                      |                                                                            | de datos correcta.                                                                                                    |            |        |  |
|                      | secretaria > * add-student.php                                             |                                                                                                    |            |        |  |
| $\perp$ $\cup$<br>11 |                                                                            | if $(isset(\$$ POST['addstudent'])) {                                                                                                    |            | yaki i |  |
| 12                   |                                                                            | \$nombre = \$ POST['nombre'];                                                                                                    |            |        |  |
| 13                   |                                                                            | $\text{\textsterling}$ cedula = \$ POST['cedula'];                                                                                                    |            |        |  |
| 14                   |                                                                            | $$ciudad = $POST['ciudad']$ ;                                                                                                    |            |        |  |
| 15                   |                                                                            | $\text{\$contacto = $ POST['contacto'];}$                                                                                                    |            |        |  |
| 16                   | Tean<br>Taran<br>$$curso = $ POST['curso']$ ;                              |                                                                                                    |            |        |  |
| 17                   | $\text{Sestado} = \text{ 'no':}$                                           |                                                                                                    |            |        |  |
| 18                   |                                                                            |                                                                                                    |            |        |  |
| 19                   | $$foto = explode('.'', $FILES['foto']['name']);$                           |                                                                                                    |            |        |  |
|                      | $$foto = end ($foto);$<br>20                                               |                                                                                                    |            |        |  |
|                      | $$foto = $cedula.date('Y-m-d-m-s').'.$ .\$foto;<br>21                      |                                                                                                    |            |        |  |
| 22                   |                                                                            |                                                                                                    |            |        |  |
| 23<br>24             |                                                                            | \$verificar= mysqli query(\$db con,"SELECT * FROM `estudiante` WHERE `cedula`='\$cedula'");<br>\$verificar nombre= mysqli query(\$db con,"SELECT * FROM `estudiante` WHERE `nombre`='\$nombre';"); |            |        |  |
| 25                   |                                                                            | if (mysqli num rows(\$verificar)==0) {                                                                                                    |            |        |  |
| 26                   |                                                                            | if (mysqli_num_rows(\$verificar_nombre)==0) {                                                                                                    |            |        |  |
| 27                   |                                                                            |                                                                                                    |            |        |  |
| 28                   |                                                                            | \$query = "INSERT INTO `estudiante`(`nombre`, `cedula`, `ciudad`, `contacto`, foto`, `curso`, `estado`                                                                                             |            |        |  |
| 29                   |                                                                            | if (mysqli query(\$db con,\$query)) {                                                                                                    |            |        |  |
| 30                   |                                                                            | \$datainsert['insertsucess'] = ' <p style="color: green;">Estudiante Ingresado Exitosamente</p> ';                                                                                                 |            |        |  |
| 31                   | move_uploaded_file(\$_FILES['foto']['tmp_name'], '/admin/images/'.\$foto); |                                                                                                    |            |        |  |
| 32                   |                                                                            | // move_uploaded_file(\$voucher,'images/'.\$voucher);                                                                                                    |            |        |  |
| 33                   |                                                                            | \$nombre = $"$ ;                                                                                                    |            |        |  |
| 34                   |                                                                            | $%$ cedula = "":                                                                                                    |            |        |  |
| 35                   |                                                                            | $$ciudad = "":$                                                                                                    |            |        |  |
|                      |                                                                            |                                                                                                    |            |        |  |

**Elaborado por:** Carpio, T & Saltos, N (2022).

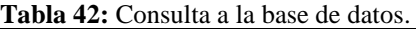

| Descripción:                                                                                                    | Consulta a la base de datos.                                                                                                    |            |     |
|----------------------------------------------------------------------------------------------------|----------------------------------------------------------------------------------------------------|------------|-----|
| <b>Resultado:</b>                                                                                                    | El sistema permite realizar consultas a la<br>base de datos mediante la función query.                                                                                                    | Aprobación |     |
|                                                                                                    |                                                                                                    | Si(X)      | No. |
| 17<br>18<br>19<br>20<br>21<br>22<br>23<br>24<br>25<br>26<br>27<br>28<br>29<br>30<br>31<br>32<br>33<br>34<br>35<br>36<br>else (<br>37<br>38<br>39<br>40<br>41<br>42 | if (empty(\$contrasena)) {<br>\$input_arr['input_pass_error'] = "Contraseña es Requerido!";<br>if (count(\$input arr) == $\theta$ ) {<br>\$query = "SELECT * FROM 'usuario' WHERE 'usuario' = '\$usuario';";<br>$$result = mysgli_query({$db}_con, $query);$<br>if (mysqli num rows(\$result) == 1) {<br>\$row = mysqli fetch assoc(\$result);<br>if $(\text{from}['contrasena'] == \text{sha}(\text{md5}(\text{for}trasena)))$<br>if $(\frac{2}{3}row["rol"] == 'secretario' 8& \frac{2}{3}row['estado'] == 'activo')$ {<br>\$ SESSION 'user login' ] = \$usuario;<br>header('Location: index.php');<br>else<br>\$estado inactive = "Su estado está inactivo, póngase en contacto con el administrador o el soporte<br>$\}$ else $\{$<br>\$worngpass = "Contraseña o Usurario Incorrectos!";<br>$$$ usuarioerr = "Nombre de usuario no existe"; |            |     |

**Elaborado por:** Carpio, T & Saltos, N (2022).

| Descripción:                                                                                                    | Update de la base de datos.                                                                                                    |            |                                |
|----------------------------------------------------------------------------------------------------|----------------------------------------------------------------------------------------------------|------------|--------------------------------|
| <b>Resultado:</b>                                                                                                    | El sistema debe permitir actualizar los<br>datos mediante una consulta con UPDATE                                                                                                    | Aprobación |                                |
|                                                                                                    | de los registros.                                                                                                    | Si(X)      | $\overline{N_{O}}$             |
| 400<br>439<br>440<br>441<br>442<br>else {<br>443<br>444<br>445<br>446<br>447<br>448<br>449<br>450<br>451<br>452<br>453<br>454<br>455<br>456<br>457<br>458<br>459<br>460<br>461<br>462<br>463<br>464 | pvoucher - primeroj voucher ji name ji<br>$$voucher = explode('.'', $voucher);$<br>$$voucher = end ($voucher);$<br>\$voucher = \$id estudiante . date('Y-m-d-m-s') . '.' . \$voucher;<br>\$voucher = \$ FILES['voucher']['name'];<br>$$voucher = explode('.'', $voucher);$<br>$$voucher = end ($voucher);$<br>\$voucher = \$id estudiante . date(' $Y-m-d-m-s$ ') . '.' . \$voucher;<br>\$query = "UPDATE `estudiante` SET `nombre`='\$nombre',`cedula`='\$cedula',`ciudad`='\$ciudad',`contacto`='\$contacto',<br>if (mysqli query(\$db con, \$query)) {<br>$\oint$ datainsert['insertsucess'] = ' <p style="color: green;">Student Updated!</p> ';<br>if (!empty(\$_FILES['foto']['name'])) {<br>move_uploaded_file(\$_FILES['foto']['tmp_name'], '/admin/images/' \$foto);<br>// unlink('admin/images/'.\$photo);<br>\$matricula = "INSERT INTO `matricula`(`id estudiante`,`periodo`, `fecha inicio`,`fecha comprobante`,`n docum<br>if (mysqli query(\$db con, \$matricula)) {<br>if (!empty(\$_FILES['voucher']['name'])) {<br>move uploaded file(\$ FILES['voucher']['tmp name'], '/admin/imagevoucher/' .\$voucher);<br>//unlink('/admin/imagevoucher/'.\$voucher); |            | <b>RED names</b><br><b>NEW</b> |

**Elaborado por:** Carpio, T & Saltos, N (2022).

**Tabla 44:** Conexión a la base de datos.

| Descripción:                                                                                                    | Conexión a la base de datos.                                                                                                    |            |     |
|----------------------------------------------------------------------------------------------------|----------------------------------------------------------------------------------------------------|------------|-----|
| <b>Resultado:</b>                                                                                                    | El sistema permite estar conectado a la<br>base de datos MySQL.                                                                                                    | Aprobación |     |
|                                                                                                    |                                                                                                    | Si(X)      | No( |
| $\vee$ JORGE<br>in auu-stuuditupiip<br><b>**</b> administracion.php<br><b>M</b> all-student.php<br><b>M</b> all-users.php<br><sup>₩</sup> dashboard.php<br><sup>4</sup> db_con.php<br>tradelete_no_sequndo<br>Re delete no.php<br>₩ delete_tercero_no.php<br>the delete-user.php<br><sup>₩</sup> delete.php<br><b>**</b> deletee.php<br><b>**</b> deletetercero.php<br><sup>₩</sup> edit_usuario.php<br><sup>**</sup> edit-user.php<br><sup>**</sup> editstudent.php<br><b>M</b> index.php<br><sup></sup> login.php<br><b>**</b> logout.php<br><b>**</b> matricula.php<br># primero_no.php<br><b>**</b> primero.php<br><b>Report Contract on the ST</b> | admin $>$ $\bullet$ db_con.php<br>$\langle$ ?php<br>define('DBHOST', 'localhost');<br>$\overline{2}$<br>define('DBUSER', 'root');<br>3<br>define('DBNAME', 'imagen studiante');<br>Д<br>5<br>\$db con = mysqli connect(DBHOST, DBUSER, ", DBNAME);<br>6<br>7<br>8<br>$\prime\prime$<br>Defines a named constant<br>$\overline{q}$<br>$\frac{1}{2}$<br>define( string \$name , mixed \$value [, bool \$case_insensitive ]): bool<br>$\prime$<br>10<br>// define('PASSWORD', 'usermatricula12345');<br>11<br>12<br>// \$db con = mysqli connect(DBHOST, DBUSER, PASSWORD, DBNAME);<br>13<br>14 |            |     |

**Elaborado por:** Carpio, T & Saltos, N (2022).

# **11.15. Sistema de matrícula en línea**

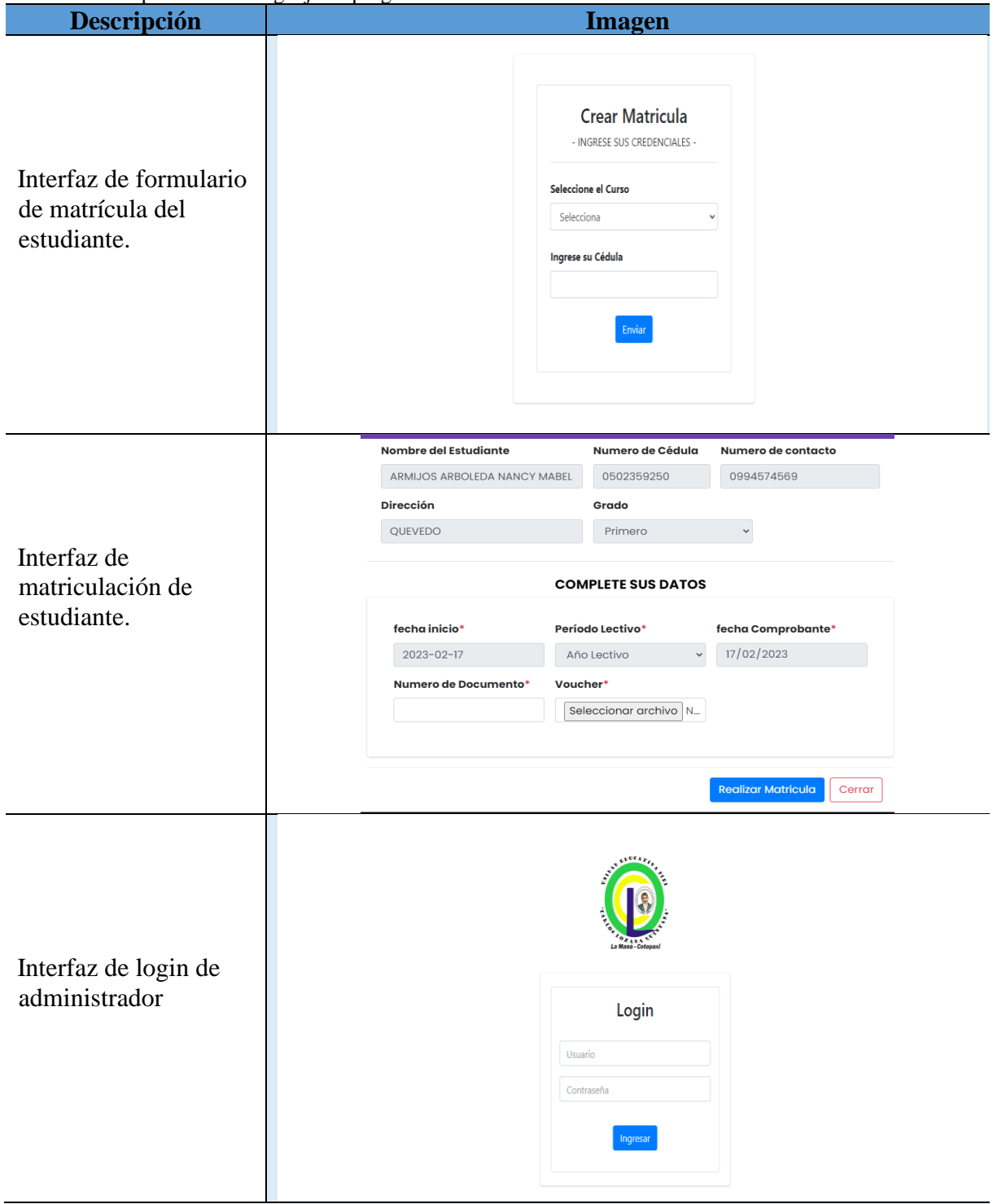

**Tabla 45:** Comparación de lenguaje de programación.

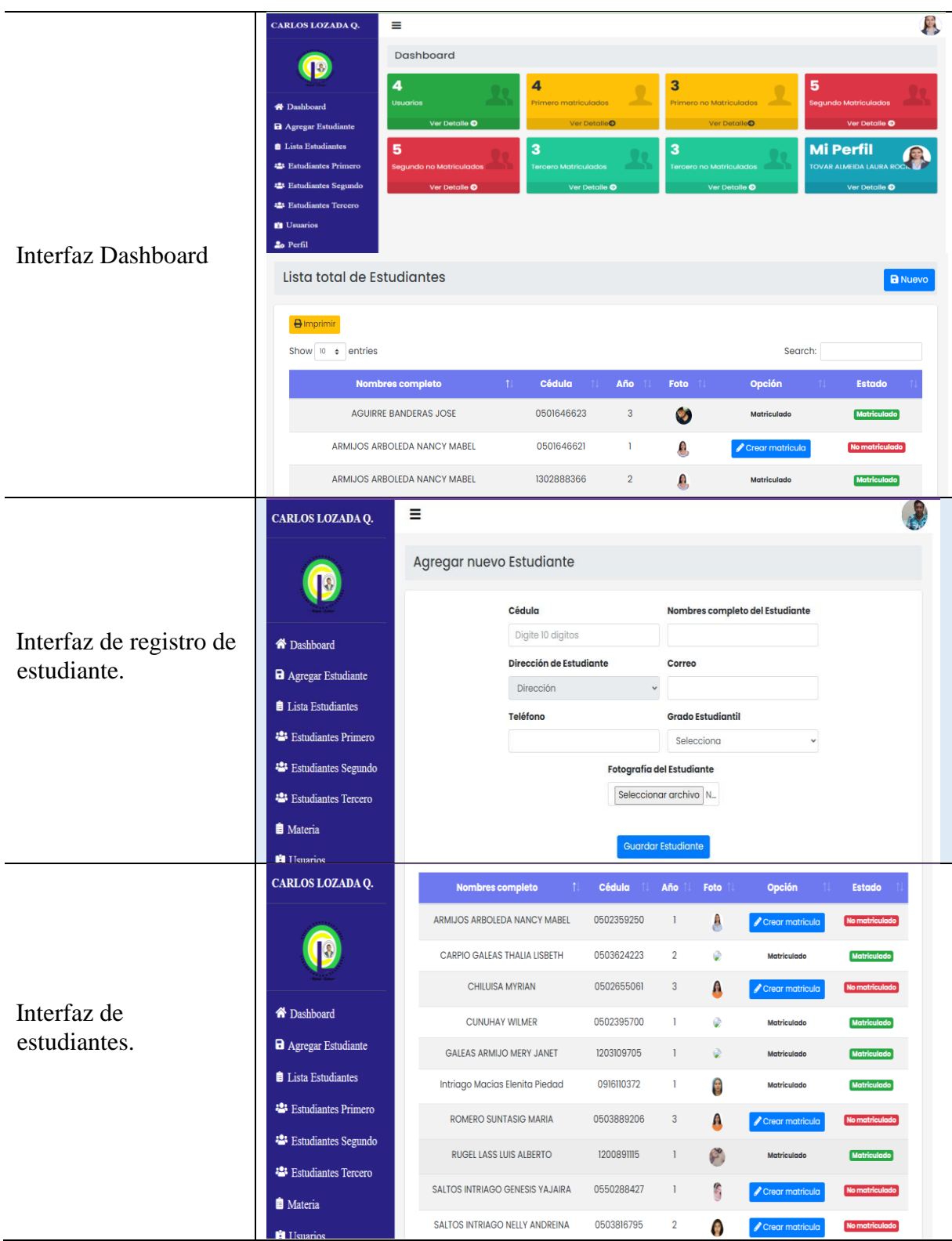

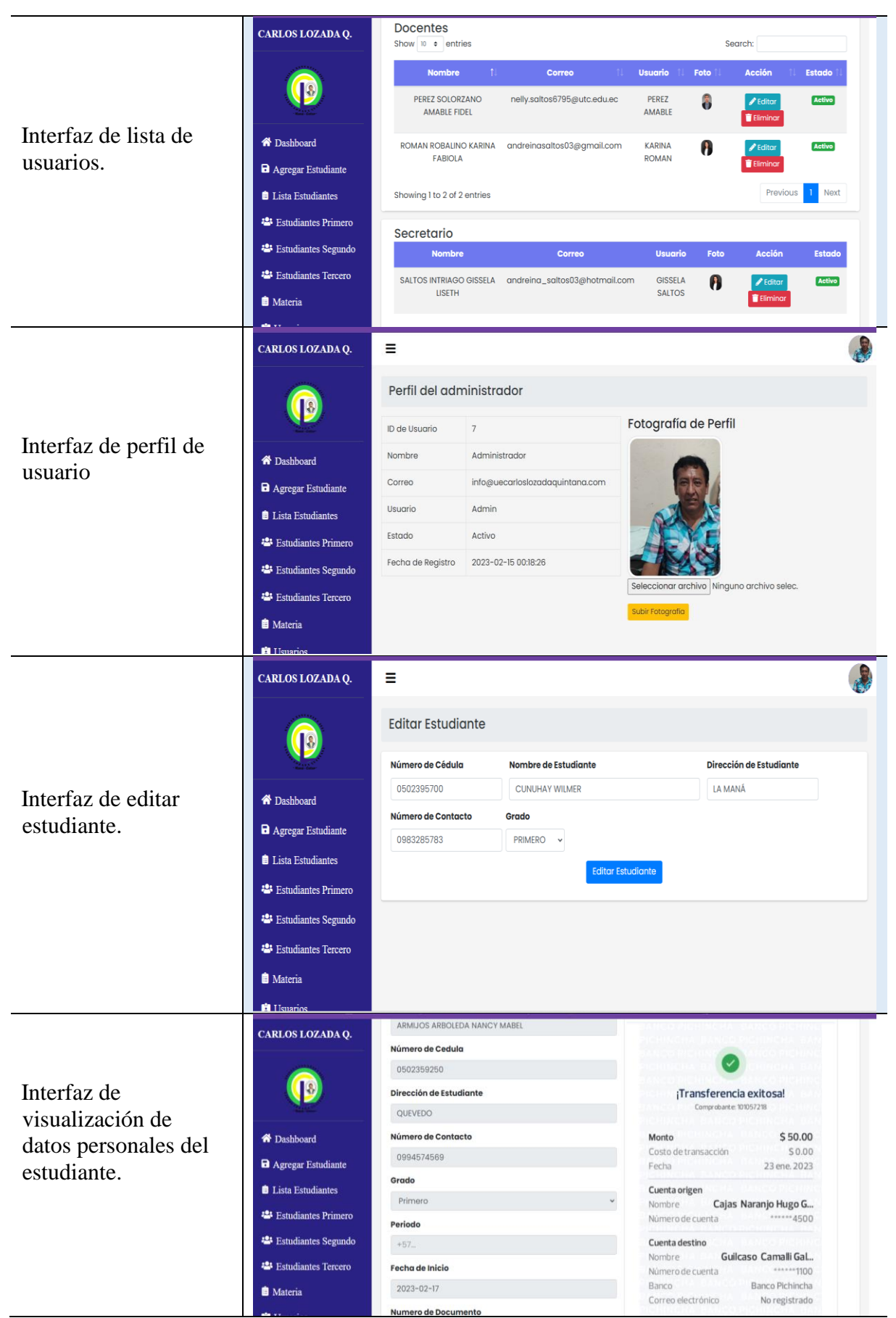

## **12. IMPACTOS (TÉCNICOS, SOCIALES Y ECONÓMICOS)**

En el presente proyecto de investigación, se considera que el sistema web es tecnológico, social y económico, a continuación, se muestra la razón porque ese impacto en el desarrollo del sistema de matriculación en línea en la Unidad Educativa Carlos Lozada Quintana.

#### **12.1. Impacto Técnico**

El desarrollo de un sistema web de matriculación en línea utilizando herramientas de desarrollo para apoyar el proceso de la creación del sistema para la Unidad Educativa Carlos Lozada Quintana. Tuvo implicaciones técnicas porque contaban con una forma manual de llevar los procesos de matrícula y actualmente utilizamos un sistema orientado a la web para realizar este procedimiento administrativo para que los estudiantes puedan registrar el ingreso al siguiente año lectivo mediante el internet.

#### **12.2. Impacto Social**

El impacto social en el proyecto de investigación, es que los estudiantes pueden acceder al sistema web de matrícula desde el espacio y comodidad. Permitiendo realizar el proceso de matrícula en el nuevo año en la Unidad Educativa Carlos Lozada Quintana, además el estudiante puede verificar si el estudiante está matriculado o tiene que realizar una matrícula.

#### **12.3. Impacto Económico**

Con el desarrollo del sistema web para gestionar el proceso de matrícula en línea, económicos porque los valores a considerar sobrepasan los ingresos que tiene la unidad educativa, por lo que los estudiantes investigadores de este proyecto serán los que realizarán el sistema en beneficio de esta institución.

## **13. PRESUPUESTO DEL PROYECTO**

## **13.1. Gastos directos del proyecto**

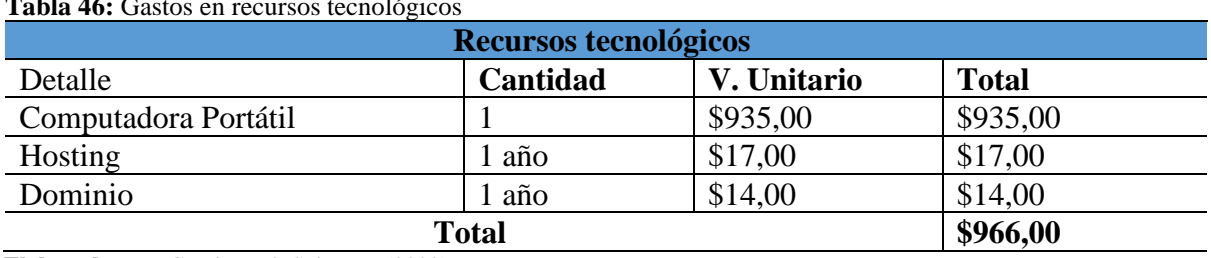

**Tabla 46:** Gastos en recursos tecnológicos

**Elaborado por:** Carpio, T & Saltos, N (2022).

#### **Tabla 47:** Gastos en recursos oficina.

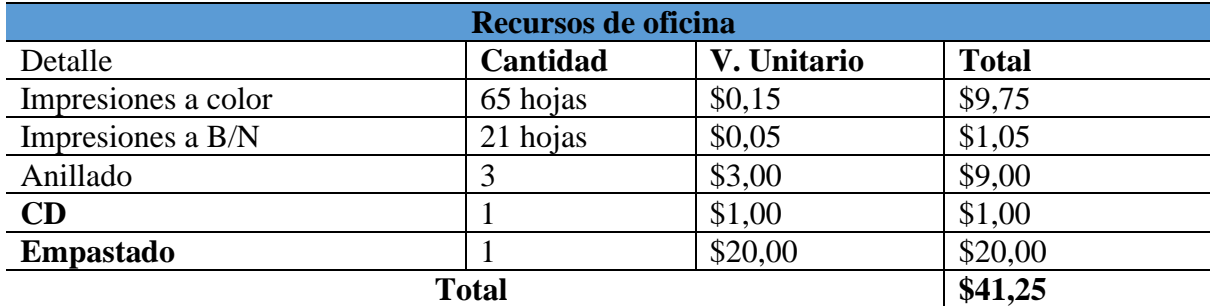

**Elaborado por:** Carpio, T & Saltos, N (2022).

## **13.2. Gastos de movilidad y refrigerios**

**Tabla 48:** Gastos de movilidad y refrigerios.

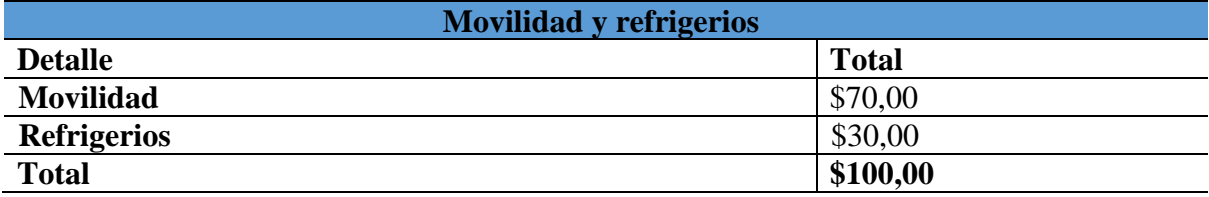

**Elaborado por:** Carpio, T & Saltos, N (2022).

## **13.3. Gasto total del proyecto**

**Tabla 49:** Presupuesto del proyecto.

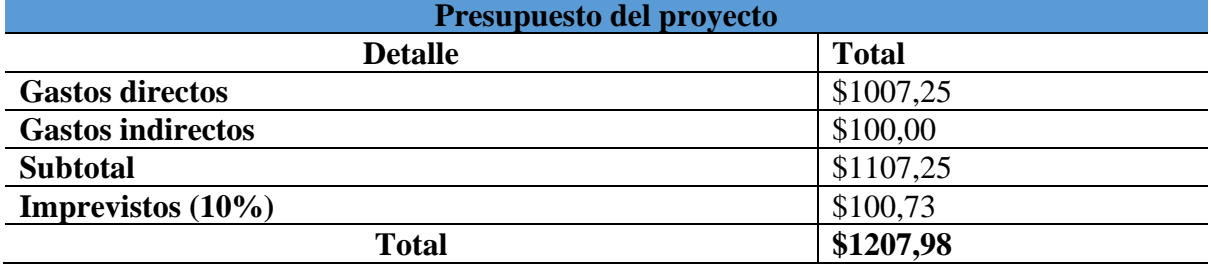

# **14. CONCLUSIONES Y RECOMENDACIONES**

## **14.1. CONCLUSIONES**

- En el proyecto de investigación, se llevaron a cabo indagaciones sobre los procesos de matrícula en la Unidad Educativa Carlos Lozada Quintana. Se recopiló información mediante fuentes como libros y artículos para el fundamento del proyecto. Además, se aplicaron entrevistas y encuestas para determinar que la institución académica lleva actualmente los procesos de matrícula de forma manual.
- Con base en los resultados obtenidos, se identificaron las necesidades de la Unidad Educativa Carlos Lozada y se establecieron los requisitos para el desarrollo del sistema web de matrícula en línea. Se utilizaron las herramientas de desarrollo MySQL y PHP para crear un sistema orientado a la web. Además, se aplicó la metodología Scrum para garantizar el cumplimiento de los requerimientos del cliente.
- El sistema de matrícula en línea fue configurado para ser utilizado en versiones superiores a PHP 7.4.2. Se realizaron pruebas de funcionalidad en esta versión y el sistema fue desplegado en la web. Con esto, se logró cumplir con los requisitos establecidos con la directora de la Unidad Educativa Carlos Lozada.

## **14.2. RECOMENDACIONES**

- Es importante la investigación ya que juega un papel fundamental en la creación de un sistema de matrícula en línea a fin de conocer y analizar las necesidades del cliente, se pueden establecer los requerimientos esenciales para el desarrollo del software.
- Es importante en el desarrollo de software seleccionar herramientas y metodologías idóneas e innovadoras que faciliten su desarrollo y aporten productividad mejorando la calidad y rendimiento del software tomando en cuentas los requerimientos y necesidades del cliente.
- Se recomienda estudiar el área para el cual se va a desarrollar un software realizando el levantamiento de la información en conjunto con el consumidor, determinando las funcionalidades y necesidad del software, permitiendo el crecimiento del mismo a futuro.

## **15. BIBLIOGRAFÍA**

- Abdiel, L. (27 de 04 de 2018). *Cuadro Comparativo de Los Modelos de Base de Datos.* https://es.scribd.com/document/378778838/Cuadro-Comparativo-de-los-modelos-debase-de-datos
- Aguirre, N. (15 de 02 de 2018). *"Tipos, usos, ventajas, desventajas de las páginas web".* https://nanopdf.com/download/tipos-usos-ventajas-desventajas-de-las-paginasweb\_pdf
- Amasifuen, E. (2020). "SISTEMA DE MATRÍCULA WEB PARA MEJORAR LA GESTIÓN DEL PROCESO DE MATRÍCULA Y CONTROL ECONÓMICO DEL PROGRAMA DE PROFESIONALIZACIÓN DE LA FACULTAD DE CIENCIAS DE LA EDUCACIÓN Y HUMANIDADES DE LA UNIVERSIDAD NACIONAL DE LA AMAZONÍA PERUANA, IQUITOS - 2020. Iquitos, Perú: Universidad Privada de la Selva Peruana.
- Andrade, F., & Alejo, O. (2018). Método inductivo y su refutación deductista. *Scielo, 63*, 14. https://doi.org/ISSN 2519-7320
- Anrrango, D. (2020). "SISTEMA WEB PARA LA GESTIÓN DE MATRÍCULAS Y CALIFICACIONES DE LA UNIDAD EDUCATIVA FISCOMISIONAL FRAY BARTOLOMÉ DE LAS CASAS SALASACA. 17-19. Ambato, Ecuador: Universidad Tecnica de Ambato.
- Arrieta, E. (21 de 10 de 2019). *Método inductivo y deductivo*. diferenciador.com: https://www.diferenciador.com/diferencia-entre-metodo-inductivo-y-deductivo/
- Arteaga, G. (28 de 02 de 2022). *testiteforme.com*. Qué es la investigación de campo: Definición, métodos, ejemplos y ventajas: https://www.testsiteforme.com/investigacion-de-campo/
- Bassignana, C. (2019). *Recurso Tecnológico.* Revista Para el Aula IDEA: https://www.usfq.edu.ec/sites/default/files/2020-07/pea\_029\_0022.pdf
- Casas, J. (2022). La encuesta como técnica de investigación. Elaboración de cuestionarios y tratamiento estadístico de los datos. *Elsevier, 31*(8), 11.
- Chalar, J., & Rodríguez, A. (08 de 2021). Sistema de autimatizacion para los proceso de titulacion en la Universidad Tecnica de Cotopaxi La Maná. La Maná, Cotopaxi, Ecuador: UNIVERSIDAD TÉCNICA DE COTOPAXI.
- Coello, D., & Izquierdo, J. (2019). Tutorial de Prácticas del Gestor de Bases de Datos MySQL. Cuenca, Ecuador: Universidad del Azuay.
- Coloma, D. (23 de 04 de 2020). *Kanban vs Scrum: Conoce sus diferencias*. https://itnove.com/blog/kanban/manager/kanban-vs-scrum/
- Comas, A. (2019). JAVA o PHP. *Revista Digital Universitaria, 5*(7), 10. https://doi.org/ISSN: 1067-6079
- Elizondo, R. (21 de 06 de 2021). *Ventajas de tener un sitio web para su empresa o marca personal .* https://crovana.com/ventajas-de-tener-un-sitio-web-para-su-empresa-omarca-personal-guia-completa-2021/
- Fahiruz, K. (06 de 11 de 2020). *Analisis de proceso de matrícula.* https://prezi.com/xkneb-9iuqx3/analisis-proceso-de-matricula/
- Galán, D. (21 de 10 de 2019). *Los IDE más usados en programación JAVA.* https://ifgeekthen.nttdata.com/es/los-ide-mas-usados-en-programacion-java
- Hernández, E., & Beltrán, C. (2020). SCRUM, Un enfoque práctico de metodología ágil para la ingeniería de software. *Revista Tecnol.Investig, 8*(2), 12. https://doi.org/ISSN: 23448288
- Hernández, L. (2018). Fundamentos de la programación. Madrid, España: Universidad Complutense.
- Hernández, P. (21 de 09 de 2018). *¿Qué es un sitio web y cuáles son sus ventajas?* https://www.alohacreativos.com/que-es-un-sitio-web-y-cuales-son-sus-ventajas
- Hernandez, V. (08 de 2018). SISTEMA WEB DE GESTION DE MATRICULACIÒN Y NOTAS. Guayaquil, Guayas, Ecuador: Universidad Politécnica Salesiana.
- Ibssa, S. (02 de 10 de 2022). *Átomo, brackets, visual studio code*. https://stackshare.io/stackups/atom-vs-brackets-vs-visual-studio-code
- INEC. (2010). *ecuadorencifras.gob.ec.* https://www.ecuadorencifras.gob.ec/wpcontent/descargas/Manu-lateral/Resultados-provinciales/cotopaxi.pdf
- Jimeno, J. (13 de 01 de 2019). DISEÑO E IMPLEMENTACIÓN DE UN SISTEMA WEB PARA LA GESTIÓN DEL FLUJO DE INFORMACIÓN EN EL TALLER AUTOMOTRIZ AUTOSERVICIOS AGUILAR. Lima, Perú: Universidad Tecnológica de Perú. https://repositorio.utp.edu.pe/bitstream/handle/20.500.12867/3372/Joel%20Jimeno\_R oy%20Visitaci%C3%B3n\_Tesis\_Titulo%20Profesional\_2019.pdf?sequence=1
- Laoyan, S. (19 de 08 de 2022). *Agile Manifesto: la guía para entender la metodología Agile*. https://asana.com/es/resources/agile-methodology
- Lema, C., & Hernandez, V. (08 de 2018). SISTEMA WEB DE GESTION DE MATRICULACIÒN Y NOTAS PARA LA ESCUELA "PAN DE VIDA". Guayaquil, Guayas, Ecuador: UNIVERSIDAD POLITÉCNICA SALESIANA.
- Marín, R. (16 de 04 de 2019). *Los gestores de bases de datos más usados en la actualidad*. https://www.inesem.es/revistadigital/informatica-y-tics/los-gestores-de-bases-dedatos-mas-usados/
- Marmolejo, E. (03 de 2022). *Sistema de visita virtual en la UTC La Man[a.* http://repositorio.utc.edu.ec/bitstream/27000/8435/1/UTC-PIM-000418.pdf
- Martín, S., & Lafuente, V. (2017). Referencias bibliográficas: indicadores para su evaluación en trabajos científicos. *Scielo*, 14.
- Montes, G. (2020). Gonzalo Montes. *Scielo*(21), 15. https://doi.org/ISSN 2413-5720
- Monus, A. (10 de 12 de 2021). *Los Mejores Editores e IDE de PHP (Gratuitos y Premium).* https://kinsta.com/es/php-editor/#los-5-mejores-ide-de-php-gratuitos
- Morales, R. (07 de 06 de 2019). *Extensión para el editor Atom.* https://riull.ull.es/xmlui/bitstream/handle/915/14524/Extension%20para%20el%20edi tor%20Atom.%20Web%20Bookmarks.pdf?sequence=1&isAllowed=y#:~:text=Atom %20es%20un%20editor%20de,Git%20integrado%2C%20desarrollado%20por%20Gi tHub.
- Moreira, E. (12 de 2019). SISTEMA WEB DE PLANIFICACIÓN Y EJECUCIÓN DE TAREAS EN LA CLÍNICA CARDIOCENTRO MANTA. Calceta, Manabí, Ecuador: ESPAMMFL. https://repositorio.espam.edu.ec/bitstream/42000/1107/1/TTC24.pdf
- Ortega, S. (04 de 02 de 2019). *Desarrollo Web PHP vs JAVA*. https://guiadev.com/php-vsjava/
- Pasten, A. (25 de 04 de 2022). *Brackets, un editor de código de carácter gratuito y software libre.* https://www.mundodeportivo.com/urbantecno/windows/brackets-editor-codigogratuito
- Phaujdar, A. (01 de 06 de 2022). *PostgreSQL vs MySQL*. https://kinsta.com/es/blog/postgresqlvs-mysql/
- Reyes, O., & Fonseca, Y. (2020). Modelos para el diseño de bases de datos relacionales difusas. *Revista Cubana de Ciencias informáticas, 6*(4), 7. https://doi.org/ISSN: 1994-1536
- Rosero, C., & Vaca, C. (2018). Metodología para evaluación de usabilidad del entorno de desarrollo integrado de Arduino. *SATHIRI, 13*(1), 13. https://doi.org/https://doi.org/10.32645/13906925.514
- Vargas, Z. (2019). LA INVESTIGACIÓN APLICADA: UNA FORMA DE CONOCER LAS REALIDADES CON EVIDENCIA CIENTÍFICA. *EDUCACIÓN, 33*(01), 10. https://doi.org/ISSN: 0379-7082
- Xool, J., & Buenfil, H. (2018). Desarrollo e implementación de un sistema web para el proceso de estadía. *Revista de Tecnologías de la Información y Comunicaciones*, 12.

# **16. ANEXOS**

**Anexo 1:** Hoja de vida del tutor

# **CURRICULUM VITAE**

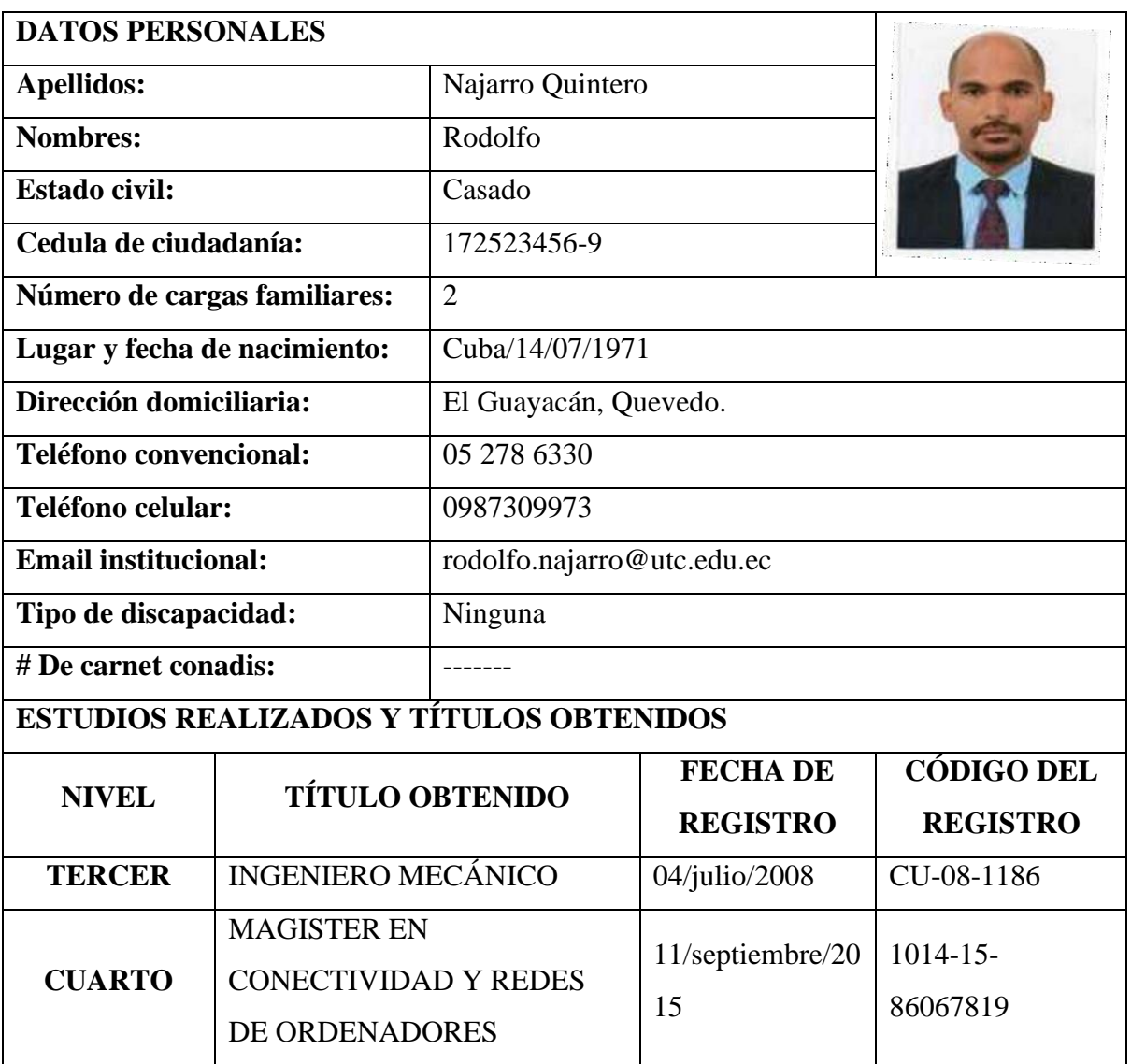

# **HISTORIAL PROFESIONAL**

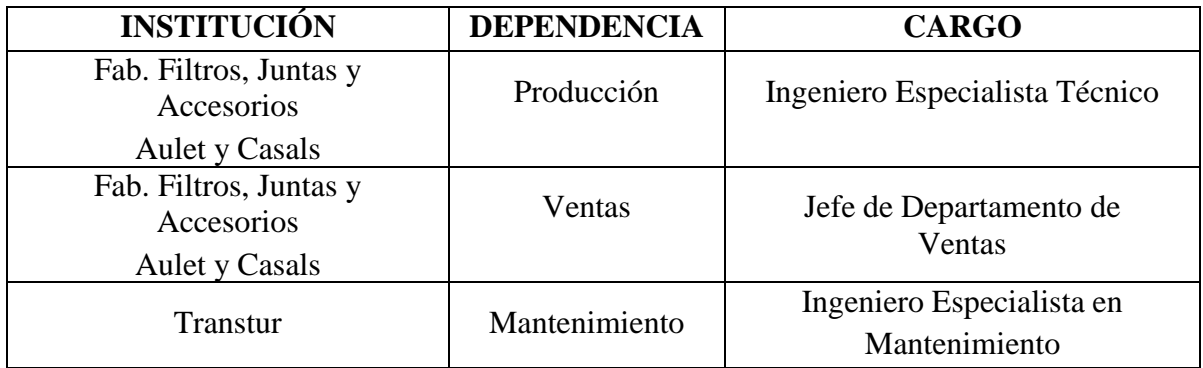

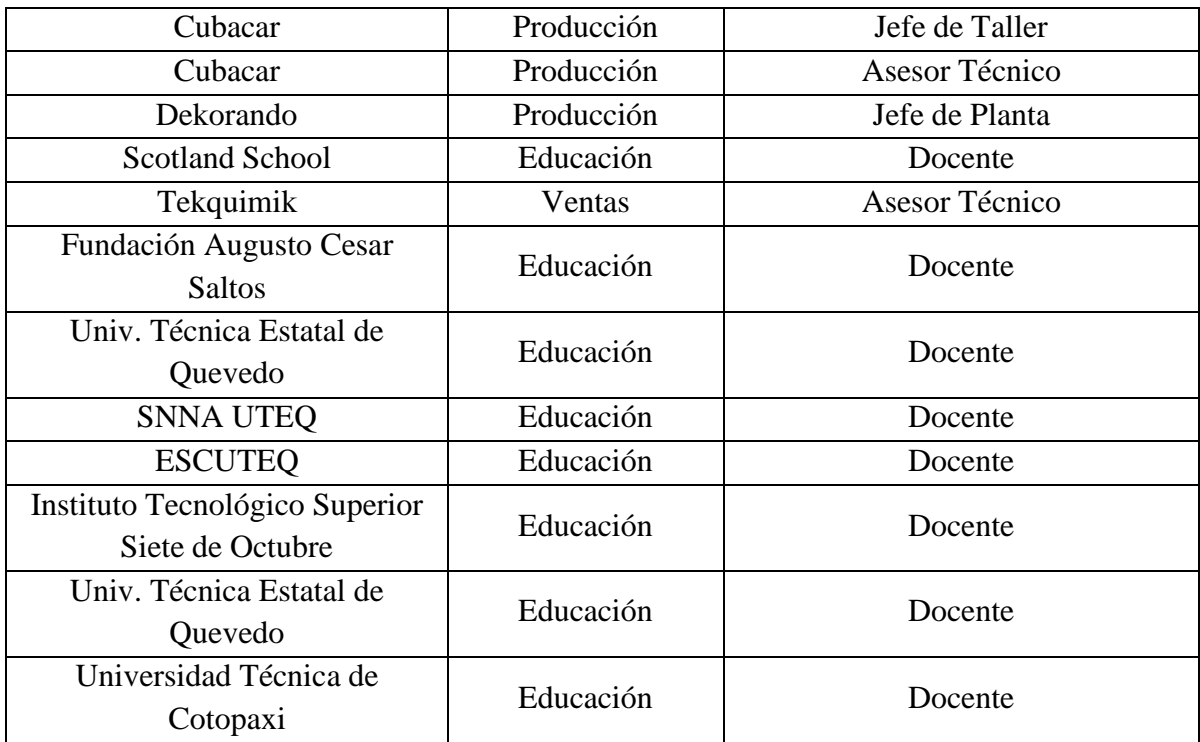

# **UNIDAD ADMINISTRATIVA O ACADÉMICA EN LA QUE LABORA:** Facultad de

Ciencias de la Ingeniería y Aplicadas

# **ÁREA DEL CONOCIMIENTO EN LA CUAL SE DESEMPEÑA**: Electromecánica

# **FECHA DE INGRESO A LA UTC:** 14/04/2017

**Anexo 2:** Hoja de vida de los estudiantes investigadores

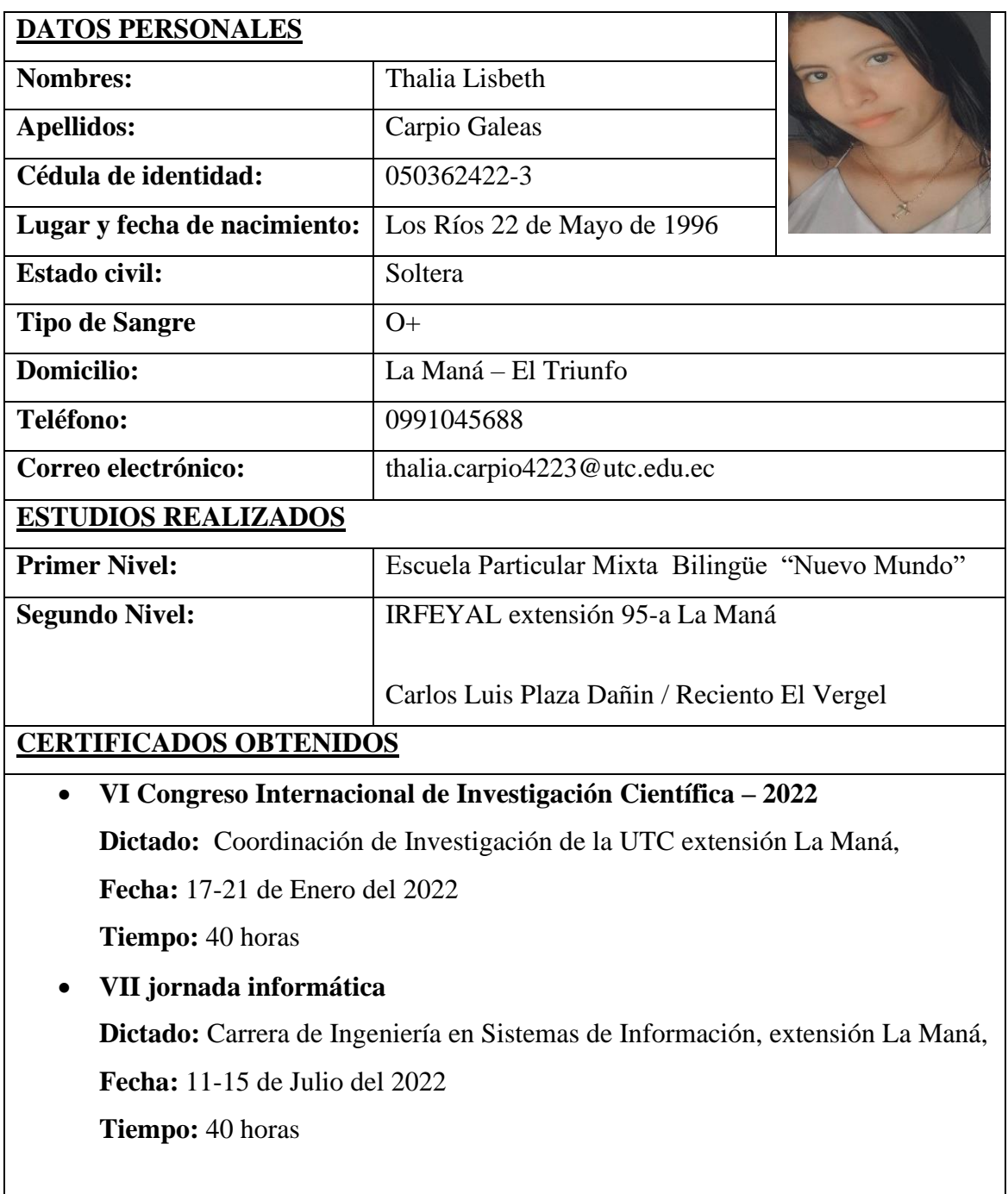

# **HOJA DE VIDA**

**Anexo 2:** Hoja de vida de los estudiantes investigadores

# **HOJA DE VIDA**

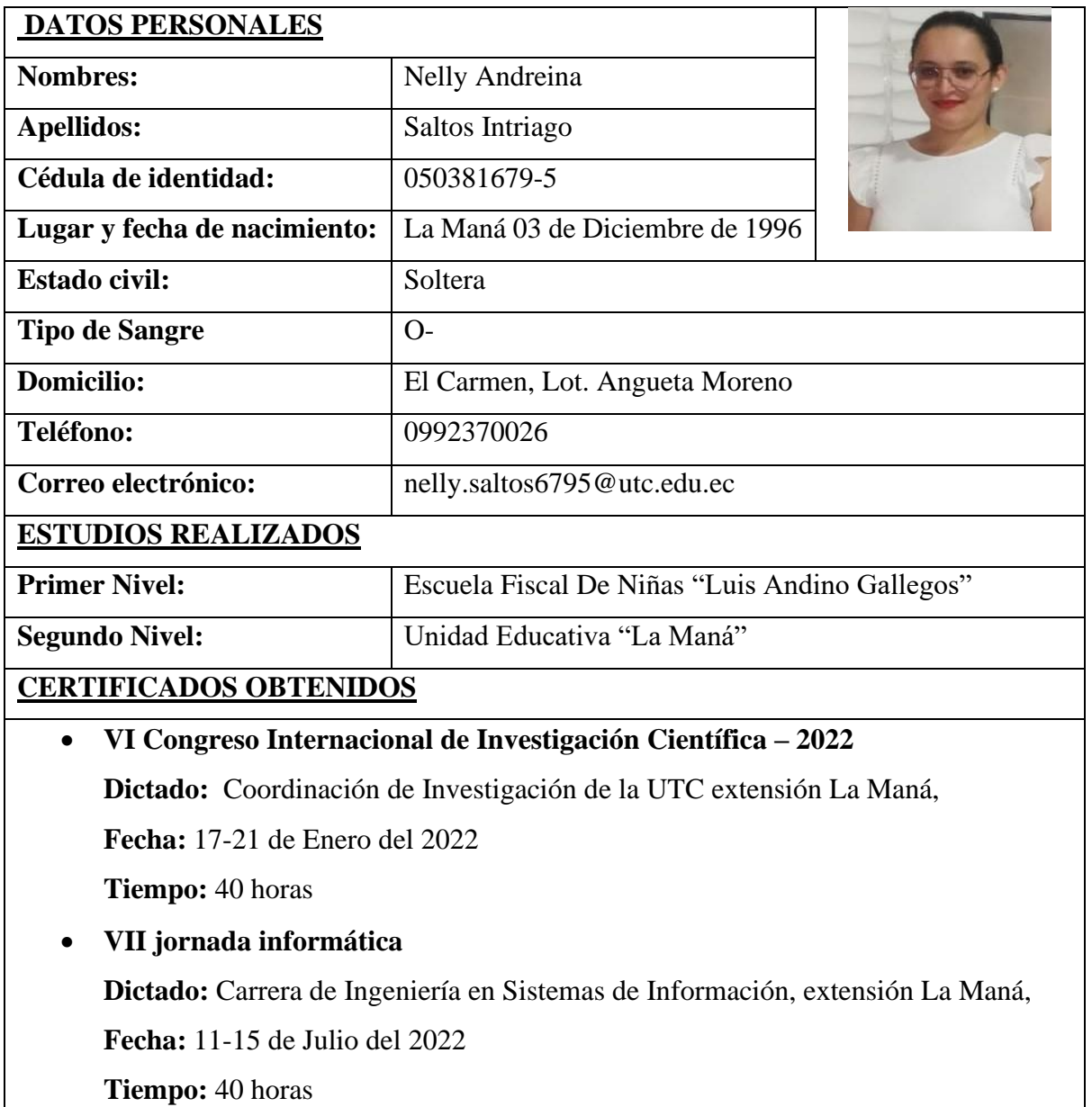

**Anexo 3**: Evidencias del desarrollo del proyecto

**Foto 1:** Entrevista realizada al propietario de la U. E. Carlos Lozada Quintana.

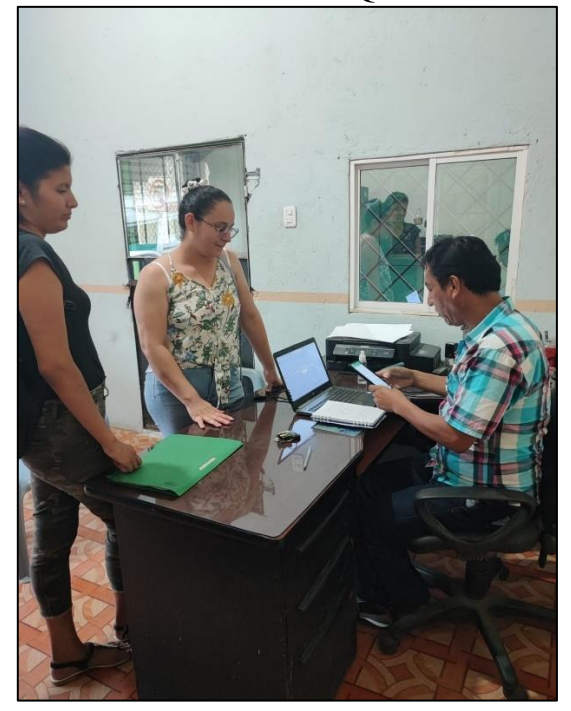

**Foto 3:** Desarrollo del documento de investigación del sistema web para el colegio Carlos Lozada Quintana.

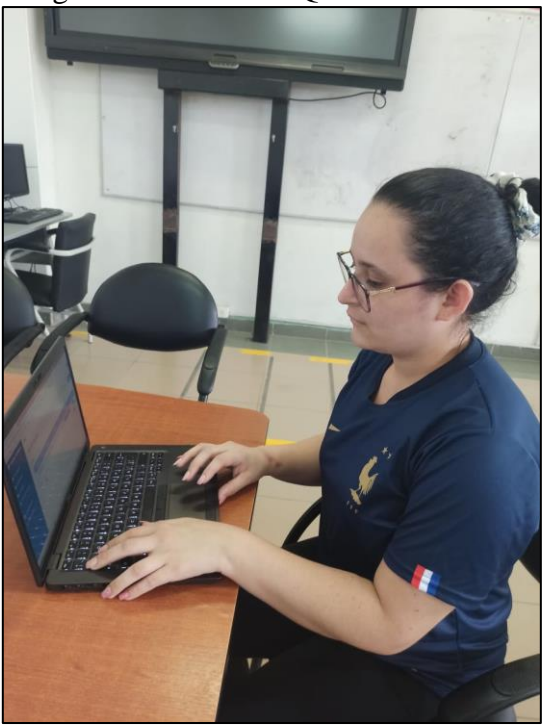

**Foto 2:** Revisión del proyecto con el docente tutor.

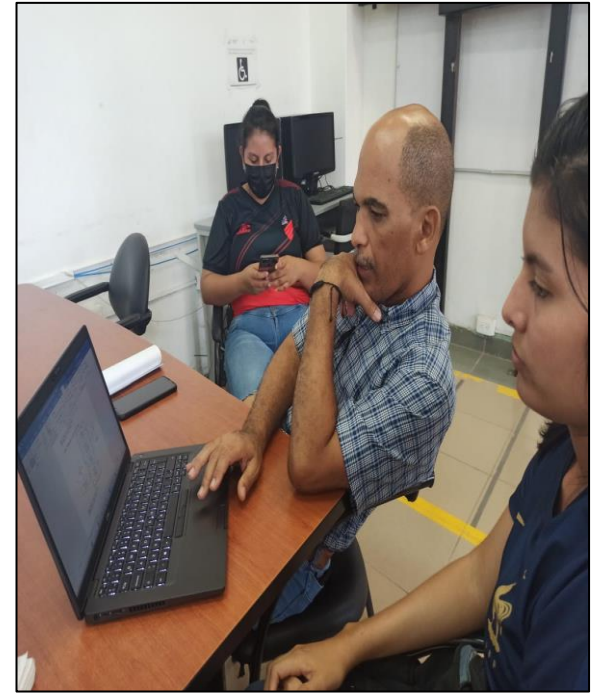

**Foto 4:** Capacitando sobre el funcionamiento del sistema al propietario de la Unidad Educativa Carlos Lozada Quintana.

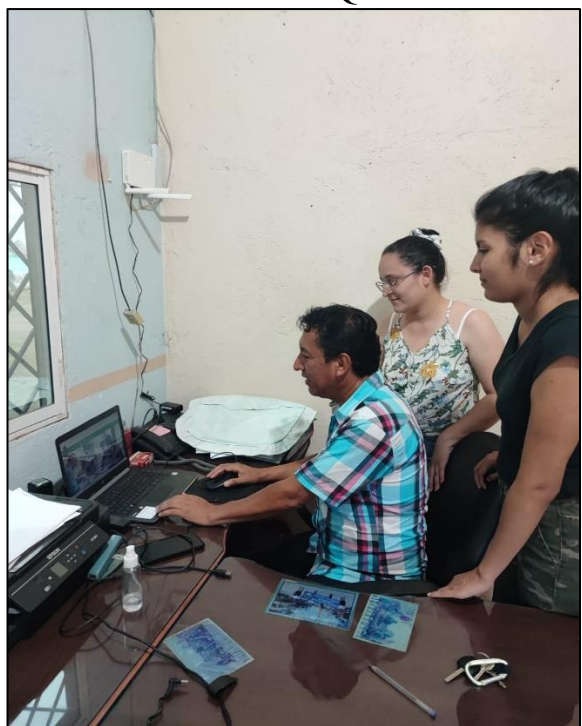
**Anexo 4:** La aplicación de encuesta por medio de Google Forms

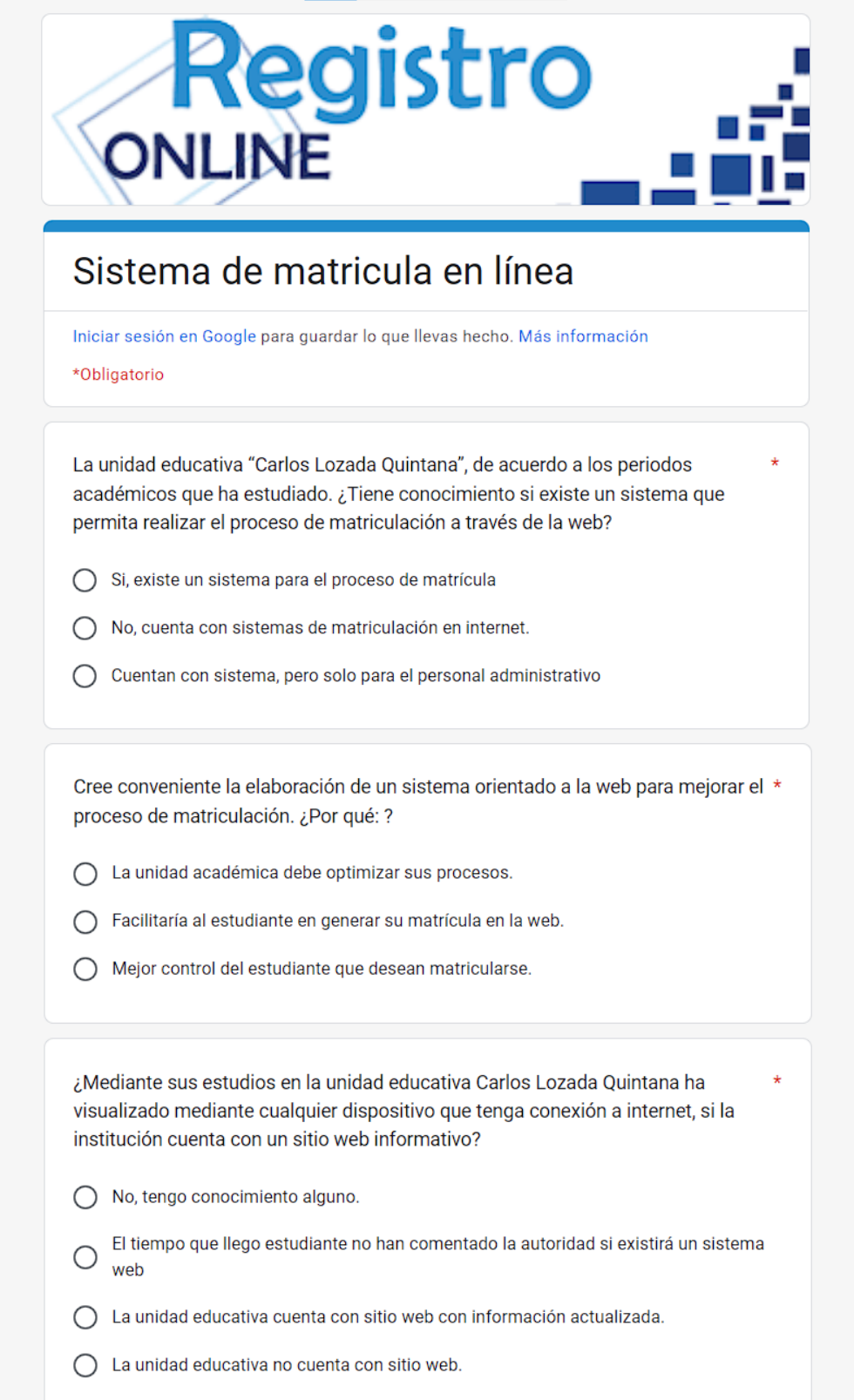

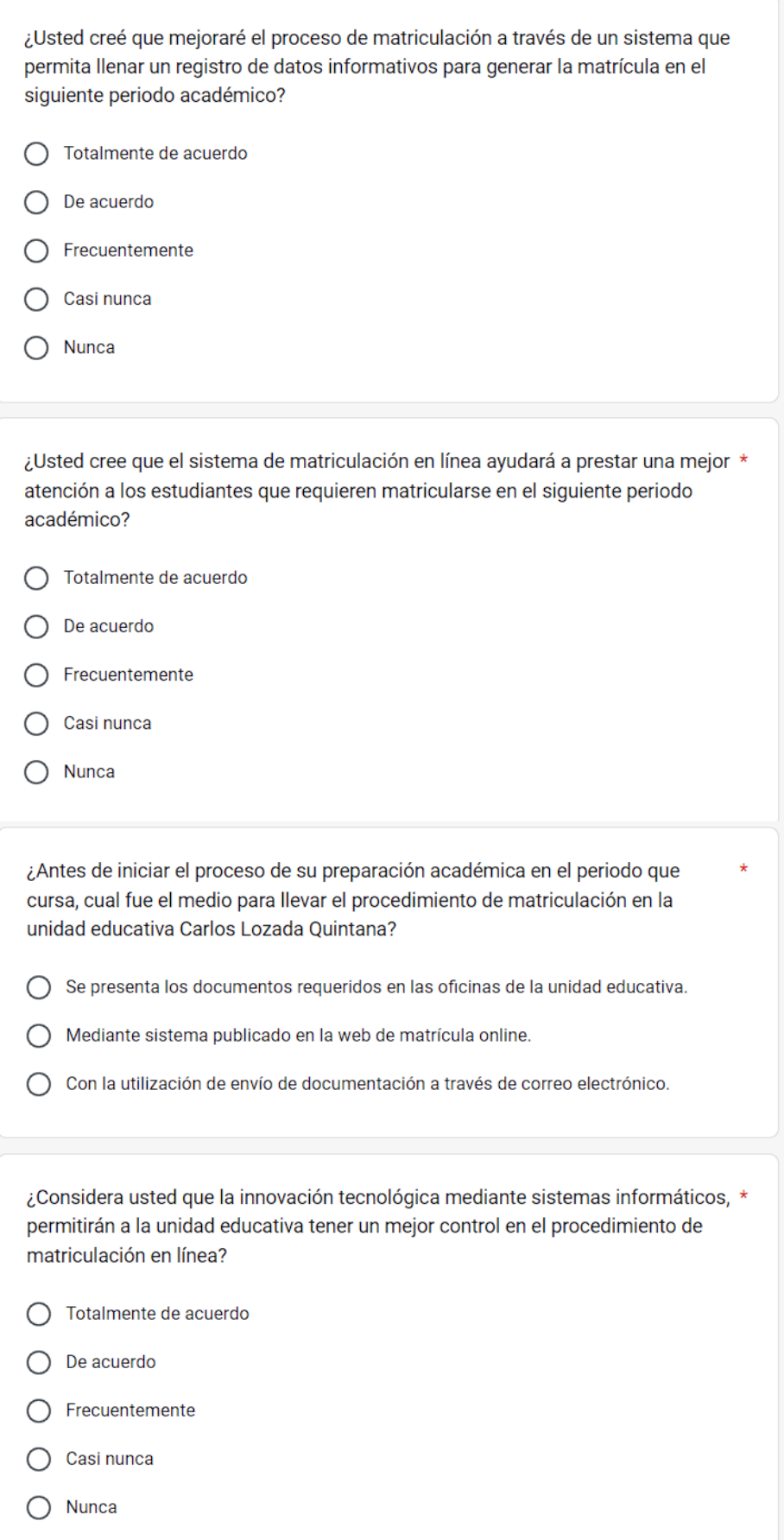

¿Por qué debería modernizar el sistema de matriculación en la unidad educativa \* donde cursa sus estudios de nivel secundario?

- ◯ Soporte al estudiante al generar su matrícula.
- Facilidad del proceso de matrícula.
- Innovación de procesos mediante la web.
- Optimización de matrícula
- Todas las anteriores

¿Cuáles serían los beneficios de la implementación de un sistema de matrícula en la unidad educativa Carlos Lozada Quintana?

- Optimización de proceso ◯
- Facilidad al reservar su matricula
- Comunicación directa con la unidad educativa
- Mejor control de procesos administrativos
- Todas las anteriores.

¿Cómo favorecería la implementación del sistema de matriculación a los estudiantes de la unidad educativa Carlos Lozada Quintana?

- ◯ Tramitar de forma ágil el proceso de matriculación.
- Optimización de procedimientos.  $\bigcirc$
- ◯ Control de los estudiantes matriculados.

¿Cuál sería el dispositivo que usted utilizaría para aplicar a una matriculación en \* línea en la unidad educativa Carlos Lozada Quintana?

- Computadora
- Laptop
- Tablet
- Smartphone  $\left( \right)$

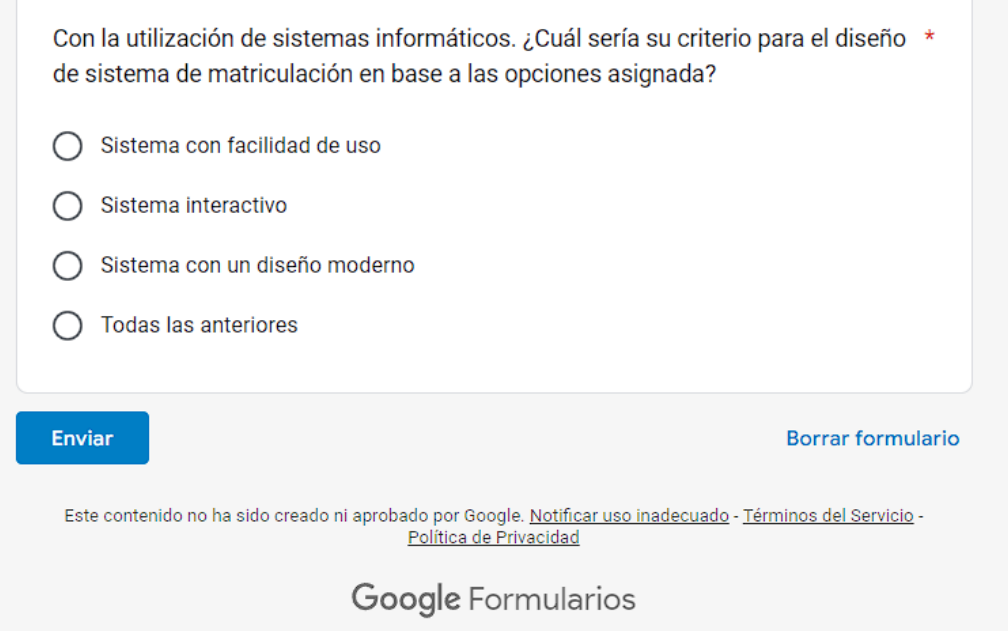

**Anexo 5:** Formato de la encuesta aplicada

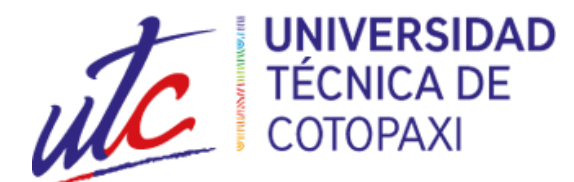

# **ENCUESTA A LOS ESTUDIANTES DE LA UNIDAD EDUCATIVA "CARLOS LOZADA QUINTANA"**

**Pregunta 1.** La unidad educativa "Carlos Lozada Quintana", de acuerdo a los períodos académicos que ha estudiado. ¿Tiene conocimiento si existe un sistema que permita realizar el proceso de matriculación a través de la web?

- [ ] Si, existe un sistema para el proceso de matrícula.
- [ ] No, cuenta con sistemas de matriculación en internet.
- [ ] Cuentan con sistema, pero solo para el personal administrativo.

**Pregunta 2.** Cree conveniente la elaboración de un sistema orientado a la web para mejorar el proceso de matriculación. ¿Por qué?

- [ ] La unidad educativa debe optimizar sus procesos.
- [ ] Facilitaría al estudiante en generar su matrícula en la web.
- [ ] Mejor control del estudiante que desean matricularse.

**Pregunta 3.** ¿Mediante sus estudios en la unidad educativa Carlos Lozada Quintana ha visualizado mediante cualquier dispositivo que tenga conexión a internet, si la institución cuenta con un sitio web informativo?

[ ] No, tengo conocimiento alguno.

[ ] El tiempo que llevo como estudiante no ha comentado la autoridad si existirá un sistema web.

[ ] La unidad educativa cuenta con sitio web con información actualizada.

[  $\vert$  ] La unidad educativa no cuenta con sitio web.

**Pregunta 4.** ¿Usted creé que mejorará el proceso de matriculación a través de un sistema que permita llenar un registro de datos informativos para generar la matrícula en el siguiente período académico?

- [ ] Totalmente de acuerdo
- [ ] De acuerdo
- [ ] Poco de acuerdo
- [ ] Casi de acuerdo
- [ ] Nunca de acuerdo

**Pregunta 5.** ¿Usted cree que el sistema de matriculación en línea ayudará a prestar una mejor atención a los estudiantes que requieren matricularse en el siguiente período académico?

- [ ] Totalmente de acuerdo
- [ ] De acuerdo
- [ ] Frecuentemente
- [ ] Casi nunca
- [ ] Nunca

**Pregunta 6.** ¿Antes de iniciar el proceso de su preparación académica en el período que cursa, cual fue el medio para llevar el procedimiento de matriculación en la unidad educativa Carlos Lozada Quintana?

- [ ] Se presenta los documentos requeridos en las oficinas de la unidad educativa.
- [ ] Mediante sistema publicado en la web de matrícula online.
- [ ] Con la utilización de envío de documentación a través de correo electrónico.

**Pregunta 7.** ¿Considera usted que la innovación tecnológica mediante sistemas informáticos, permitirán a la unidad educativa tener un mejor control en el procedimiento de matriculación en línea?

- [ ] Totalmente de acuerdo
- [ ] De acuerdo

[ ] Frecuentemente

- [ ] Casi nunca
- [ ] Nunca

**Pregunta 8.** ¿Por qué debería modernizar el sistema de matriculación en la unidad educativa donde cursa sus estudios de nivel secundario?

- [ ] Soporte al estudiante al generar su matrícula.
- [ ] Facilidad del proceso de matrícula.
- [ ] Innovación de procesos mediante la web.
- [ ] Optimización de matrícula.
- [ ] Todas las anteriores.

**Pregunta 9.** ¿Cuáles serían los beneficios de la implementación de un sistema de matrícula en la unidad educativa Carlos Lozada Quintana?

- [ ] Optimización de proceso.
- [ ] Facilidad al reservar su matrícula.
- [ ] Comunicación directa con la unidad educativa.
- [ ] Mejor control de procesos administrativos.
- [ ] Todas las anteriores

**Pregunta 10.** ¿Cómo favorecería la implementación del sistema de matriculación a los estudiantes de la unidad educativa Carlos Lozada Quintana?

- [ ] Tramitar de forma ágil el proceso de matriculación.
- [ ] Optimización de procedimientos.
- [ ] Control de los estudiantes matriculados.

**Pregunta 11.** ¿Cuál sería el dispositivo que usted utilizaría para aplicar a una matriculación en línea en la unidad educativa Carlos Lozada Quintana?

[ ] Computadora

- [ ] Laptop
- [ ] Tablet
- [ ] Smartphone

Pregunta 12. Con la utilización de sistemas informáticos. ¿Cuál sería su criterio para el diseño de sistema de matriculación en base a las opciones asignadas?

- [ ] Sistema con facilidad de uso.
- [ ] Sistema interactivo.
- [ ] Sistema con un diseño moderno.
- [ ] Todas las anteriores

**Anexo 6:** Análisis de la encuesta dirigida a los estudiantes

**Pregunta 1.** La unidad educativa "Carlos Lozada Quintana", de acuerdo a los períodos académicos que se ha estudiado. ¿Tiene conocimiento si existe un sistema que permita realizar el proceso de matriculación a través de la web?

| <b>Opciones</b>                  | Frecuencia | $\frac{6}{9}$ |
|----------------------------------|------------|---------------|
| Si, existe un sistema para el    |            | 0,00%         |
| proceso de matrícula.            |            |               |
| No, cuenta con sistemas de       |            | 82,00%        |
| matriculación en internet.       |            |               |
| Cuentan con sistema, pero solo   |            | 8,00%         |
| para el personal administrativo. |            |               |
| <b>Total</b>                     | 100        | 100,00%       |

**Tabla 50:** La institución cuenta con un sistema de matriculación.

**Fuente:** Encuesta efectuada a los estudiantes de la Unidad Educativa Carlos Lozada Quintana, La Maná 2022. **Elaborado por:** Carpio, T & Saltos, N (2022).

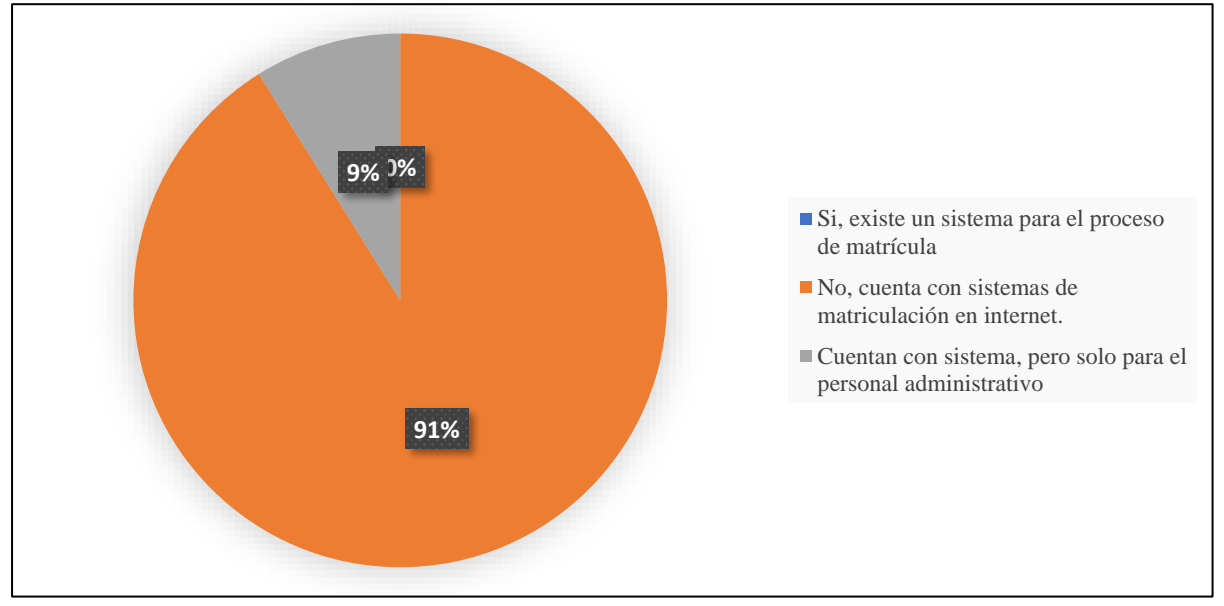

**Gráfico 1:** La institución cuenta con un sistema de matriculación.

**Fuente:** Encuesta efectuada a los estudiantes de la Unidad Educativa Carlos Lozada Quintana, La Maná 2022. **Elaborado por:** Carpio, T & Saltos, N (2022).

#### **Análisis e interpretación**

En la encuesta establecida a los estudiantes de la Unidad Educativa Carlos Lozada Quintana han manifestado el 82% que la institución no cuenta con sistemas de matriculación en internet, mientras que el 8% de los encuestados tiene entendido que la institución cuenta con sistema, pero solo para el personal administrativo que con este hace referencia al uso de herramientas ofimáticas.

**Pregunta 2.** Cree conveniente la elaboración de un sistema orientado a la web para mejorar el proceso de matriculación. ¿Por qué?

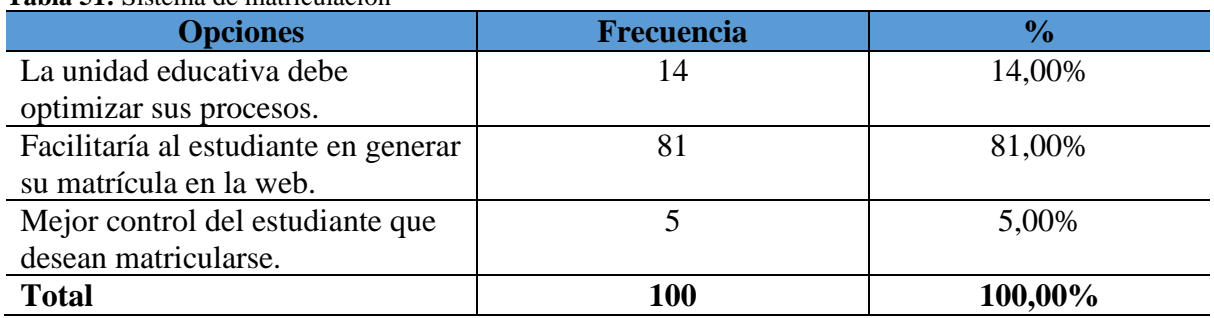

**Tabla 51:** Sistema de matriculación

**Fuente:** Encuesta efectuada a los estudiantes de la Unidad Educativa Carlos Lozada Quintana, La Maná 2022. **Elaborado por:** Carpio, T & Saltos, N (2022).

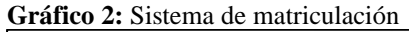

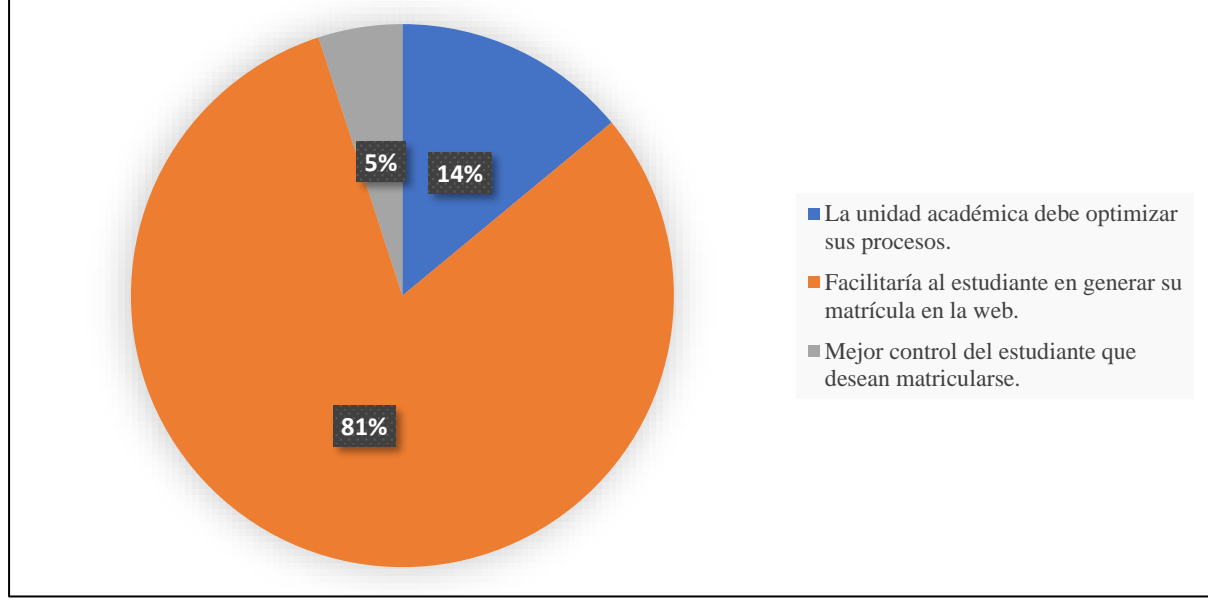

**Fuente:** Encuesta efectuada a los estudiantes de la Unidad Educativa Carlos Lozada Quintana, La Maná 2022. **Elaborado por:** Carpio, T & Saltos, N (2022).

## **Análisis e interpretación**

En las gráficas 2, se muestra que el 81% de los encuestados comentaron que sería factible que el estudiante pueda generar su matrícula mediante el internet de acuerdo a la elaboración de un sistema orientado a la web para mejorar el proceso de matriculación, el 14% está de acuerdo el uso de sistemas para la optimización de procesos y el 5% de los encuestados manifiesta que presentaría un mejor control del estudiante que se matrícula en el área administrativa.

**Pregunta 3.** ¿Mediante sus estudios en la unidad educativa Carlos Lozada Quintana ha visualizado mediante cualquier dispositivo que tenga conexión a internet, si la institución cuenta con un sitio web informativo?

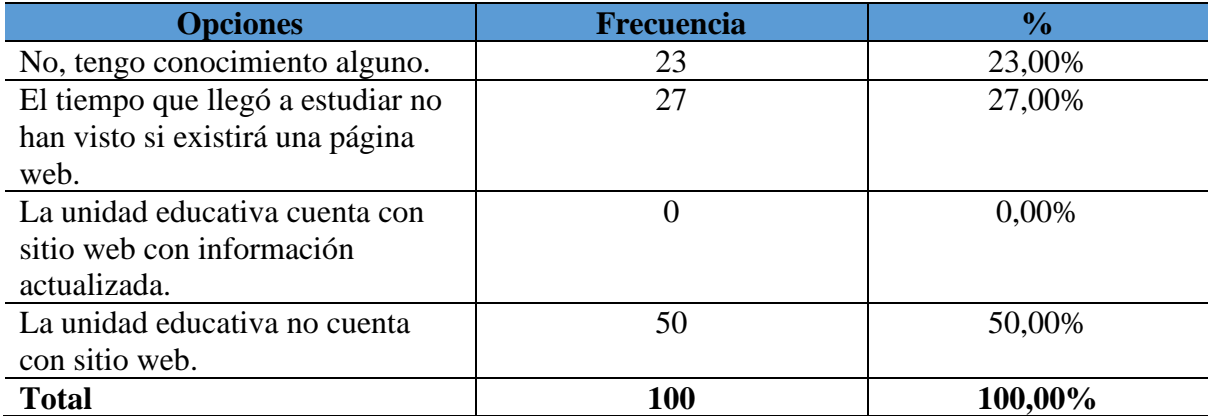

#### **Tabla 52:** Proceso de matrícula.

**Fuente:** Encuesta efectuada a los estudiantes de la Unidad Educativa Carlos Lozada Quintana, La Maná 2022. **Elaborado por:** Carpio, T & Saltos, N (2022).

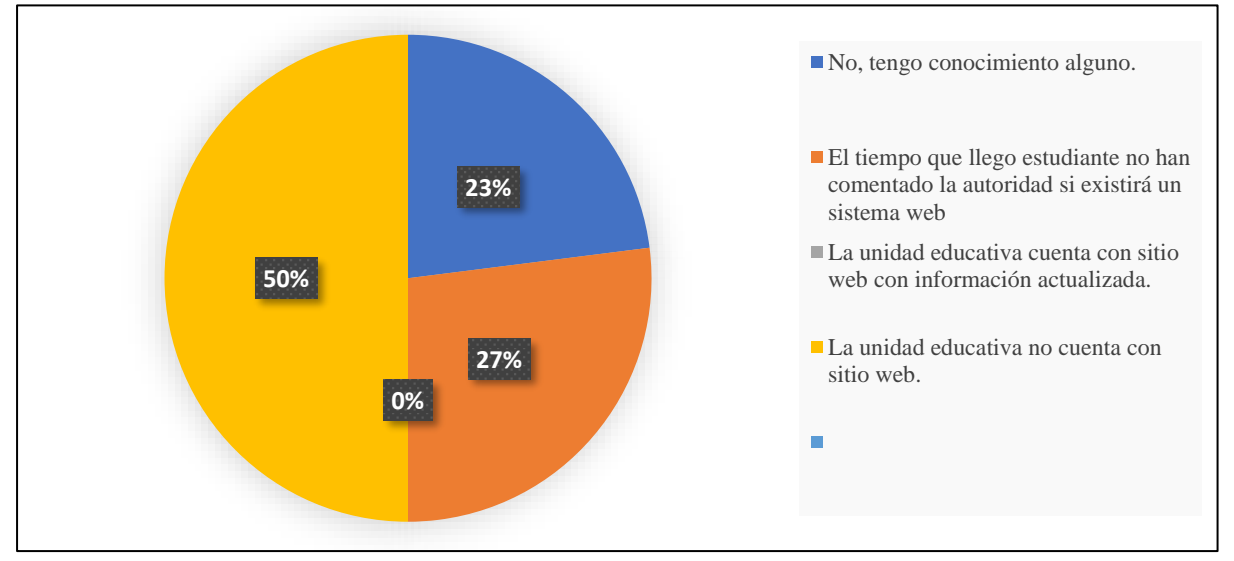

**Gráfico 3:** Proceso de matrícula.

**Fuente:** Encuesta efectuada a los estudiantes de la Unidad Educativa Carlos Lozada Quintana, La Maná 2022. **Elaborado por:** Carpio, T & Saltos, N (2022).

#### **Análisis e interpretación**

Mediante la encuesta aplicada a los estudiantes de la unidad educativa Carlos Lozada Quintana referente al uso de cualquier dispositivo que tenga conexión a internet, si la institución cuenta con un sitio web informativo. En donde manifiesta el 50% de los encuestados que la unidad educativa no cuenta con un sitio web, el 27% comentan que el tiempo que llegó a estudiar no han visto si existirá una página web y el 23% no tiene conocimiento alguno; por lo que es necesario el diseño de un sitio informativo.

**Pregunta 4.** ¿Usted creé que mejorar el proceso de matriculación a través de un sistema que permita llenar un registro de datos informativos para generar la matrícula en el siguiente período académico?

| <b>Opciones</b>       | <b>Frecuencia</b> | $\frac{1}{2}$ |
|-----------------------|-------------------|---------------|
| Totalmente de acuerdo | 85                | 93,00%        |
| De acuerdo            | 15                | 7,00%         |
| Frecuentemente        |                   | 0,00%         |
| Casi nunca            |                   | 0,00%         |
| Nunca                 |                   | 0,00%         |
| <b>Total</b>          | 100               | 100,00%       |

**Tabla 53:** Proceso de matrícula.

**Fuente:** Encuesta efectuada a los estudiantes de la Unidad Educativa Carlos Lozada Quintana, La Maná 2022. **Elaborado por:** Carpio, T & Saltos, N (2022).

# **Gráfico 4:** Proceso de matrícula.

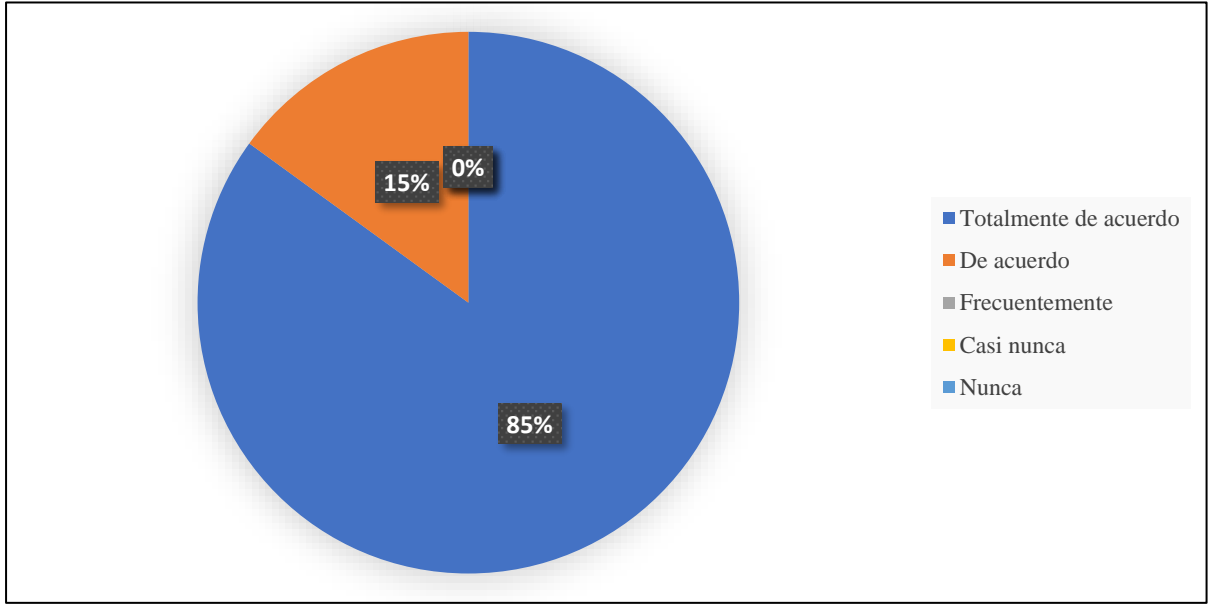

**Fuente:** Encuesta efectuada a los estudiantes de la Unidad Educativa Carlos Lozada Quintana, La Maná 2022. **Elaborado por:** Carpio, T & Saltos, N (2022).

## **Análisis e interpretación**

Con el instrumento aplicado se muestra en la gráfica 4, en base si el encuestado creé que mejorará el proceso de matriculación a través de un sistema que permita llenar un registro de datos informativos para generar la matrícula en el siguiente periodo académico. En donde manifestó el 85% de ellos que están totalmente de acuerdo y el 15% están de acuerdo; porque les permitiría agilizar el proceso y separar un cupo en la Unidad Educativa Carlos Lozada Quintana.

**Pregunta 5.** ¿Usted cree que el sistema de matriculación en línea ayudará a prestar una mejor atención a los estudiantes que requieren matricularse en el siguiente período académico?

| <b>Opciones</b>       | <b>Frecuencia</b> | $\frac{1}{2}$ |
|-----------------------|-------------------|---------------|
| Totalmente de acuerdo | 75                | 75,00%        |
| De acuerdo            | 23                | 23,00%        |
| Frecuentemente        |                   | 2,00%         |
| Casi nunca            |                   | 0,00%         |
| Nunca                 |                   | 0.00%         |
| <b>Total</b>          | 100               | 100,00%       |

**Tabla 54:** Software de matriculación**.**

**Fuente:** Encuesta efectuada a los estudiantes de la Unidad Educativa Carlos Lozada Quintana, La Maná 2022. **Elaborado por:** Carpio, T & Saltos, N (2022).

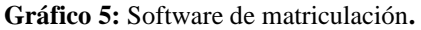

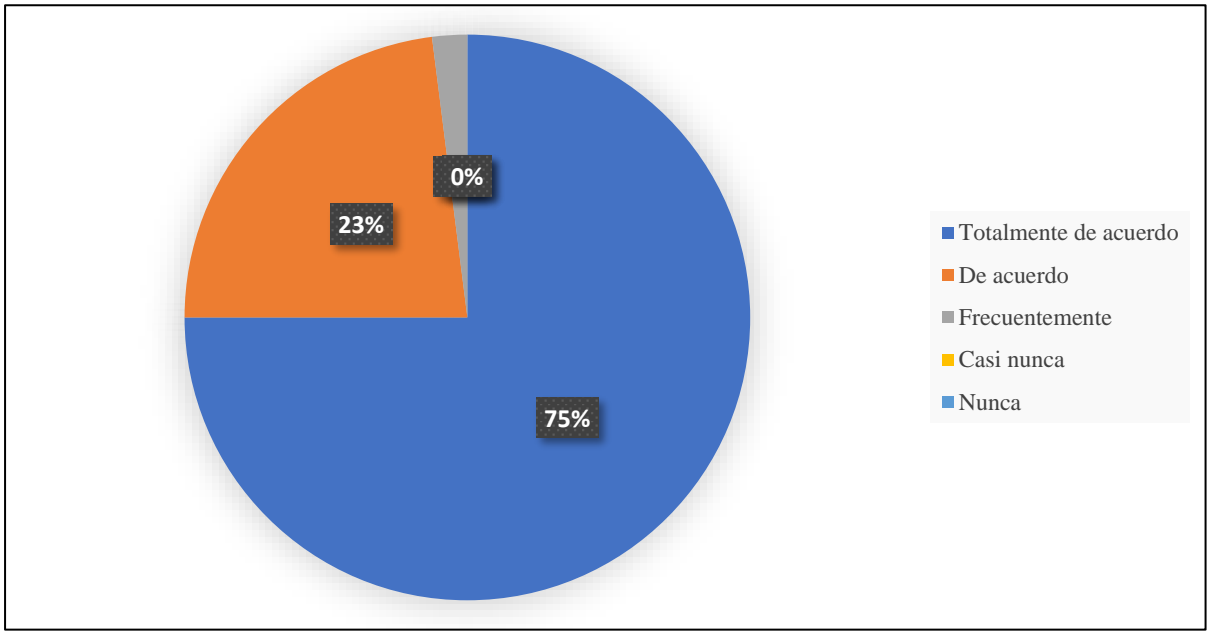

**Fuente:** Encuesta efectuada a los estudiantes de la Unidad Educativa Carlos Lozada Quintana, La Maná 2022. **Elaborado por:** Carpio, T & Saltos, N (2022).

#### **Análisis e interpretación**

Con el sistema de matriculación en línea en la Unidad Educativa Carlos Lozada Quintana ayudará a prestar una mejor atención a los estudiantes que requieren matricularse en el siguiente período académico. En la cual los encuestados manifestaron el 75% que están totalmente de acuerdo, el 23% está de acuerdo con este sistema de matrícula y el 2% frecuentemente de acuerdo ya que la decisión del sistema lo podrá usar o hacer la matriculación personalmente en la institución.

**Pregunta 6.** ¿Antes de iniciar el proceso de su preparación académica en el período que cursa, cual fue el medio para llevar el procedimiento de matriculación en la unidad educativa Carlos Lozada Quintana?

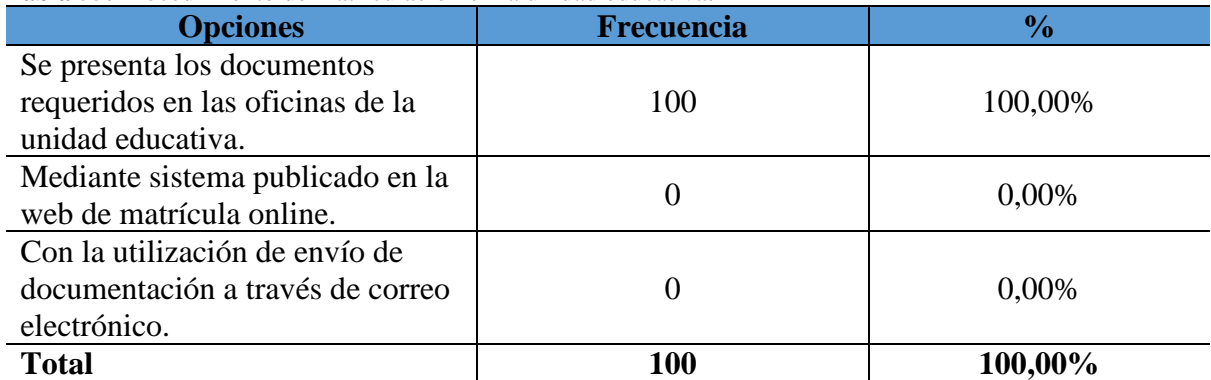

**Tabla 55:** Procedimiento de matriculación en la unidad educativa**.**

**Fuente:** Encuesta efectuada a los estudiantes de la Unidad Educativa Carlos Lozada Quintana, La Maná 2022. **Elaborado por:** Carpio, T & Saltos, N (2022).

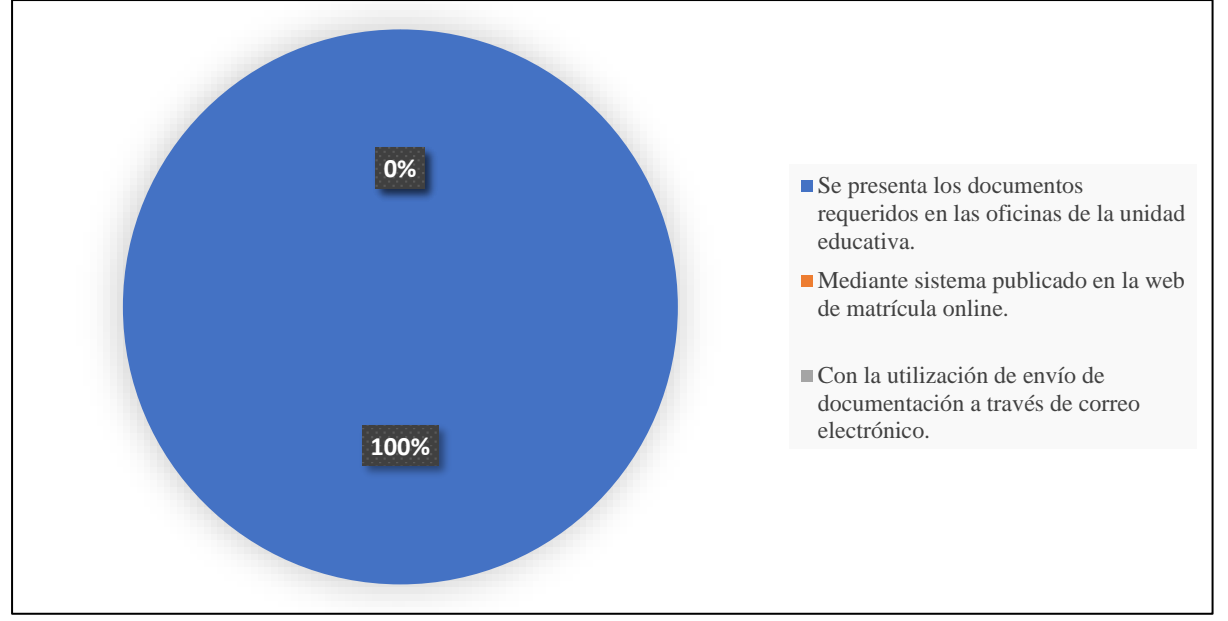

**Gráfico 6:** Procedimiento de matriculación en la unidad educativa.

**Fuente:** Encuesta efectuada a los estudiantes de la Unidad Educativa Carlos Lozada Quintana, La Maná 2022. **Elaborado por:** Carpio, T & Saltos, N (2022).

## **Análisis e interpretación**

De acuerdo con la gráfica 6, en base a la integrante del cuál fue el medio para llevar el procedimiento de matriculación en la unidad educativa Carlos Lozada Quintana, en donde el 100% de los encuestados manifiesta que se presenta los documentos requeridos en la oficina de la unidad educativa antes de iniciar el proceso de su preparación académica en el período que cursa.

**Pregunta 7.** ¿Considera usted que la innovación tecnológica mediante sistemas informáticos, permitirán a la unidad educativa tener un mejor control en el procedimiento de matriculación en línea?

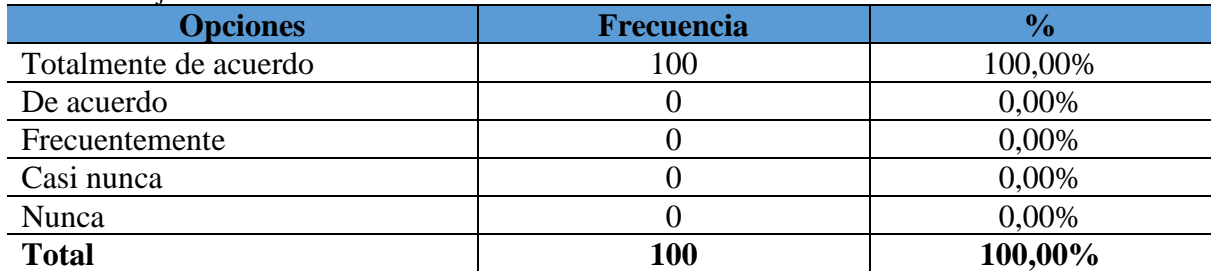

**Tabla 56:** Mejor control administrativo**.**

**Fuente:** Encuesta efectuada a los estudiantes de la Unidad Educativa Carlos Lozada Quintana, La Maná 2022. **Elaborado por:** Carpio, T & Saltos, N (2022).

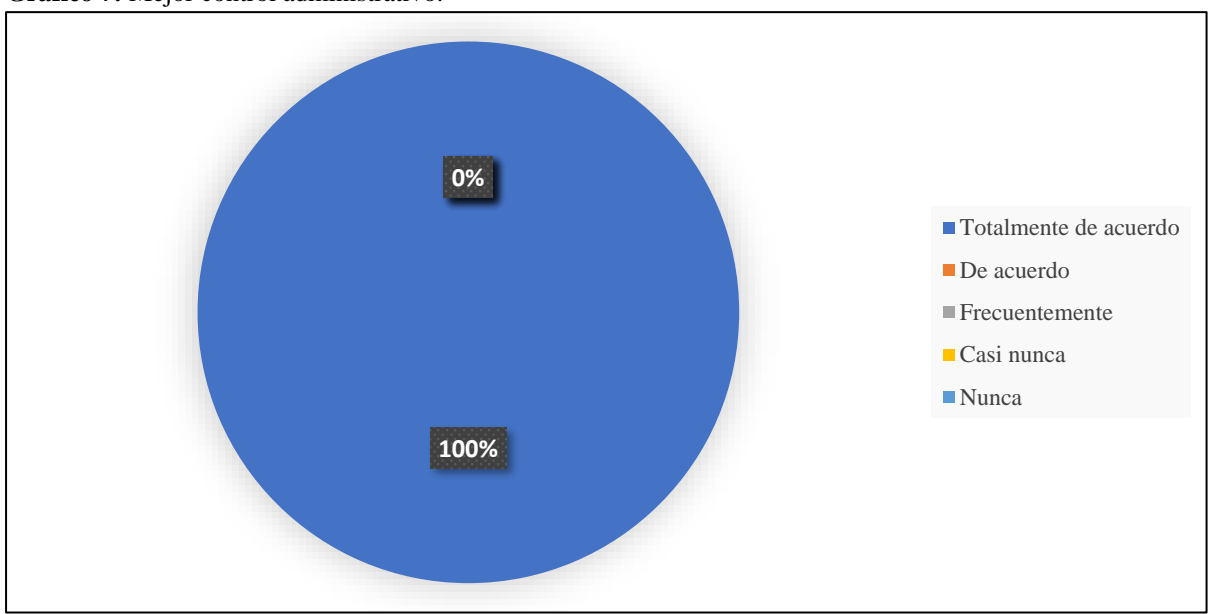

#### **Gráfico 7:** Mejor control administrativo.

**Fuente:** Encuesta efectuada a los estudiantes de la Unidad Educativa Carlos Lozada Quintana, La Maná 2022. **Elaborado por:** Carpio, T & Saltos, N (2022).

#### **Análisis e interpretación**

Con el desarrollo del sistema de matriculación en línea, teniendo en cuenta la consideración de los estudiantes para la innovación tecnológica mediante sistemas informáticos que le permitirán a la unidad educativa tener un mejor control en el procedimiento de matriculación en línea. Los encuestados que representan al 100% manifiestan que están totalmente de acuerdo con la creación de un sistema.

**Pregunta 8.** ¿Por qué debería modernizar el sistema de matriculación en la unidad educativa donde cursa sus estudios de nivel secundario?

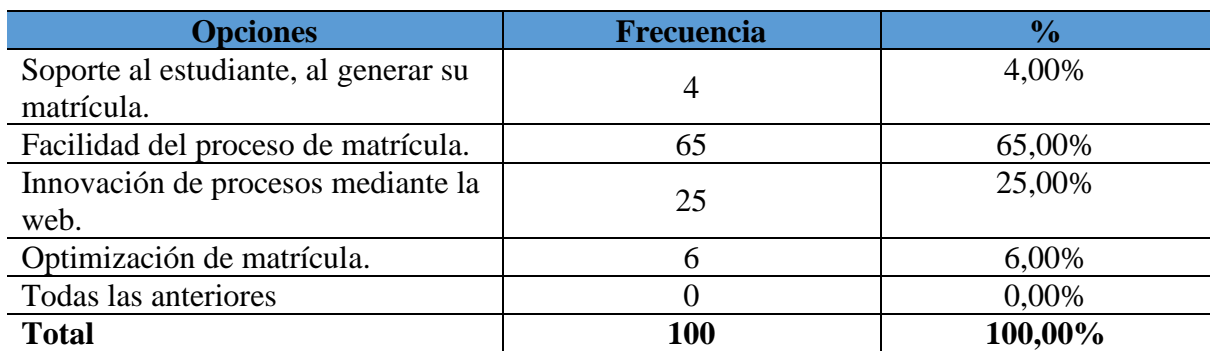

**Tabla 57:** Modernizar el sistema de matriculación

**Fuente:** Encuesta efectuada a los estudiantes de la Unidad Educativa Carlos Lozada Quintana, La Maná 2022. **Elaborado por:** Carpio, T & Saltos, N (2022).

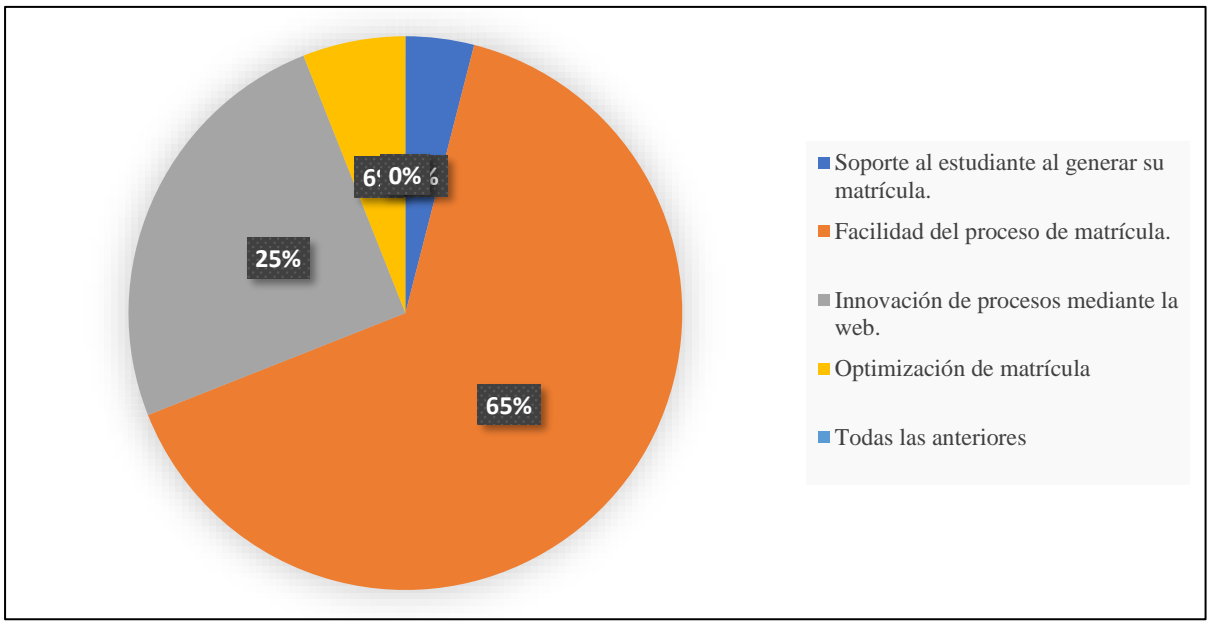

**Gráfico 8:** Modernizar el sistema de matriculación

**Fuente:** Encuesta efectuada a los estudiantes de la Unidad Educativa Carlos Lozada Quintana, La Maná 2022. **Elaborado por:** Carpio, T & Saltos, N (2022).

## **Análisis e interpretación**

En la encuesta estípula que se debería modernizar el sistema de matriculación en la unidad educativa donde cursa sus estudios de nivel secundario. Para lo cual el 65% de los estudiantes manifiestan que el desarrollo del sistema facilitaría el proceso de matrícula, el 25% comenta que optimiza el proceso de matrícula, el 6% dijeron que la unidad educativa se estaría innovando mediante sistemas que cubran ese proceso y el 4% están de acuerdo con todas las opciones que se presentan en la tabla 57.

**Pregunta 9.** ¿Cuáles serían los beneficios de la implementación de un sistema de matrícula en la unidad educativa Carlos Lozada Quintana?

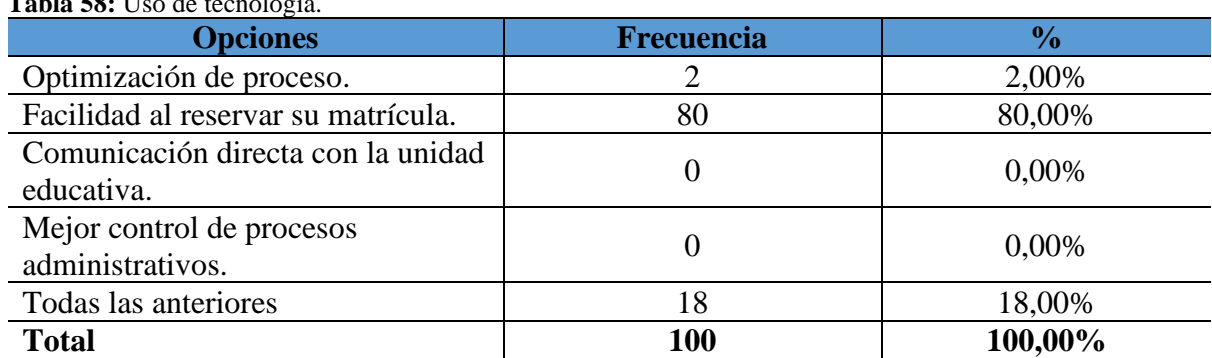

**Tabla 58:** Uso de tecnología.

**Fuente:** Encuesta efectuada a los estudiantes de la Unidad Educativa Carlos Lozada Quintana, La Maná 2022. **Elaborado por:** Carpio, T & Saltos, N (2022).

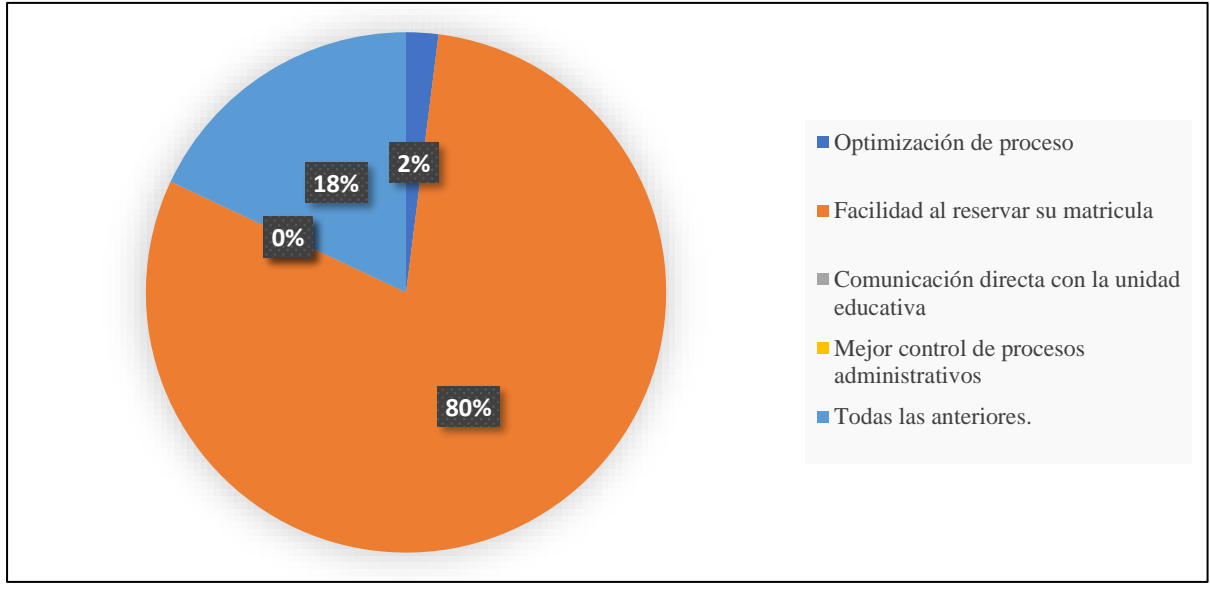

#### **Gráfico 9:** Uso de tecnología

**Fuente:** Encuesta efectuada a los estudiantes de la Unidad Educativa Carlos Lozada Quintana, La Maná 2022. **Elaborado por:** Carpio, T & Saltos, N (2022).

#### **Análisis e interpretación**

Los beneficios de la implementación de un sistema de matrícula en la unidad educativa Carlos Lozada Quintana, en donde el 80% de los estudiantes encuestados manifiestan la facilidad al reservar su matrícula, el 18% todas las opciones que se presentan en la tabla 49 y el 2% de los encuestados dan a conocer que con este sistema implementado optimizan los procesos.

**Pregunta 10.** ¿Cómo favorecería la implementación del sistema de matriculación a los estudiantes de la unidad educativa Carlos Lozada Quintana?

| <b>Opciones</b>                                        | <b>Frecuencia</b> | $\frac{1}{2}$ |
|--------------------------------------------------------|-------------------|---------------|
| Tramitar de forma ágil el proceso<br>de matriculación. | 72                | 72,00%        |
| Optimización de procedimientos.                        |                   | 0,00%         |
| Control de los estudiantes<br>matriculados.            | 28                | 28,00%        |
| <b>Total</b>                                           | 100               | 100,00%       |

**Tabla 59:** Implementar el sistema de matriculación.

**Fuente:** Encuesta efectuada a los estudiantes de la Unidad Educativa Carlos Lozada Quintana, La Maná 2022. **Elaborado por:** Carpio, T & Saltos, N (2022).

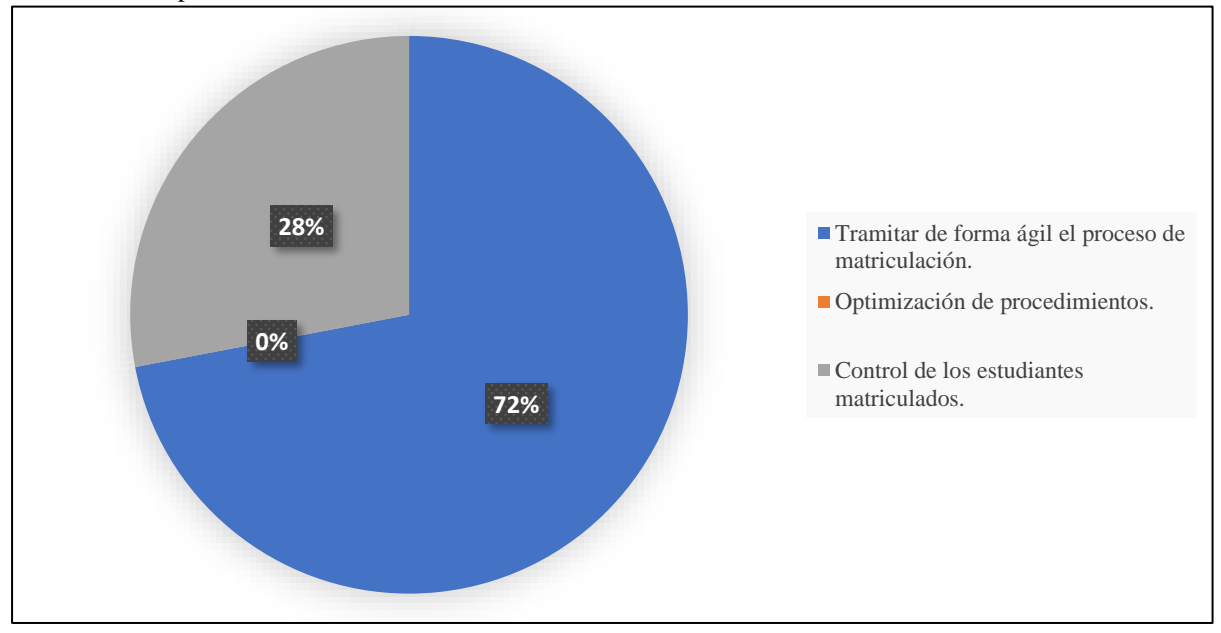

**Gráfico 10:** Implementar el sistema de matriculación.

**Fuente:** Encuesta efectuada a los estudiantes de la Unidad Educativa Carlos Lozada Quintana, La Maná 2022. **Elaborado por:** Carpio, T & Saltos, N (2022).

## **Análisis e interpretación**

En la encuesta menciona que cómo favorecería la implementación del sistema de matriculación a los estudiantes de la unidad educativa Carlos Lozada Quintana, en donde el 72% de los encuestados manifiesta que el tramitar de forma ágil el proceso de matriculación y 28% manifiestan mediante el control de los estudiantes matriculados. Ya que esto ayudaría a una mejor administración de los recursos y establecer cuáles son los estudiantes que ingresan en el período lectivo.

**Pregunta 11.** ¿Cuál sería el dispositivo que usted utilizaría para aplicar a una matriculación en línea en la unidad educativa Carlos Lozada Quintana?

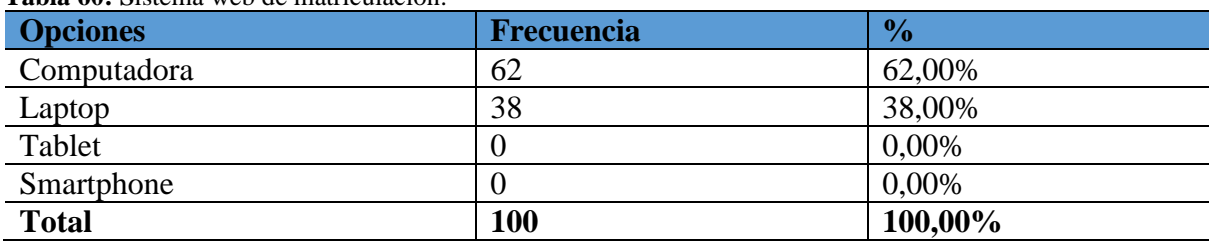

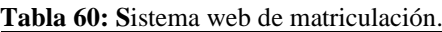

**Fuente:** Encuesta efectuada a los estudiantes de la Unidad Educativa Carlos Lozada Quintana, La Maná 2022. **Elaborado por:** Carpio, T & Saltos, N (2022).

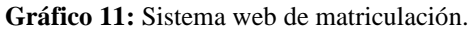

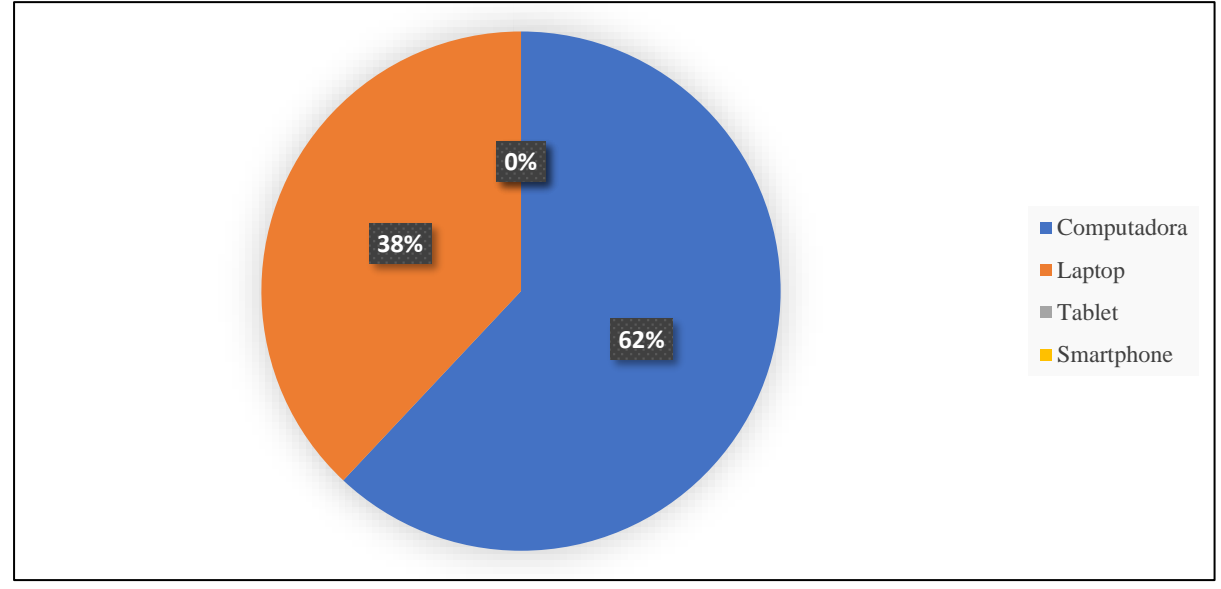

**Fuente:** Encuesta efectuada a los estudiantes de la Unidad Educativa Carlos Lozada Quintana, La Maná 2022. **Elaborado por:** Carpio, T & Saltos, N (2022).

#### **Análisis e interpretación**

Mediante la pregunta que se estableció para saber cuál sería el dispositivo que usted utilizaría para aplicar a una matriculación en línea en la unidad educativa Carlos Lozada Quintana; el 62% de los encuestados manifestaron que visitarían el sistema mediante una computadora y el 38% de los encuestados prefieren hacerlo desde una laptop.

**Pregunta 12.** Con la utilización de sistemas informáticos. ¿Cuál sería su criterio para el diseño de sistema de matriculación en base a las opciones asignada?

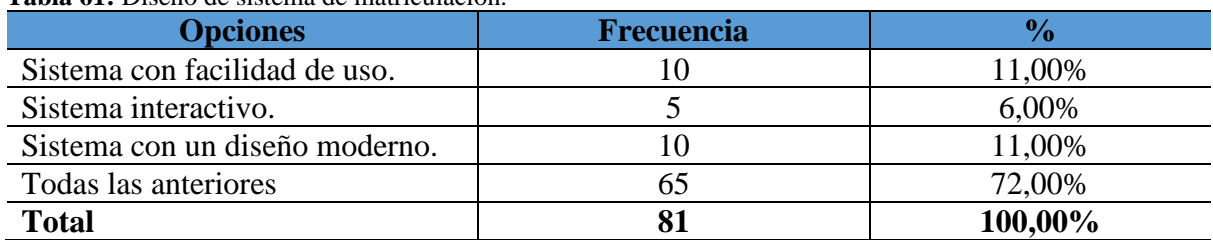

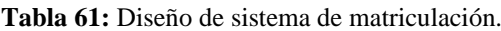

**Fuente:** Encuesta efectuada a los estudiantes de la Unidad Educativa Carlos Lozada Quintana, La Maná 2022. **Elaborado por:** Carpio, T & Saltos, N (2022).

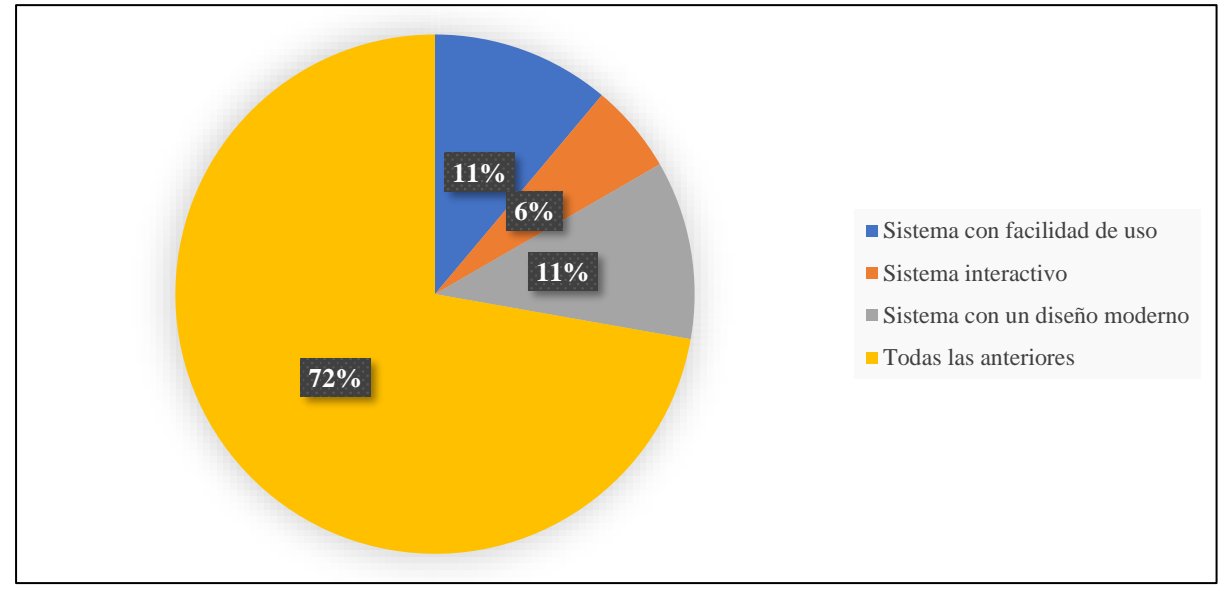

**Gráfico 12:** Diseño de sistema de matriculación.

**Fuente:** Encuesta efectuada a los estudiantes de la Unidad Educativa Carlos Lozada Quintana, La Maná 2022. **Elaborado por:** Carpio, T & Saltos, N (2022).

#### **Análisis e interpretación**

La encuesta aplicada a los estudiantes de la Unidad Educativa Carlos Lozada Quintana se aplicó la siguiente pregunta que es: Con la utilización de sistemas informáticos desarrollado cuál sería su criterio para el diseño de sistema de matriculación en base a las opciones asignadas**,** los encuestados dijeron el 11% la facilidad de uso y que tenga un diseño moderno, el 6% que sean interactivo y para el 72% de los encuestados creen necesario que todas las opciones antes mencionadas se deben considerar para el desarrollo del sistema.

**Anexo 7:** Cuestionario de entrevista al propietario y directora

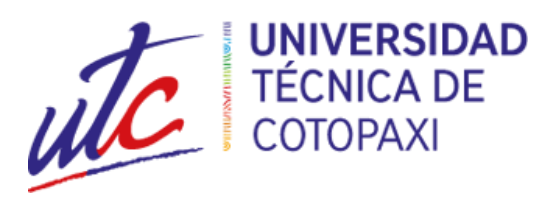

# **ENTREVISTA AL PROPIETARIO Y DIRECTORA DE LA UNIDAD EDUCATIVA**

# **"CARLOS LOZADA QUINTANA"**

- 1) ¿Cuál es el nombre de la Unidad Educativa en donde usted es directora?
- 2) ¿Cuáles son los cursos que cuenta esta unidad educativa?
- 3) ¿En la institución como se registraban los datos de los estudiantes para el proceso de matrícula?
- 4) Al desarrollar un sistema de matriculación en línea, ¿agilizará los procesos de matrícula?
- 5) ¿El nuevo sistema de proceso de matriculación les brindará mejores resultados en la gestión administrativa?
- 6) ¿Está de acuerdo con el sistema que se implementará para la institución?
- 7) ¿Usted cree conveniente que se debe capacitar al personal de la institución para que el sistema sea de ayuda factible y manejable??
- 8) ¿Cuáles son los tipos de pago que tiene para el registro de matrícula en su unidad educativa?
- 9) Si, se desarrolla un sistema para la matriculación en línea de estudiantes para su institución. ¿Cuál sería el medio que utilizaría para comunicar a los estudiantes que existe este sistema?
- 10) ¿En la institución como se registraban los datos de los estudiantes para el proceso de matrícula?

**Anexo 8:** Cuestionario de entrevista a los docentes

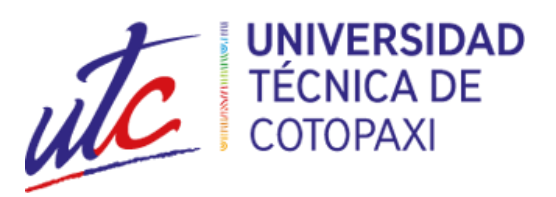

# **ENTREVISTA A LOS DOCENTES DE LA UNIDAD EDUCATIVA**

## **"CARLOS LOZADA QUINTANA"**

- 1) ¿Cómo desea que se realice la matrícula de los estudiantes?
- 2) ¿Qué información de los estudiantes debe ser registrada en el sistema?
- 3) ¿Desea que sea posible la matrícula en línea o prefiere un proceso presencial?
- 4) ¿Qué requisitos deben cumplir los estudiantes para poder matricularse?
- 5) ¿Desea que sea posible realizar la matrícula en más de un período de tiempo durante el año?
- 6) ¿Qué métodos de pago debe ser aceptados por el sistema?
- 7) ¿Desea que se integre un proceso de seguimiento a los estudiantes que han realizado la matrícula?
- 8) ¿Cómo debe ser el proceso de revisión y aprobación de la matrícula por parte de los profesores?
- 9) ¿Desea que sea posible realizar cambios o correcciones en la información de los estudiantes después de que hayan realizado la matrícula?
- 10) ¿Qué informes y estadísticas debe ser generadas por el sistema de matrícula?

**Anexo 9:** Cuestionario de entrevista a la secretaria

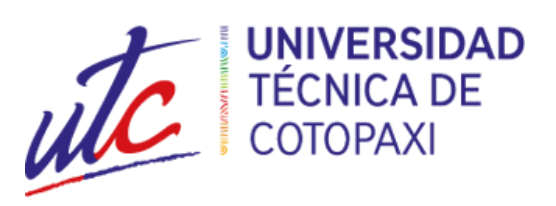

# **ENTREVISTA A LA SECRETARIA DE LA UNIDAD EDUCATIVA**

# **"CARLOS LOZADA QUINTANA"**

- 1) ¿Cuáles son las principales tareas que realiza como secretario en el proceso de matrícula?
- 2) ¿Cuántas matrículas se realizan al año y cuánto tiempo toma el proceso de registro?
- 3) ¿Hay algún problema u obstáculo que haya experimentado durante el proceso de matrícula en el pasado?
- 4) ¿Qué información se recopila durante el proceso de matrícula?
- 5) ¿Cómo se maneja la información de los estudiantes y cómo se garantiza su privacidad?
- 6) ¿Hay algún sistema de registro actualmente en uso y si es así, cómo funciona?
- 7) ¿Qué tipo de pagos se aceptan y cómo se registran?
- 8) ¿Hay algún requisito especial para los estudiantes que necesitan ser considerados durante el proceso de matrícula?
- 9) ¿Cómo se maneja el seguimiento de los estudiantes matriculados y cómo se les notifica sobre cualquier cambio o actualización?
- 10) ¿Cómo se pueden mejorar los procesos actuales de matrícula para hacerlos más eficientes y fáciles de usar?

**Anexo 10:** Aval de traducción

# **AVAL DE TRADUCCIÓN**

En calidad de Docente del Idioma Inglés del Centro de Idiomas de la Universidad Técnica de Cotopaxi; en forma legal CERTIFICO que:

La traducción del resumen al idioma Inglés del proyecto de investigación cuyo título versa: "DESARROLLO DE UN SISTEMA WEB PARA EL PROCESO DE MATRÍCULA EN LÍNEA DE LA UNIDAD EDUCATIVA CARLOS LOZADA QUINTANA EN EL CANTÓN LA MANÁ." presentado por: Carpio Galeas Thalia Lisbeth y Saltos Intriago Nelly Andreina, egresado de la Carrera de: Ingeniería en Sistema de Información, perteneciente a la Facultad de Ciencias de la Ingeniería y Aplicadas, lo realizó bajo mi supervisión y cumple con una correcta estructura gramatical del Idioma.

Es todo cuanto puedo certificar en honor a la verdad y autorizo al peticionario hacer uso del presente aval para los fines académicos legales.

La Maná, febrero 2023

Atentamente,

Lic. Olga Samanda Abedrabbo Ramos Mg. **DOCENTE CENTRO DE IDIOMAS-UTC** CI:050351007-5

**Anexo 11:** Manual de usuario del sistema de matrícula en línea.

# **MANUAL DE USUARIO**

# SISTEMA DE MATRÍCULA EN LINEA PARA LA UNIDAD EDUCATIVA CARLOS LOZADA QUINTANA

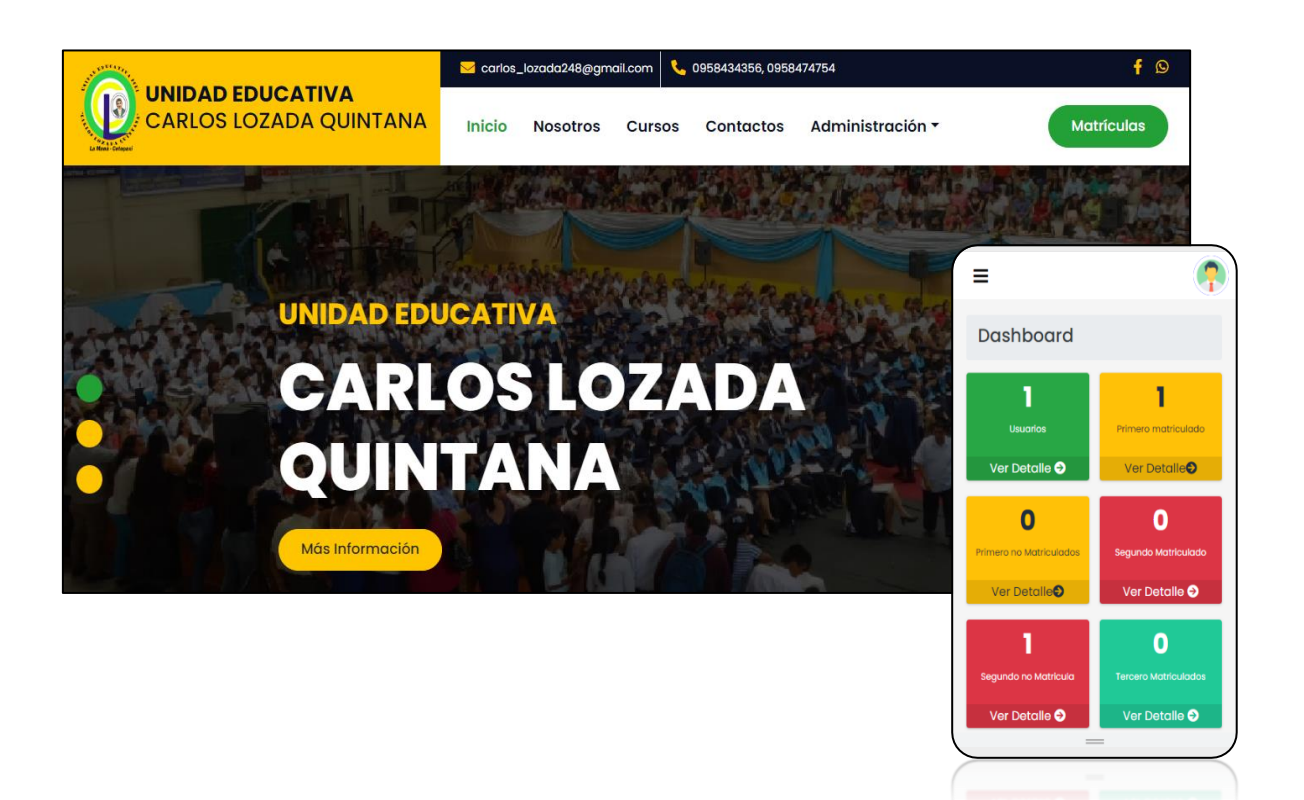

### **Acceso al sistema**

Acceso al sistema a la parte pública del sistema: [https://uecarloslozadaquintana.com](https://uecarloslozadaquintana.com/)

# **Acceso al panel administrativo**

Acceso al sistema a la parte pública del sistema: <https://uecarloslozadaquintana.com/admin>

> **Credenciales de acceso:**  Usuario: admin. Clave: 12345678

# **Interfaz pública del Usuario.**

El estudiante tendrá una parte pública al sistema ingresando en el siguiente enlace [https://uecarloslozadaquintana.com](https://uecarloslozadaquintana.com/) , el sistema muestra una pantalla principal con un menú de información de la institución incluido un botón para la creación de la matrícula del estudiante.

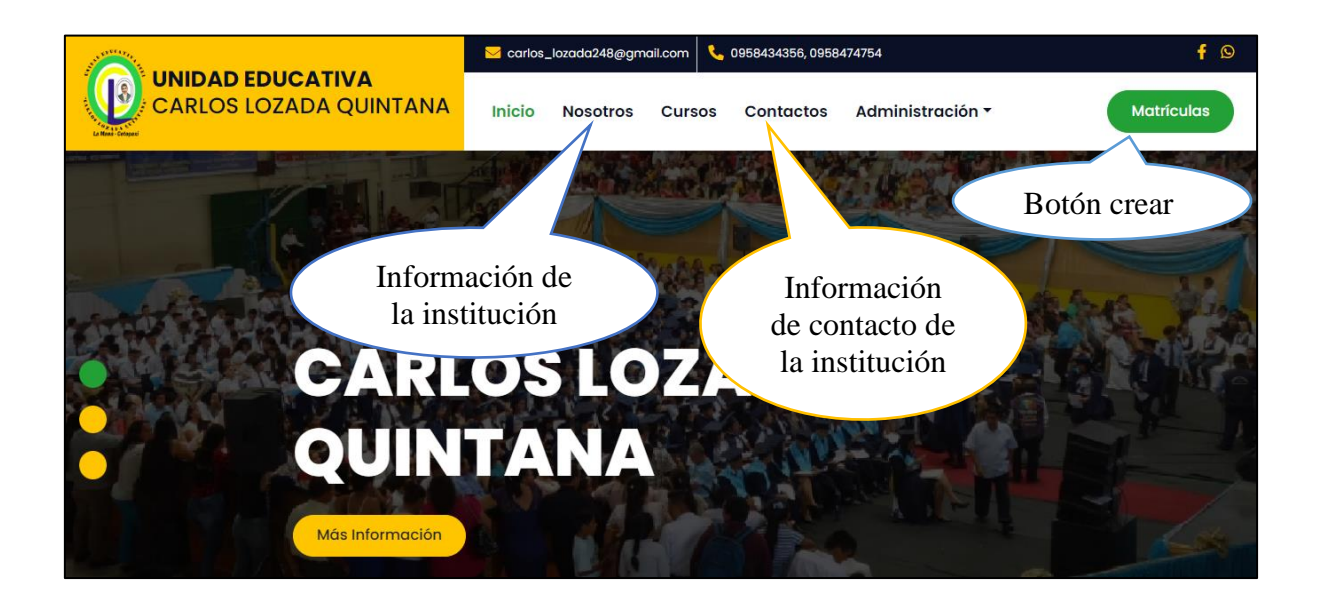

# **Interfaz de ingreso de credenciales del estudiante.**

El estudiante ingresa su número de cédula y su año lectivo para realizar su matrícula, si el estudiante crea su matrícula por segunda vez el sistema mostrará una alerta que ya ha sido matriculado, si los datos no son los correcto el sistema mostrará un error de datos inválidos.

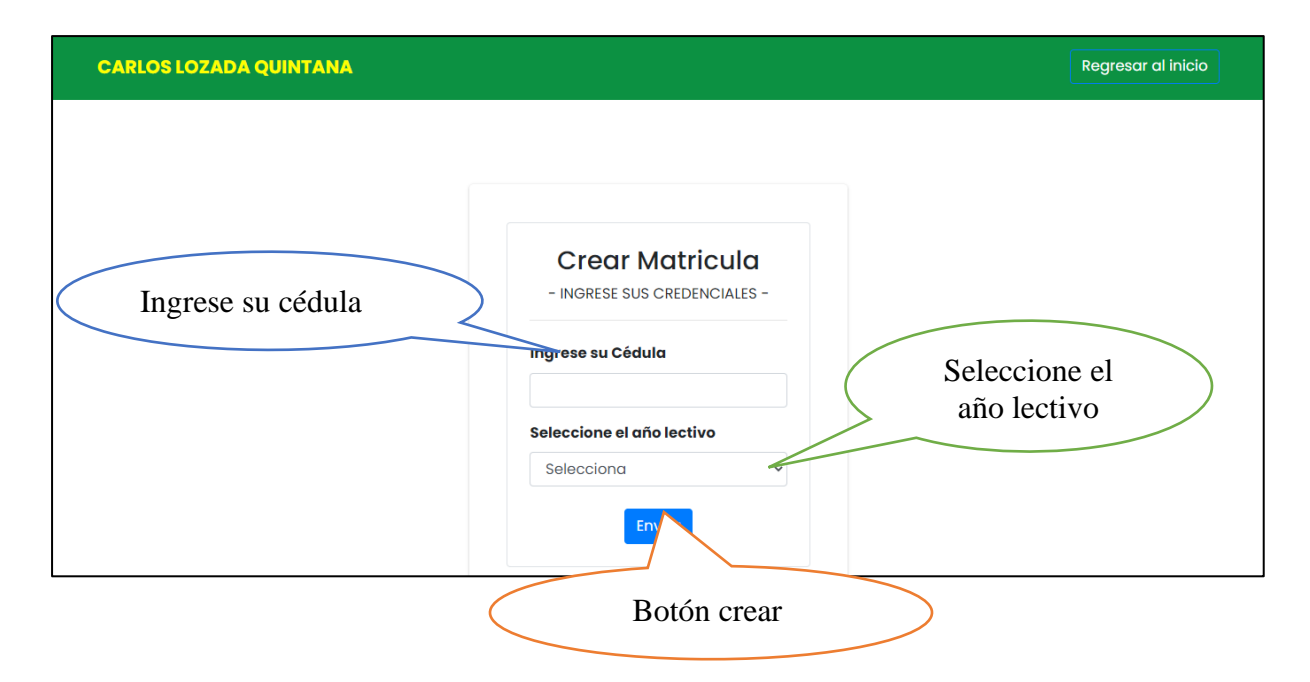

### **Interfaz de creación de matrícula.**

Se mostrará una ventana en la cual reflejará los datos del estudiante que ha sido ingresado al sistema para poder crear su matrícula, en la cual el estudiante tendrá que subir una foto actual, ingresar la fecha de inicio de matrícula, el período, el voucher de depósito del costo de su matrícula, la fecha del comprobante de pago, y el número de documento.

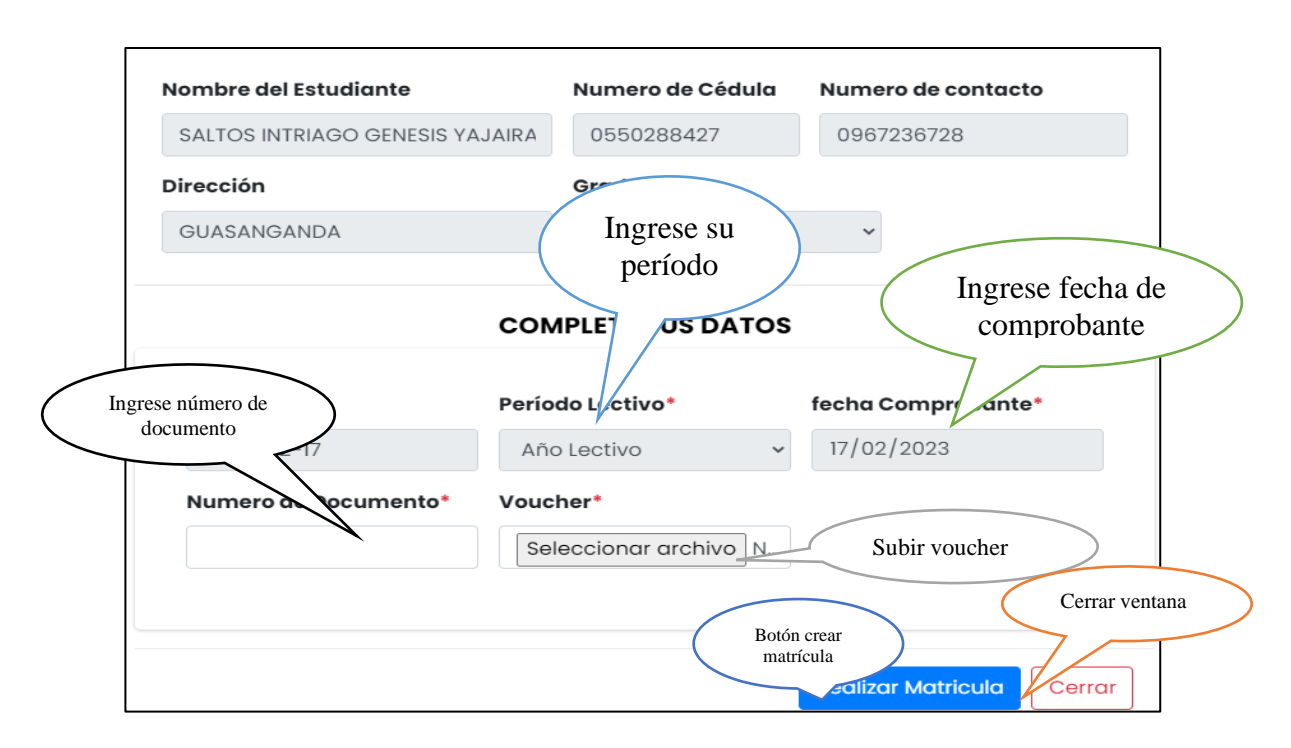

## **Interfaz de crear matrícula descargar comprobante de pago.**

Para descargar el comprobante de creación de matrícula ingrese su cédula y su año lectivo y se mostrará un botón para descargar el comprobante de pago.

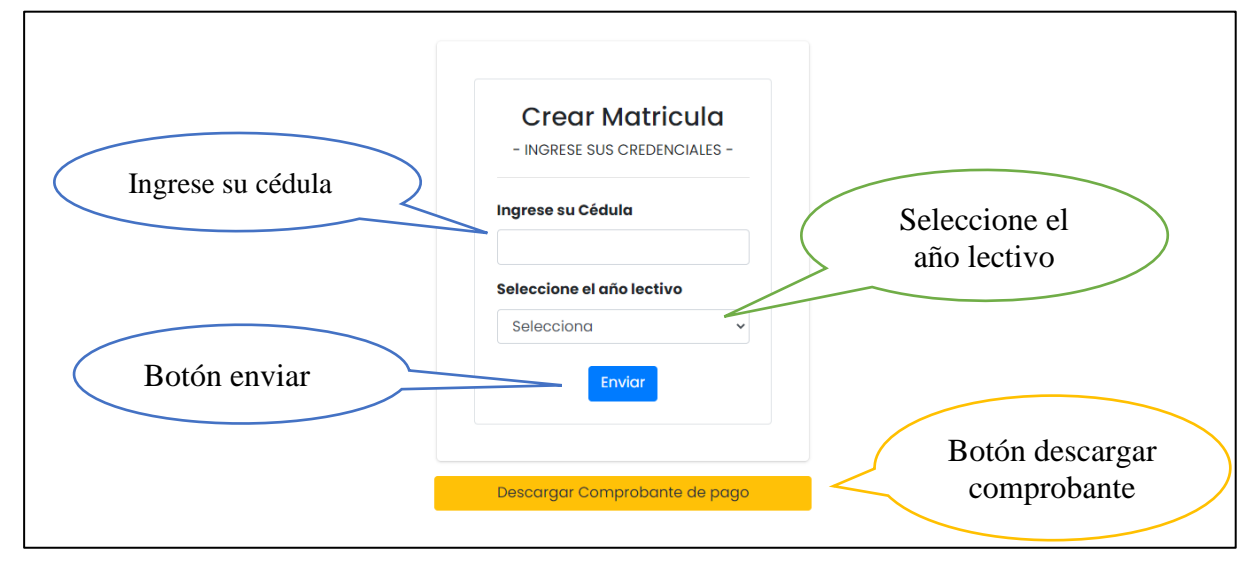

## **Interfaz administrativa.**

El administrador tiene el acceso a toda la parte administrativa en la cual puede crear nuevo estudiante, editar su perfil y configurar el sistema.

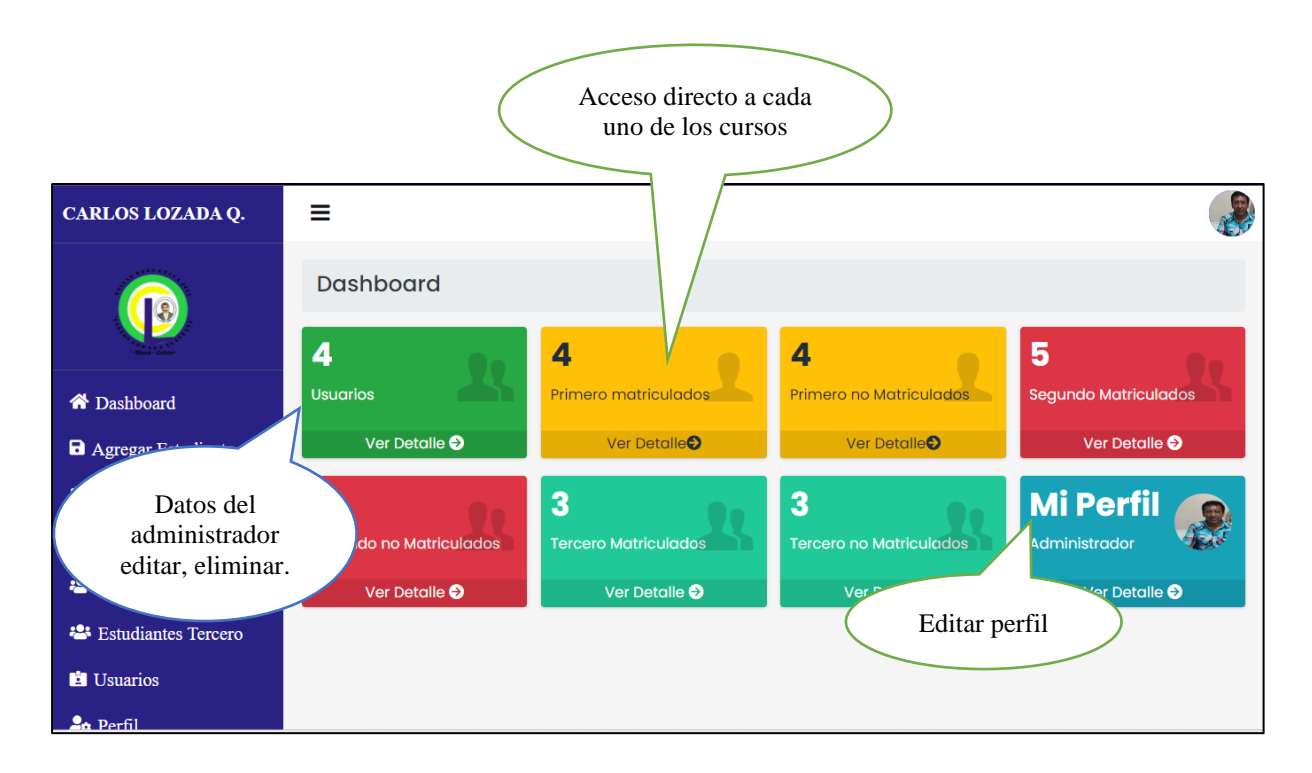

# **Interfaz de lista total de estudiante.**

Se visualizará la lista total de estudiantes que tiene la institución, si el estudiante no está matriculado se mostrará un botón de crear matrícula caso contrario reflejará matriculado.

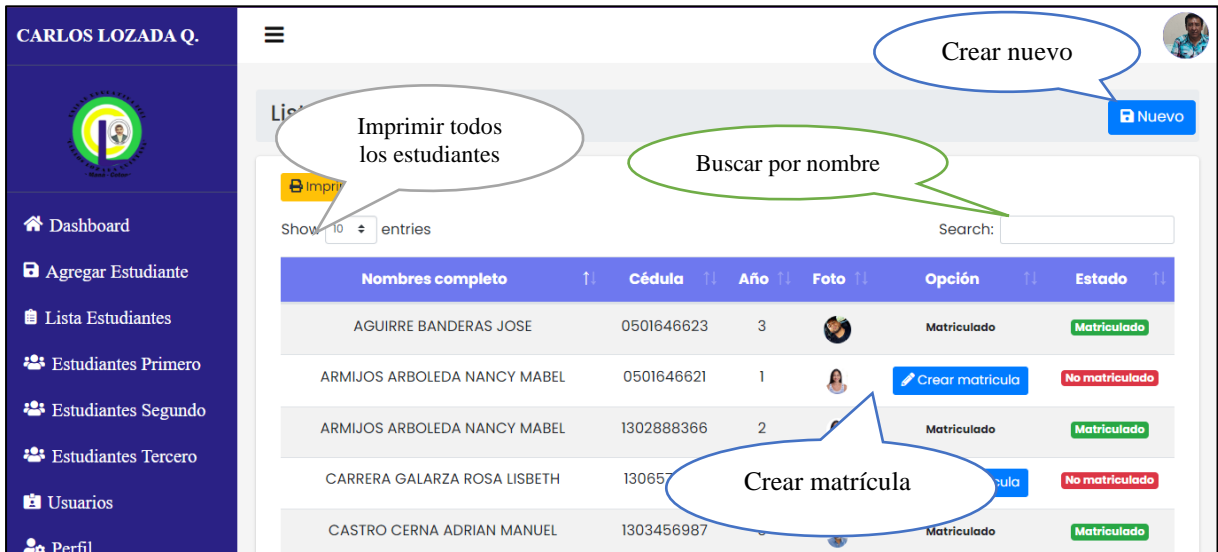

**Interfaz crear nuevo estudiante.**

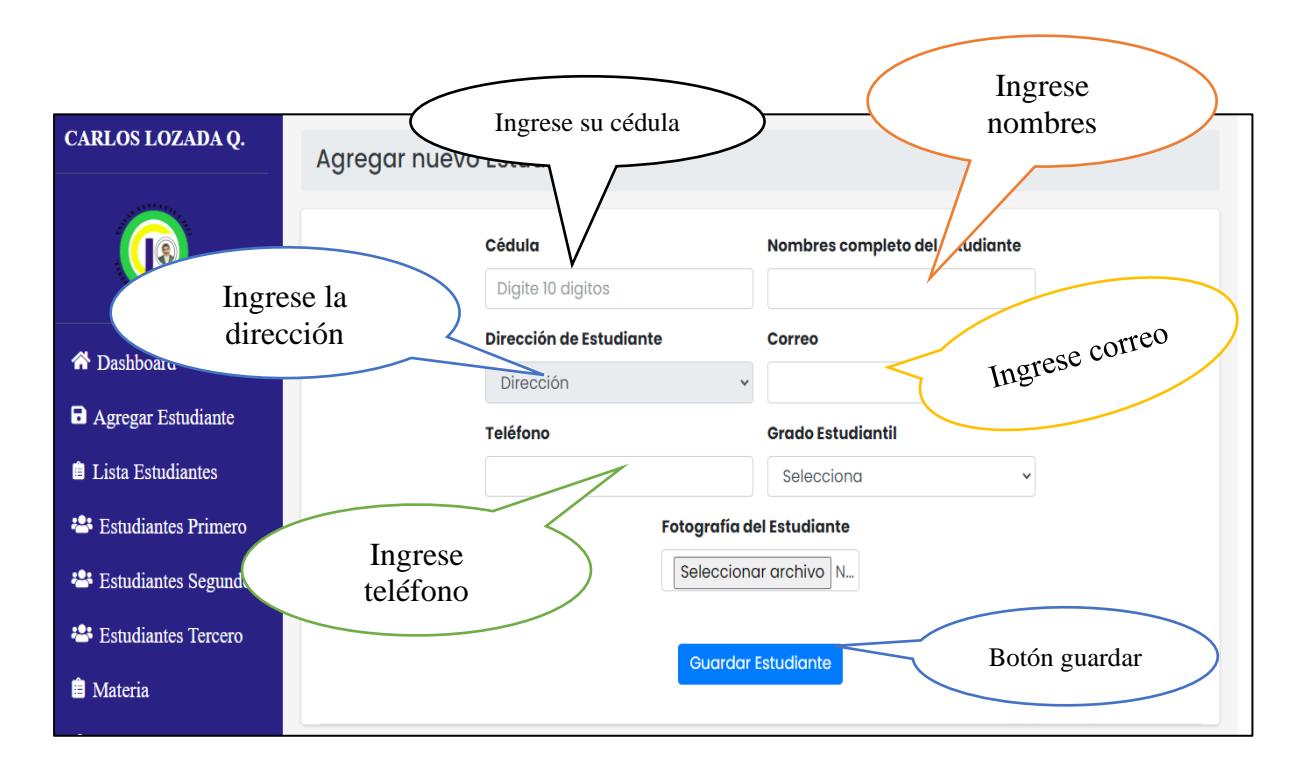

## **Reporte total de estudiante.**

Se muestra la lista total de estudiantes ingresados en la institución, mostrando sus nombres completos, cédula, residencia, año lectivo y su estado en matriculados o no matriculados.

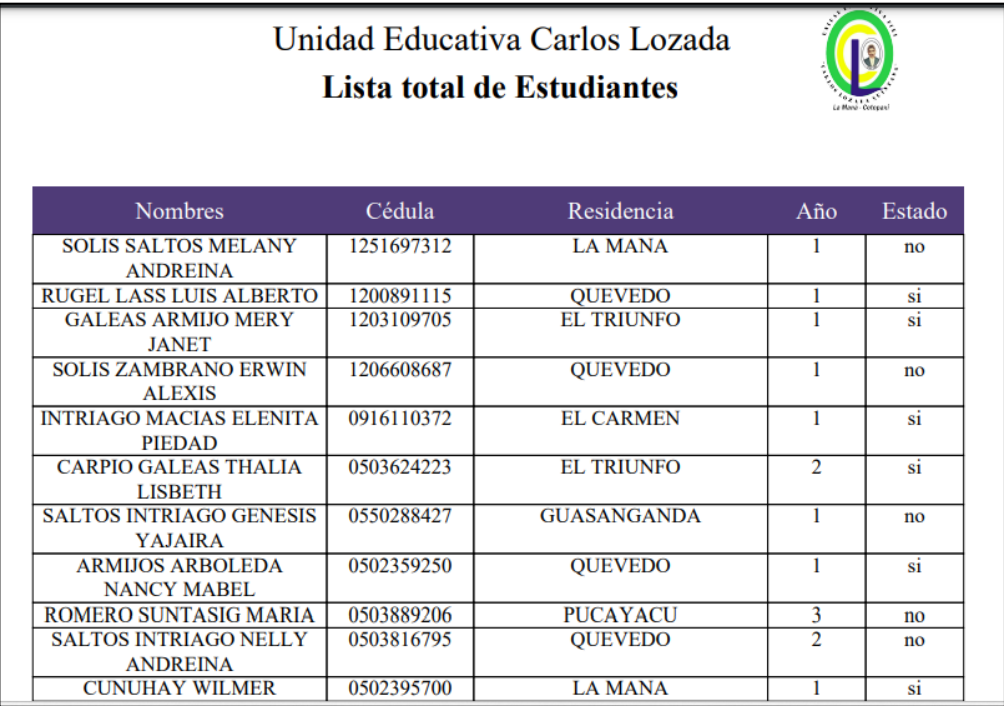

**Interfaz del administrador editar y ver.**

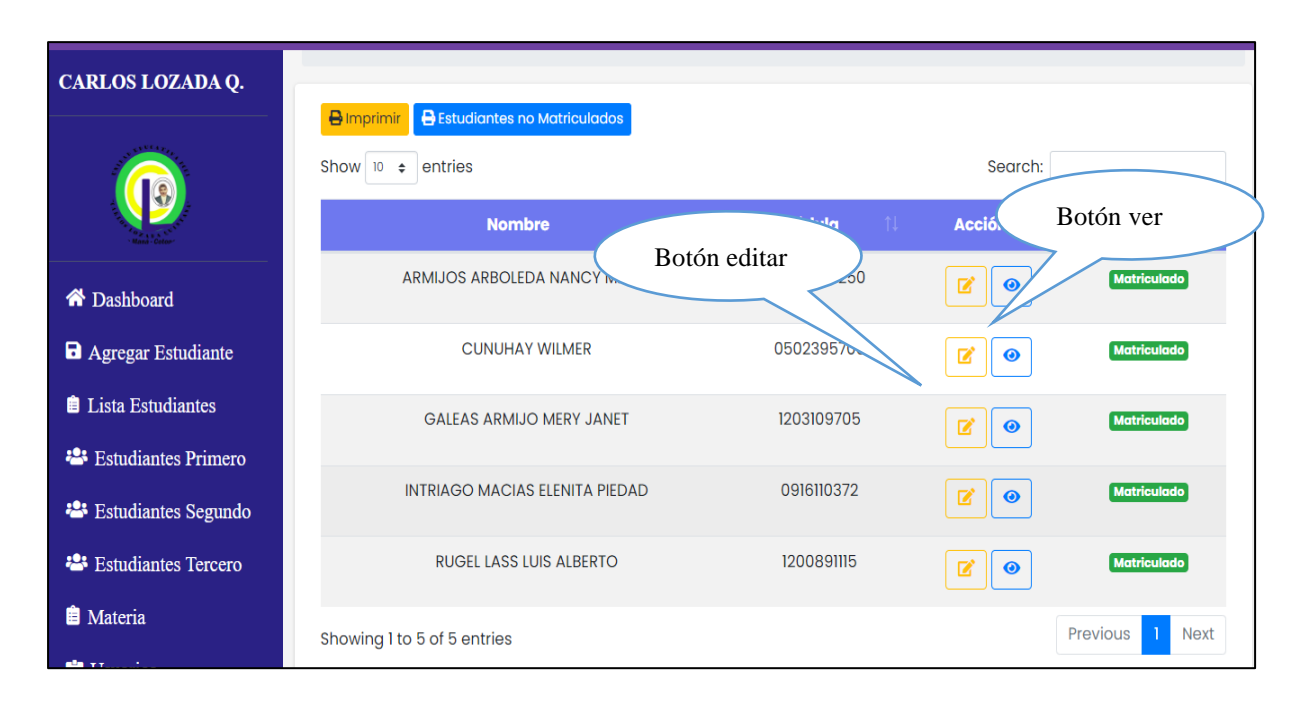

**Interfaz editar datos del administrador.**

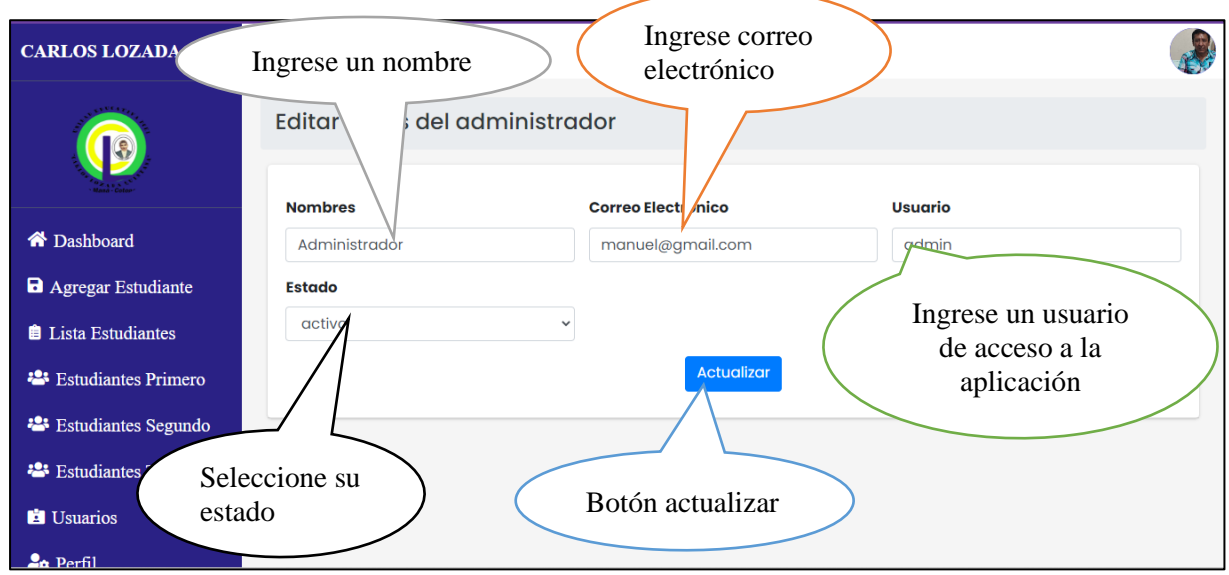

**Interfaz de perfil del administrador.**

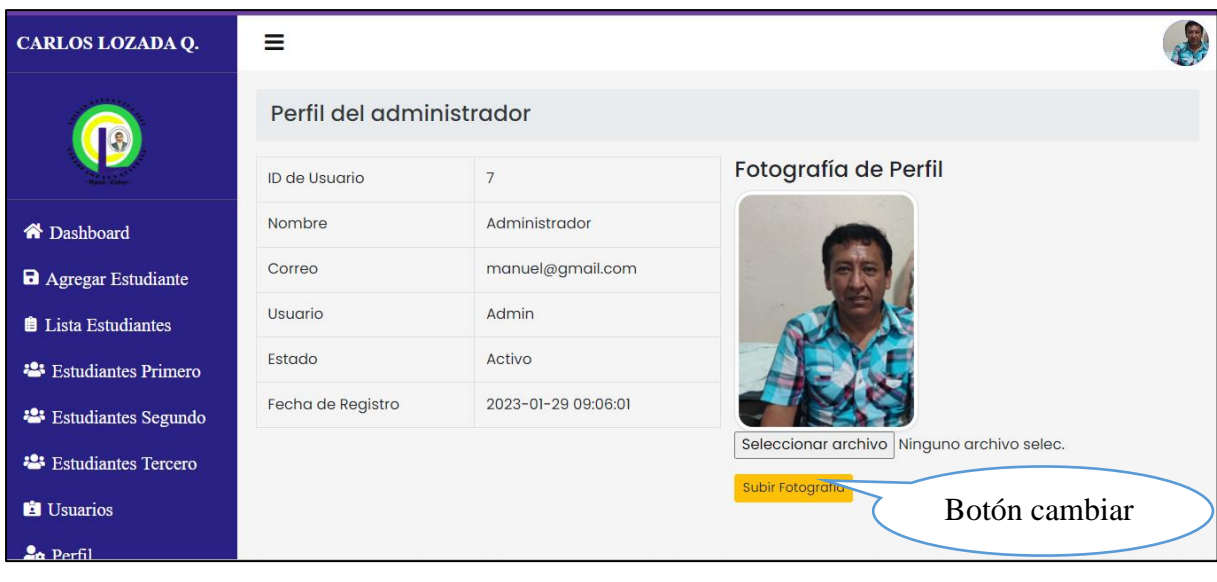

# **Interfaz de configuración del sistema.**

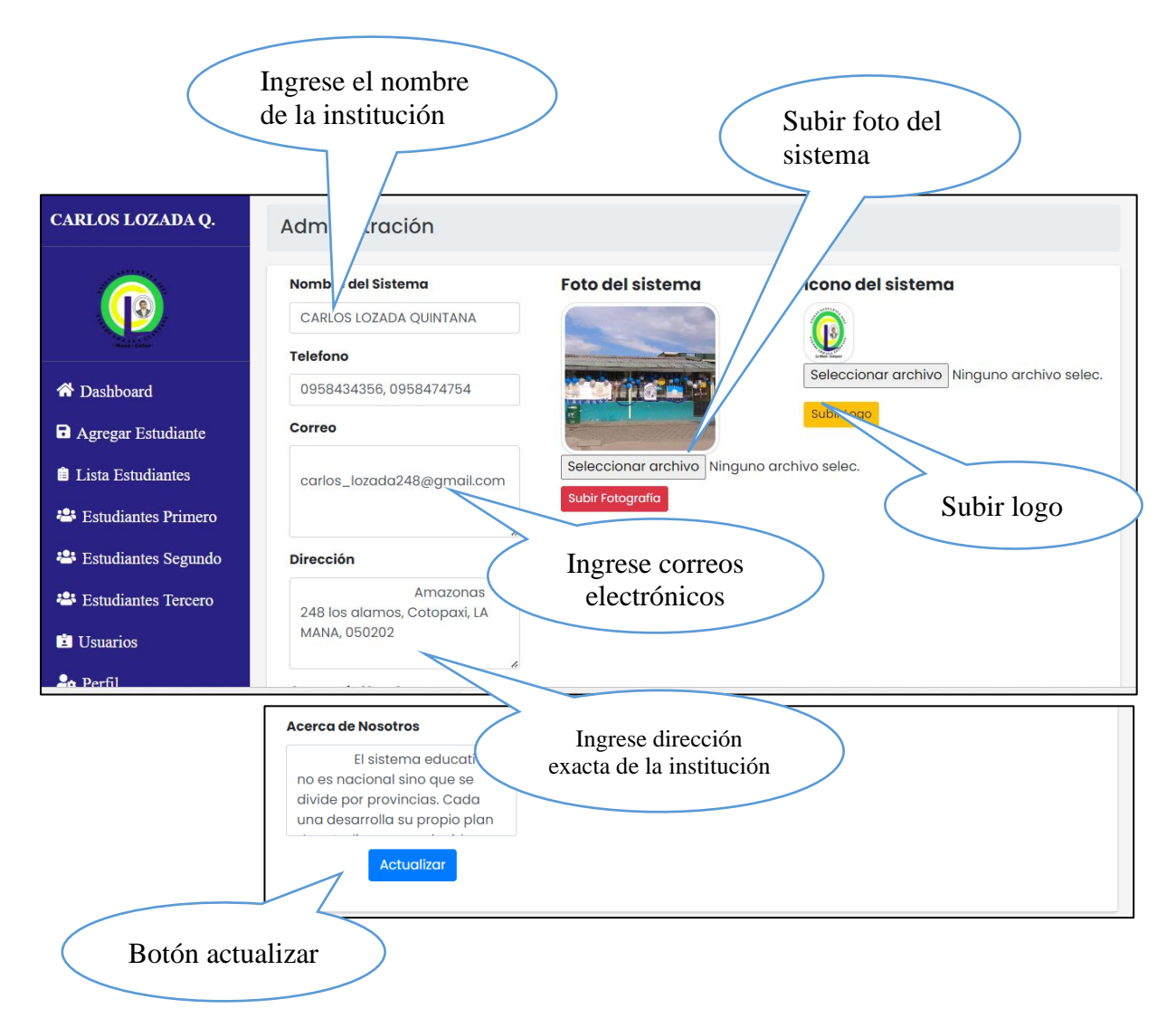

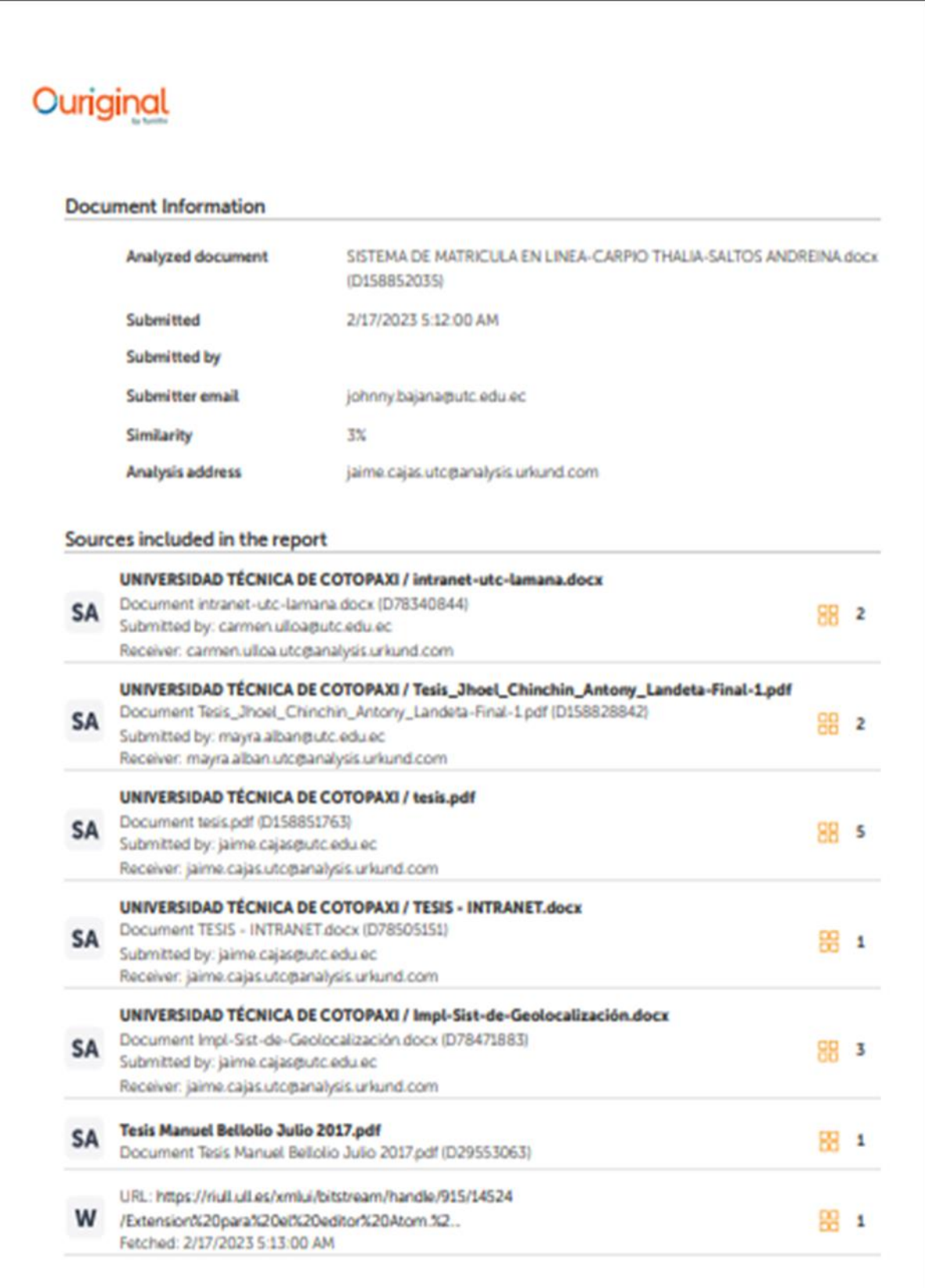